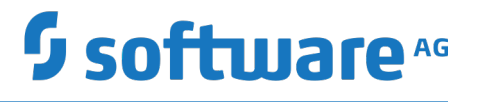

# **webMethods Module for AS4 Installation and User's Guide**

Version 9.5

May 2015

# **WEBMETHODS**

This document applies to webMethods Module for AS4 Version 9.5 and to all subsequent releases.

Specifications contained herein are subject to change and these changes will be reported in subsequent release notes or new editions.

Copyright © 2013-2015 Software AG, Darmstadt, Germany and/or Software AG USA Inc., Reston, VA, USA, and/or its subsidiaries and/or its affiliates and/or their licensors.

The name Software AG and all Software AG product names are either trademarks or registered trademarks of Software AG and/or Software AG USA Inc. and/or its subsidiaries and/or its affiliates and/or their licensors. Other company and product names mentioned herein may be trademarks of their respective owners.

Detailed information on trademarks and patents owned by Software AG and/or its subsidiaries is located at http://softwareag.com/licenses.

Use of this software is subject to adherence to Software AG's licensing conditions and terms. These terms are part of the product documentation, located at http://softwareag.com/licenses and/or in the root installation directory of the licensed product(s).

This software may include portions of third-party products. For third-party copyright notices, license terms, additional rights or restrictions, please refer to "License Texts, Copyright Notices and Disclaimers of Third Party Products". For certain specific third-party license restrictions, please refer to section E of the Legal Notices available under "License Terms and Conditions for Use of Software AG Products / Copyright and Trademark Notices of Software AG Products". These documents are part of the product documentation, located at http://softwareag.com/licenses and/or in the root installation directory of the licensed product(s).

Use, reproduction, transfer, publication or disclosure is prohibited except as specifically provided for in your License Agreement with Software AG.

# **Table of Contents**

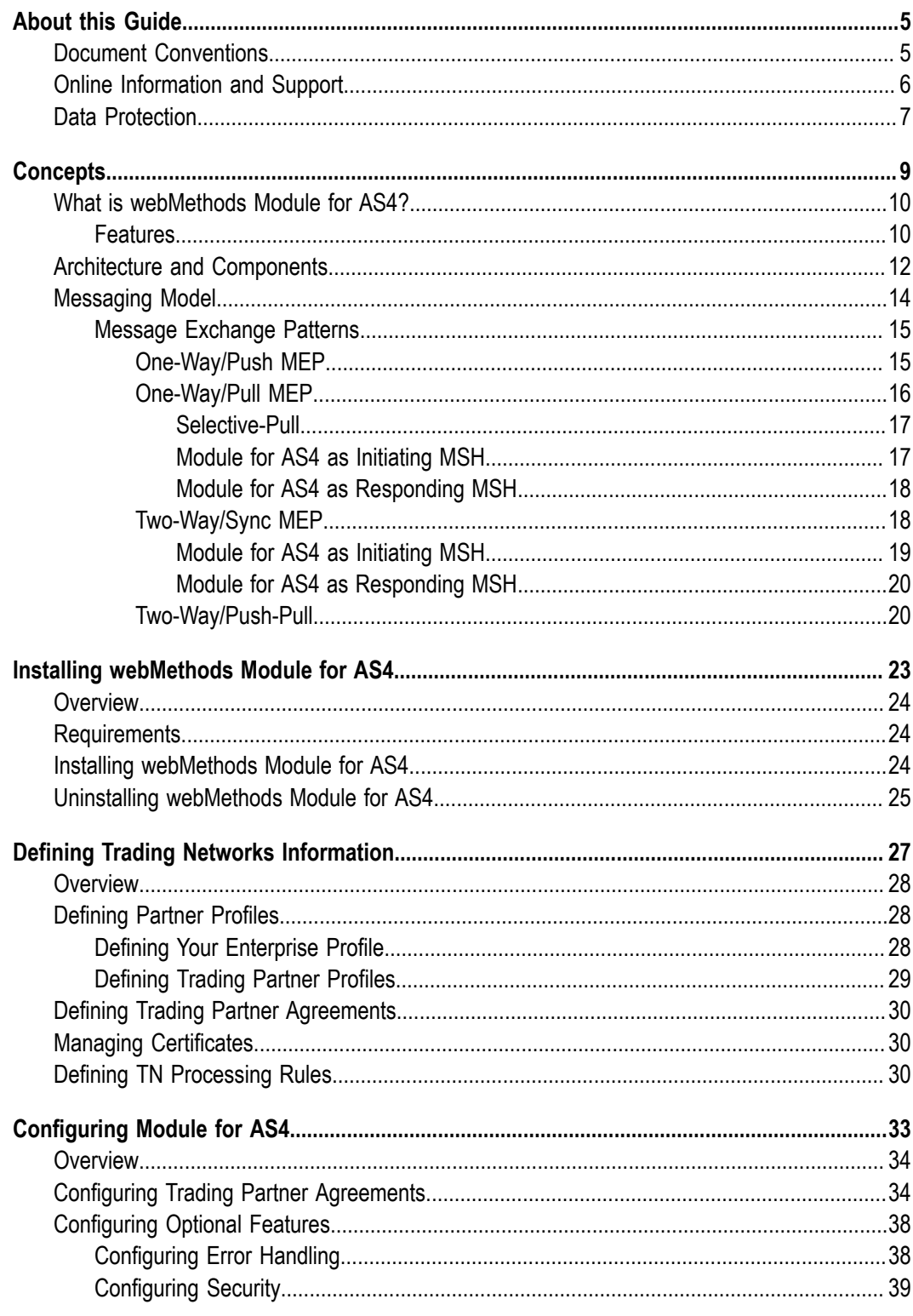

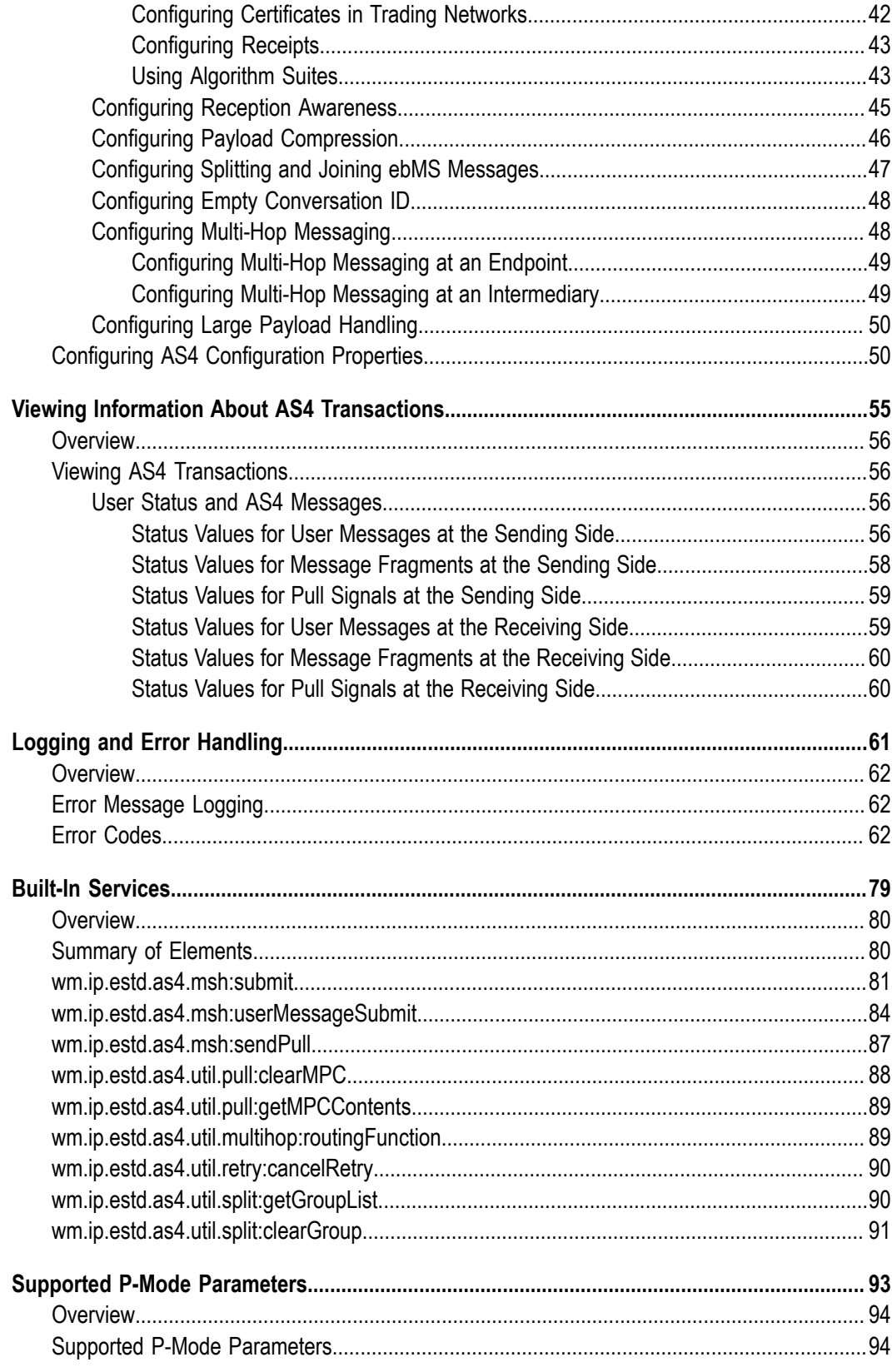

## <span id="page-4-0"></span>**About this Guide**

This guide describes how to install, configure, and use webMethods Module for AS4. It contains information for administrators and application developers who want to exchange AS4-specific messages with other trading partners using webMethods Module for AS4.

To use this guide effectively, you must be familiar with:

- П webMethods Integration Server, Integration Server Administrator, and understand the concepts and procedures in the *webMethods Integration Server Administrator's Guide* for your release.
- webMethods Trading Networks, and understand the concepts and procedures described in the various Trading Networks guides.
- Software AG Designer, and understand the concepts and procedures described in  $\overline{\phantom{a}}$ the *Software AG Designer Online Help*.
- My webMethods Server and its interface My webMethods, and understand the  $\overline{\phantom{a}}$ concepts and procedures described in *Administering My webMethods Server*.
- *OASIS ebXML Messaging Services Version 3.0: Part 1, Core Features Specification* and × *OASIS ebXML Messaging Services Version 3.0: Part 2, Advanced Features*.
- AS4 Profile of the *OASIS ebMS 3.0 Version 1.0 Specification* .

## <span id="page-4-1"></span>**Document Conventions**

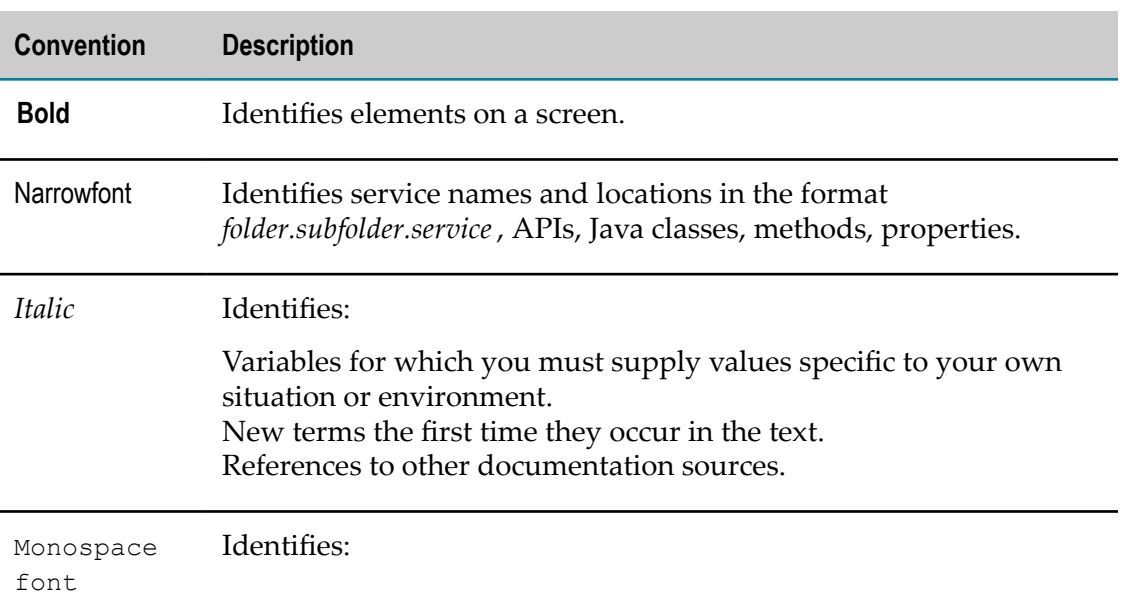

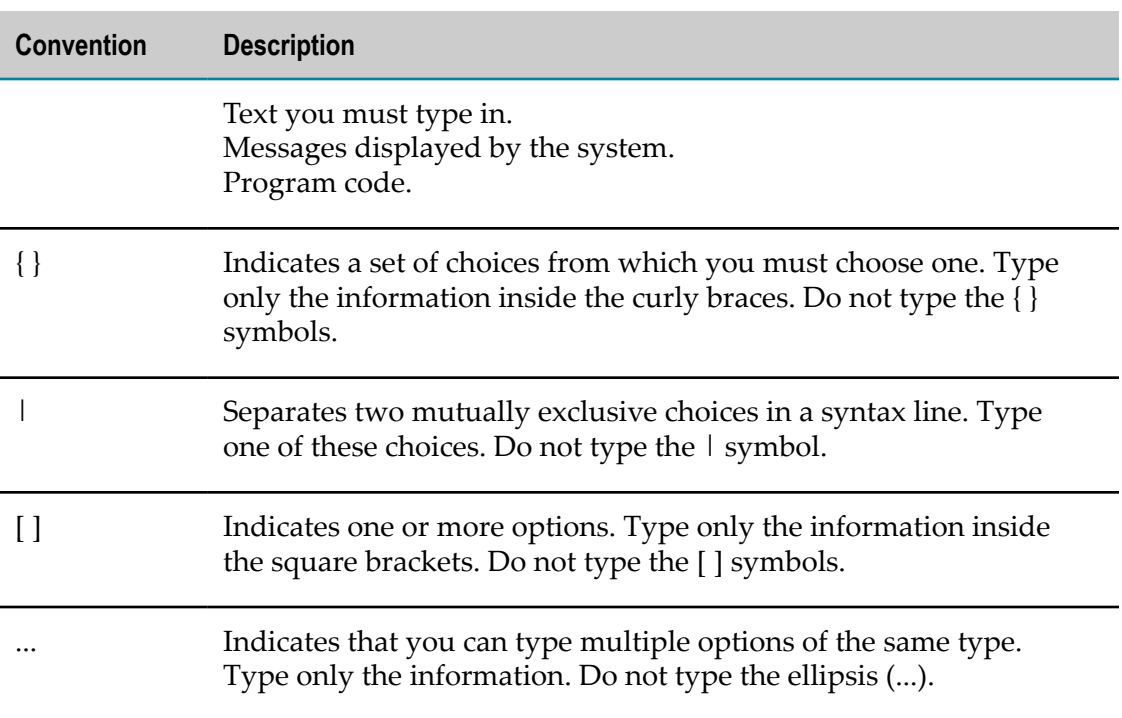

## <span id="page-5-0"></span>**Online Information and Support**

### **Software AG Documentation Website**

You can find documentation on the Software AG Documentation website at "http:// [documentation.softwareag.com".](http://documentation.softwareag.com) The site requires credentials for Software AG's Product Support site Empower. If you do not have Empower credentials, you must use the TECHcommunity website.

### **Software AG Empower Product Support Website**

If you do not yet have an account for Empower, send an email to ["empower@softwareag.com"](mailto:empower@softwareag.com) with your name, company, and company email address and request an account.

Once you have an account, you can open Support Incidents online via the eService section of Empower at "https://empower.softwareag.com/".

You can find product information on the Software AG Empower Product Support website at "https://empower.softwareag.com".

To submit feature/enhancement requests, get information about product availability, and download products, go to ["Products"](https://empower.softwareag.com/Products/default.asp).

To get information about fixes and to read early warnings, technical papers, and knowledge base articles, go to the ["Knowledge](https://empower.softwareag.com/KnowledgeCenter/default.asp) Center".

If you have any questions, you can find a local or toll-free number for your country in our Global Support Contact Directory at "https://empower.softwareag.com/ [public\\_directory.asp"](https://empower.softwareag.com/public_directory.asp) and give us a call.

### **Software AG TECHcommunity**

You can find documentation and other technical information on the Software AG TECHcommunity website at "http://techcommunity.softwareag.com". You can:

- Access product documentation, if you have TECHcommunity credentials. If you do  $\mathcal{L}_{\mathcal{A}}$ not, you will need to register and specify "Documentation" as an area of interest.
- Access articles, code samples, demos, and tutorials.  $\overline{\phantom{a}}$
- Use the online discussion forums, moderated by Software AG professionals, to ask questions, discuss best practices, and learn how other customers are using Software AG technology.
- Link to external websites that discuss open standards and web technology.  $\Box$

# <span id="page-6-0"></span>**Data Protection**

Software AG products provide functionality with respect to processing of personal data according to the EU General Data Protection Regulation (GDPR). Where applicable, appropriate steps are documented in the respective administration documentation.

# <span id="page-8-0"></span>**1 Concepts**

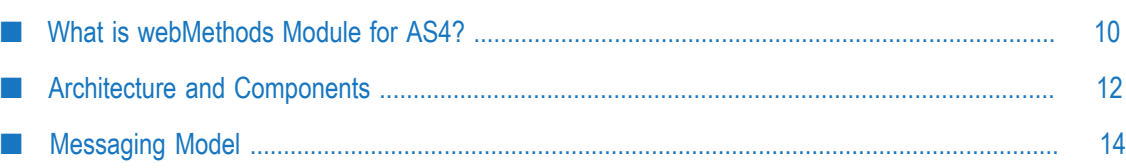

# <span id="page-9-0"></span>**What is webMethods Module for AS4?**

The ebXML Messaging Services (ebMS) specification was developed to provide organizations a standard to exchange business messages over the Internet. AS4 is a simplified subset of ebMS 3.0 specification that provides guidelines for payload independent exchange of documents using web services.

webMethods Module for AS4 is an implementation of the AS4 ebHandler conformance profile specified in the AS4 Profile. Using Module for AS4, you can exchange messages, independent of payload type, across your trading network.

## <span id="page-9-1"></span>**Features**

Module for AS4 includes the following features:

- **Message Exchange Patterns.** A *Message Exchange Pattern* (MEP) defines how messages m. are exchanged between two trading partners. Module for AS4 supports the following ebMS MEPs for both the sender and the receiver:
	- One-way/Push: Used to send a user message to a trading partner. П
	- One-way/Pull: Used to send a pull signal to a trading partner to receive a user ш message.
	- $\Box$ Two-Way/Sync: Used to send a user message to a trading partner and receive a reply from the same partner.
	- Two-Way/Push-Pull: Used to push a user message to a trading partner followed ш by a pull signal to receive a reply user message.

For more information about message exchange patterns, see ["Configuring Trading](#page-33-1) Partner [Agreements"](#page-33-1) on page 34.

- **Message Packaging.** The module supports creation of signal and user messages, attachments, and message properties.
- **Message Partition Channels (MPC).** The module supports multiple MPCs for selective pulling by a partner Messaging Service Handler (MSH).
- п **Message Persistence.** The module saves all incoming and outgoing messages in the Trading Networks database.
- n. **Reliable Messaging.** The module supports:
	- **Reception Awareness.** When an initiating MSH does not get a receipt confirming п the user message has been received, the MSH can notify the producer.
	- **Message Retry.** When an initiating MSH does not get a receipt confirming the user message has been received, the MSH can resend the user message.
	- ш **Duplicate Detection.** A responding MSH can detect and eliminate duplicate user messages.
- **Security**. Module for AS4 uses the *Web Services Security 1.1 (WSS 1.1)* security specification and provides the following security features:
	- **Signs and encrypts messages.** The module uses the *Web Services Security X.509* п *Certificate Token Profile* to sign and encrypt messages. When signing and encrypting messages, you can choose to sign and encrypt either the entire message or parts of the message. When both signature and encryption are required, the message is signed prior to being encrypted.
	- **Authenticates Security UsernameTokens and supports password hashing.** The module Ē, uses the *Web Services Security UsernameToken Profile* to authenticate Security UsernameTokens.
	- **Authorizes a message at the P-Mode level.** The module supports authorization to n. access resources such as Message Partition Channels (MPC), which pull signals access to pull messages.
	- $\sim 10^{-11}$ **Supports Secure Sockets Layer (SSL).** The module supports transport level security for transmitting user messages.
- **Customizable Processing Mode (P-Mode) Parameters.** P-Mode parameters are required for interoperability between two trading partners. The parameters define how a message should be processed. P-Modes in Module for AS4 are represented as trading partner agreements (TPA).

For a list of supported P-Mode parameters, see "Supported P-Mode [Parameters"](#page-92-0) on [page 93](#page-92-0).

- **Payload Compression.** The module is capable of providing configurable compression and decompression of application payloads.
- Splitting and Joining ebMS Messages. When a large SOAP-rooted, MIME Multipart/ Related message is to be sent, you can configure Module for AS4 to split the message into smaller SOAP fragments. Once all the fragments reach the receiving MSH, they are reassembled and stored in the Trading Networks database.
- **Multi-hop Messaging.** The module is capable of transmitting messages across intermediaries, which route and forward messages while maintaining reliability and security. Multi-hop messaging allows the sending MSH to disregard lower-level transport parameters because it is not concerned with the final message destination.
- **Error Handling.** The module reports errors encountered during message processing, as specified in the AS4 ebHandler conformance profile.
- **Large Payload Handling.** During message processing, the module can optimize **The Co** processing of messages by storing large payloads on the hard disk drive rather than keeping them in memory.

# <span id="page-11-0"></span>**Architecture and Components**

The following diagram shows the module's architecture, components, and component relationships. The components are described in the table.

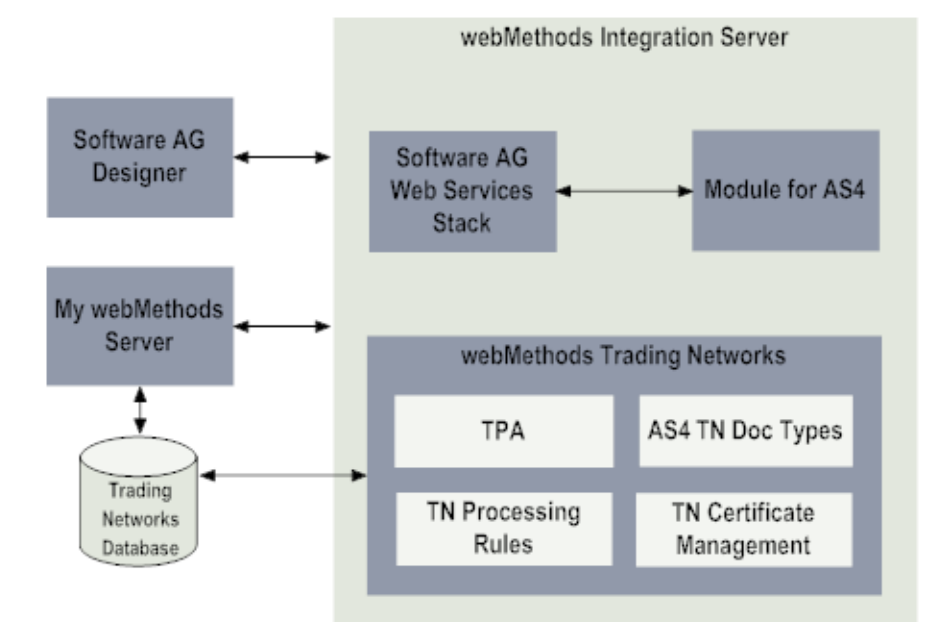

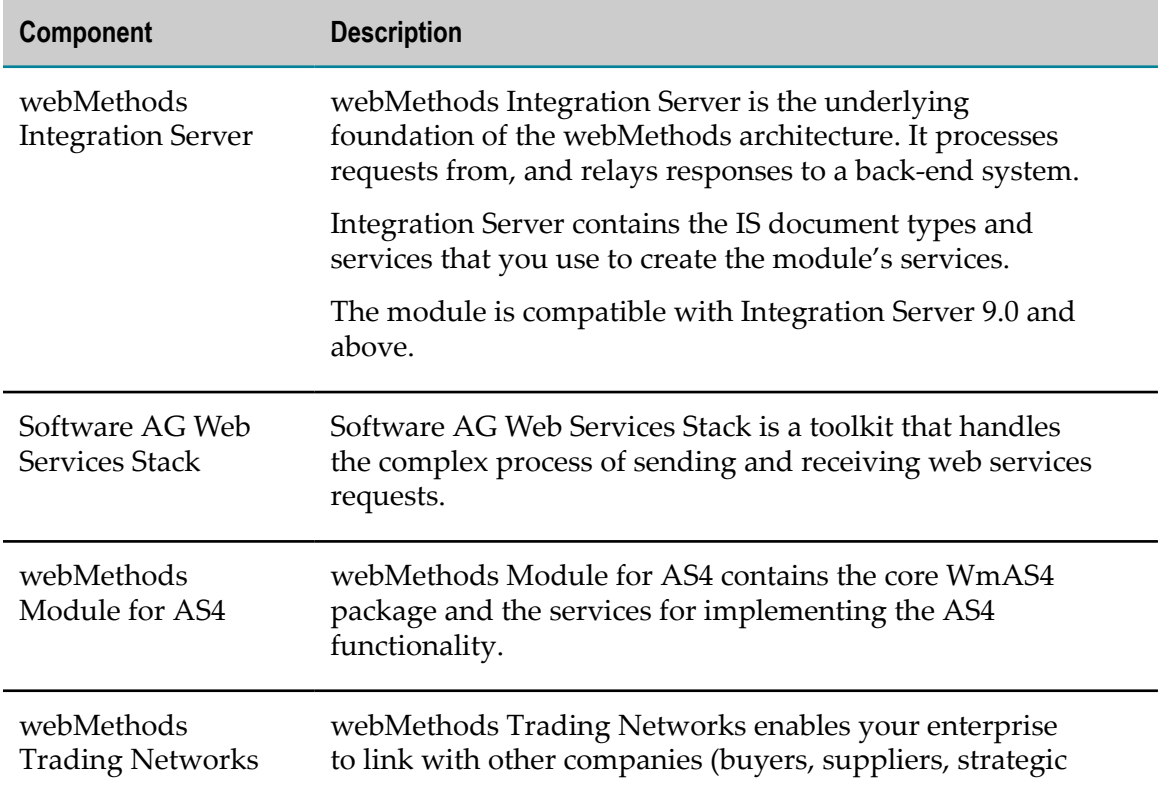

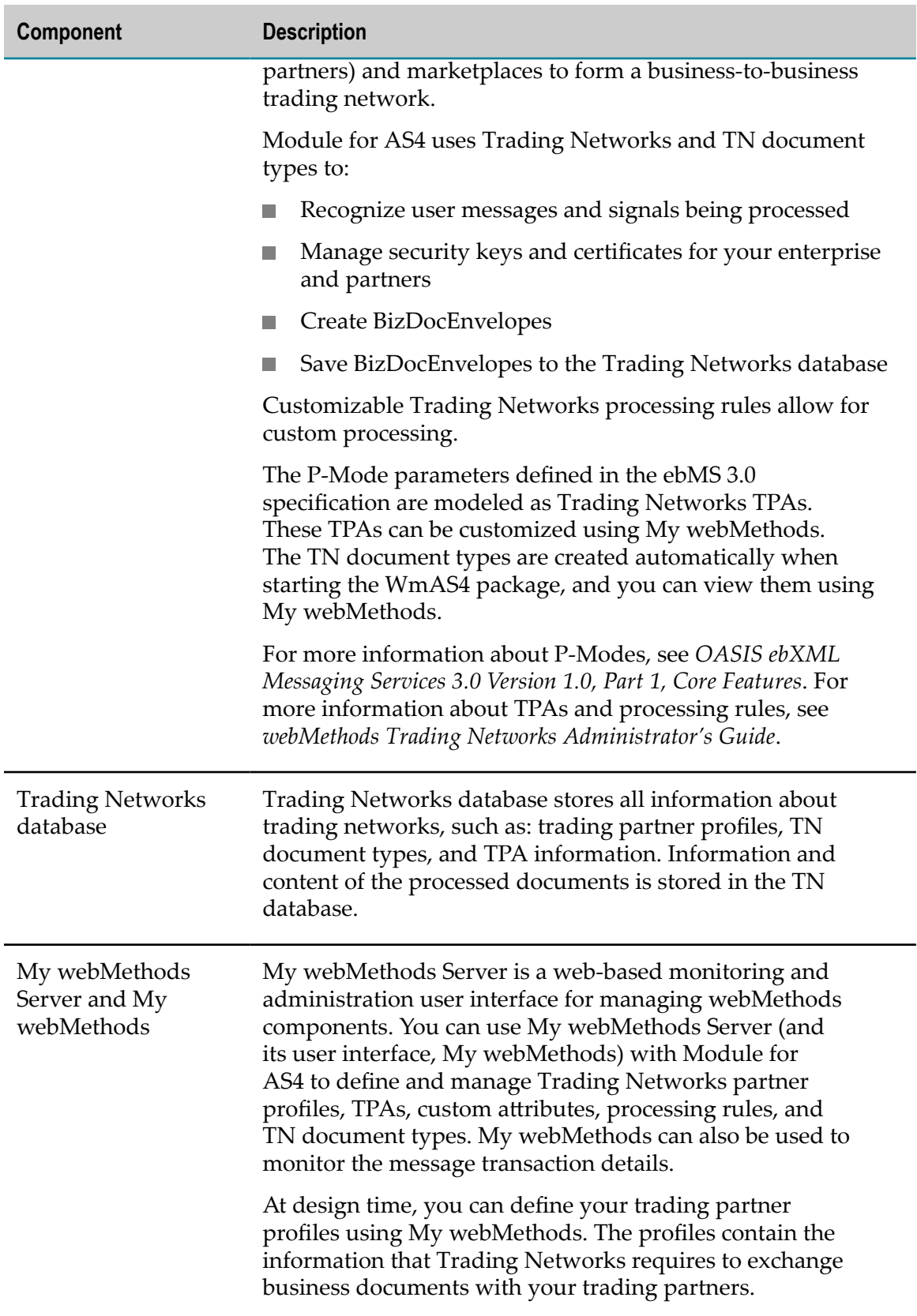

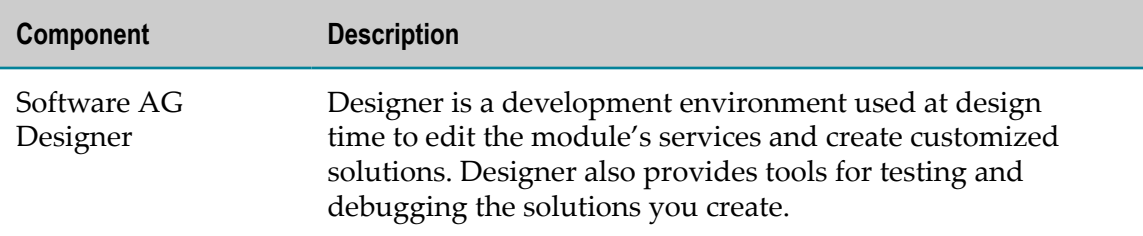

## <span id="page-13-0"></span>**Messaging Model**

The messaging model has the following components:

- **Messaging Service Handler (MSH).** MSH generates or processes AS4-compliant  $\Box$ messages. An MSH can be a sender (initiating MSH) or a receiver (responding MSH).
- **Message Producer.** The message producer interacts with an initiating MSH to send a П user message.
- **Message Consumer.** The message consumer interacts with a responding MSH to П receive a user message.

The following diagram shows the messaging model. The steps are described in the table.

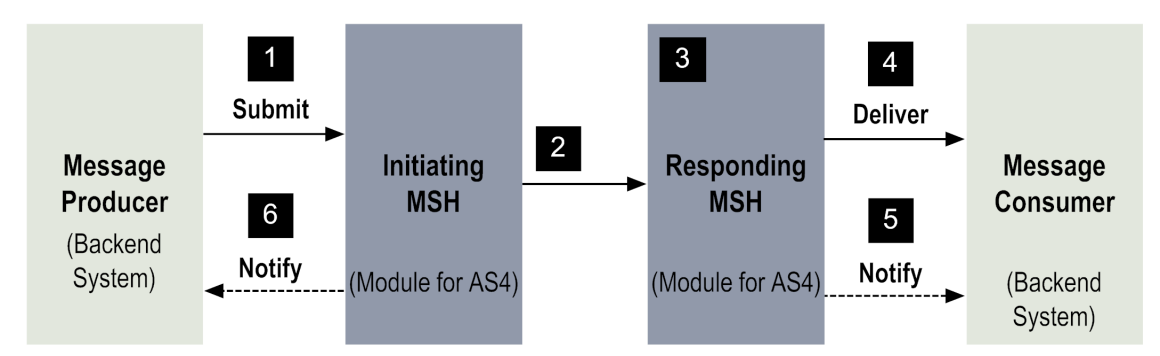

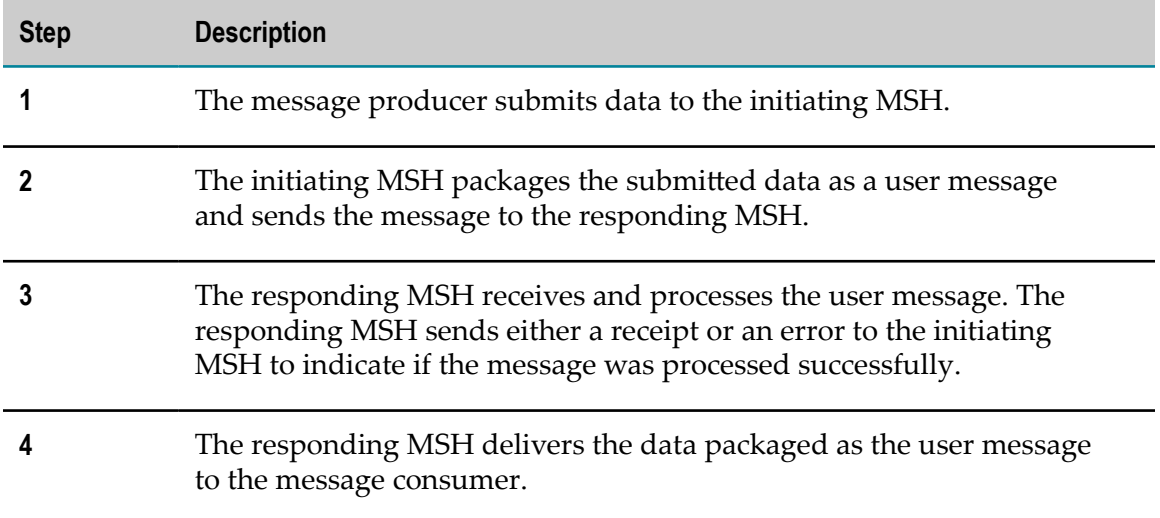

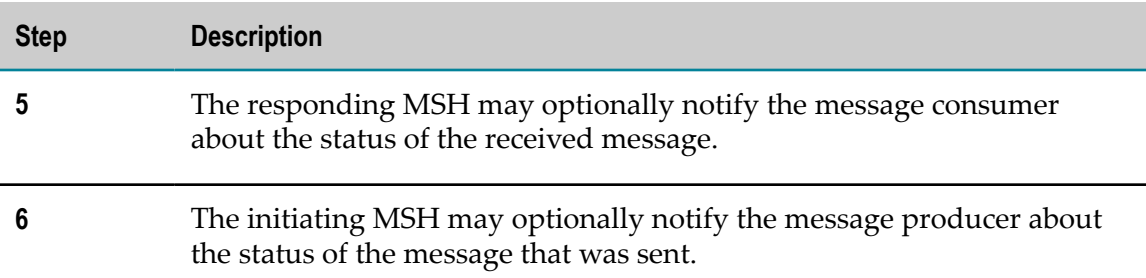

## <span id="page-14-0"></span>**Message Exchange Patterns**

Module for AS4 supports the following one-way and two-way MEPs:

#### **One-Way:**

- One-Way/Push  $\overline{\phantom{a}}$
- One-Way/Pull F.
	- Selective-Pull

#### **Two-Way:**

- Two-Way Sync F.
- Two-Way/Push-Pull L.

Module for AS4 can be used in the role of an initiating MSH or a responding MSH.

## <span id="page-14-1"></span>**One-Way/Push MEP**

This MEP is used to send (push) a user message to a trading partner. The user message can be carried over a one-way or a two-way underlying protocol.

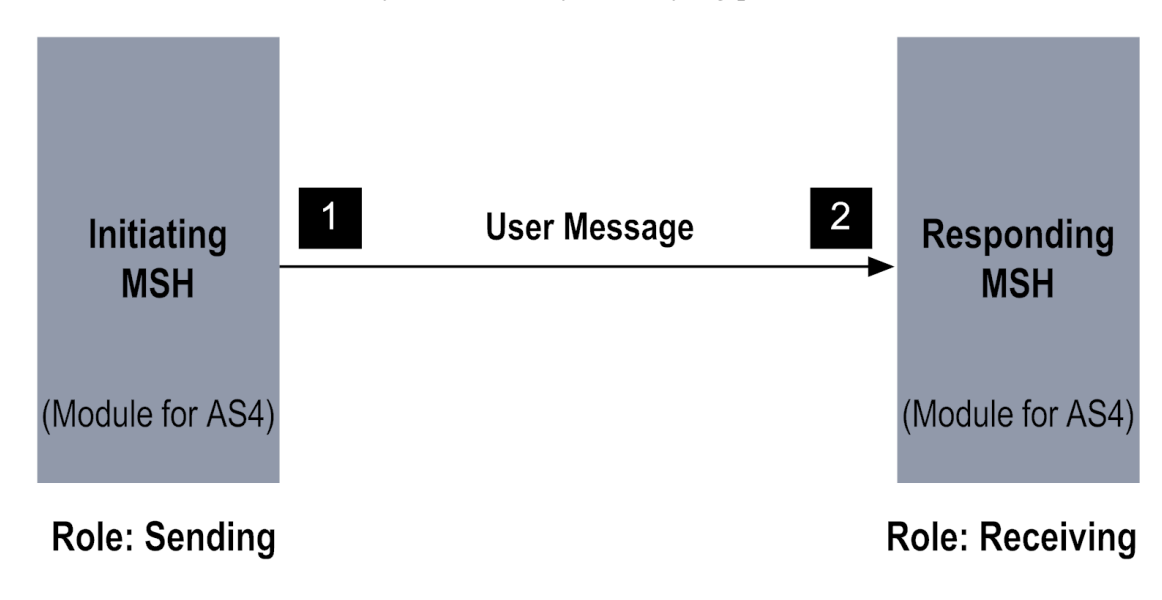

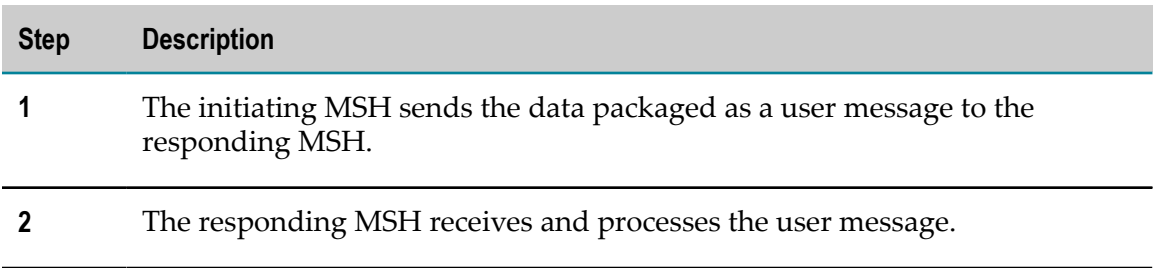

When using the One-Way/Push MEP, use the wm.ip.estd.as4.msh:submit service to package the submitted payloads as a user message and send it to the responding MSH. The submit service uses the values of the *toPartyId* , *toPartyIdType*, *fromPartyId* , *fromPartyIdType*, and *pmodeID* input parameters to fetch the appropriate TPA. The values in the TPA are then used to generate and send the user message.

For information about configuring the module to use the One-Way/Push MEP, see ["Configuring](#page-33-1) Trading Partner Agreements" on page 34. For more information about the submit service, see ["Built-In Services" on page 79](#page-78-0).

## <span id="page-15-0"></span>**One-Way/Pull MEP**

This MEP is used to send a pull signal to a trading partner to receive a user message. The Initiating MSH sends a pull signal message to the Responding MSH, as illustrated in the diagram.

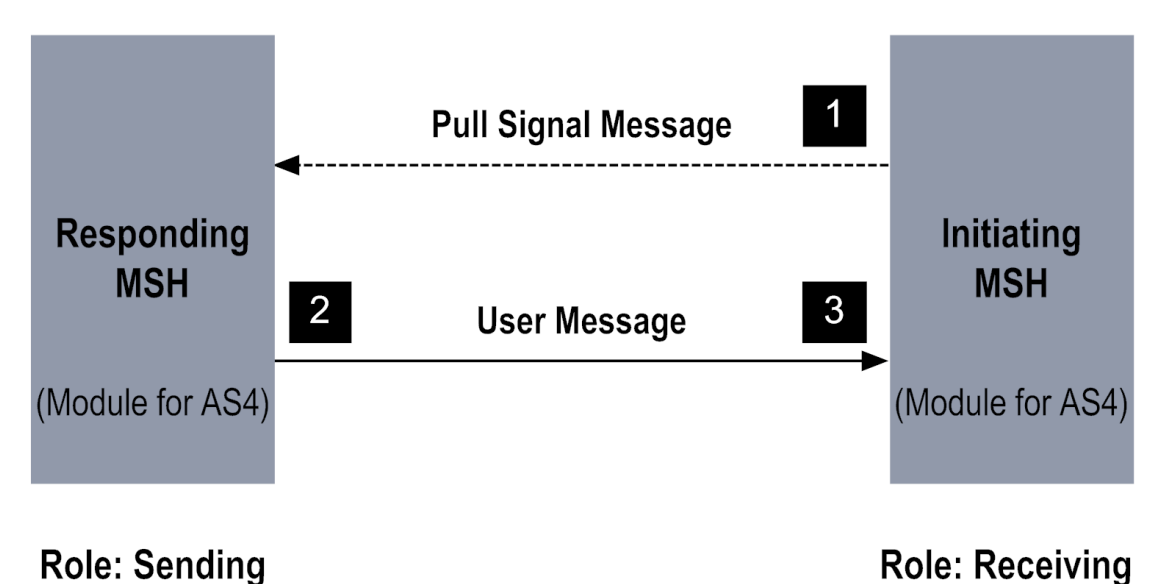

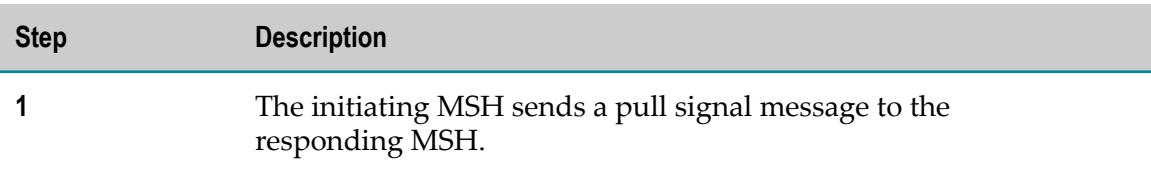

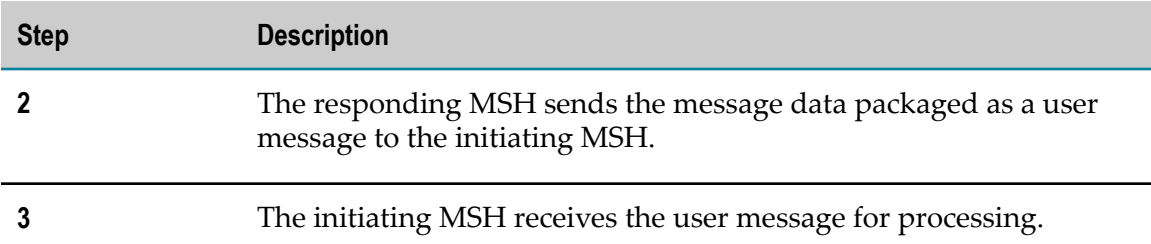

When using One-Way/Pull, Module for AS4 can play the role of initiating MSH or responding MSH. The role played by the MSH will depend on whether you want to send or receive a user message.

### <span id="page-16-0"></span>*Selective-Pull*

Selective pull feature allows you to pull a sub-set of messages posted on an MPC. The initiating MSH sends a pull signal to the responding MSH along with a pull criteria using requestSM. The responding MSH uses the requestSM parameters to match the messages present in the MPC and sends back the first matching message as a response using requestUM.

Selective pull can be initiated by a business application by providing simple selection item or complex selection item parameters in the [wm.ip.estd.as4.msh:sendPull](#page-86-0) service.

Simple selection, complex selection or both can be used pull messages from an MPC. Following are the two types of selection:

- Simple selection: Use this option to select messages using any of the following parameters: RefToMessageId, ConversationId, AgreementRef, Service, and Action.
- n. Complex selection: Use this option to select messages using any of the following parameters: From, To, and MessageProperties.

For information about using selective pull service, see ["Built-In Services" on](#page-78-0) [page 79](#page-78-0).

### <span id="page-16-1"></span>*Module for AS4 as Initiating MSH*

When Module for AS4 plays the role of initiating MSH, the pull transfer is initiated by the wm.ip.estd.as4.msh:sendPull service. The module uses the *mpc* and *pmodeId* input parameters that are passed to this service to fetch the appropriate TPA and identify the messaging parameters for the transfer.

The parameters specified in the requestSM leg of the TPA are used to generate the pull signal and identify the address of the responding MSH. When the user message is received as a response to the pull signal, the module uses the requestUM leg of the TPA to process the user message.

For more information about configuring the module to use the One-Way/Pull MEP, see ["Configuring](#page-33-1) Trading Partner Agreements" on page 34. For more information about the sendPull service, see ["Built-In Services" on page 79](#page-78-0).

### <span id="page-17-0"></span>*Module for AS4 as Responding MSH*

When using the One-Way/Pull MEP, use the com.ip.estd.as4.msh.submit service to package the submitted payload $(s)$  as a user message and submit it to an MPC. The submit service uses the values of the *toPartyId* , *toPartyIdType*, *fromPartyId* , *fromPartyIdType*, and *pmodeID* input parameters to fetch the appropriate TPA. The values in the TPA are then used to identify the messaging parameters. Instead of transferring the message to the initiating MSH, the module stores the message in the MPC specified in the *legs/ businessInfo/mpc* TPA parameter of the requestUM leg.

When a pull signal is received, the module determines which TPA to use to process the pull signal by matching the MPC named in the pull signal with the MPC named in the requestSM leg of each TPA that is configured in Trading Networks. The matching MPC is used to process the pull signal. The module retrieves the user message from the MPC specified in the pull signal and sends it to the initiating MSH. If no MPC is specified in the pull signal, the module uses the default MPC to pull the user message.

Module for AS4 uses the Trading Networks database as the MPC queue. When a user message is queued, the message is stored in Trading Networks with a UserStatus of QUEUED, and the corresponding bizDocId is cached. When a pull signal is received, the module first retrieves the bizDocId from the cache First In, First Out, and then retrieves the user message that corresponds to this bizDocId from Trading Networks. The retrieved message is then sent to the initiating MSH.

For more information about configuring the module to use the One-Way/Pull MEP, see ["Configuring](#page-33-1) Trading Partner Agreements" on page 34. For more information about the submit service, see ["Built-In Services" on page 79](#page-78-0).

**Important:** When purging the transaction analysis in Trading Networks, do not delete user messages in the QUEUED state.

> Whenever you purge the transaction analysis, use the wm.ip.estd.as4:clearMPC service to manually clear all the BizDocIds that are queued in the cache.

## <span id="page-17-1"></span>**Two-Way/Sync MEP**

This MEP is used to synchronously exchange messages between two trading partners. The initiating MSH sends a user message as a request to the responding MSH. The responding MSH replies with a user message to the initiating MSH.

The reply must refer to the request.

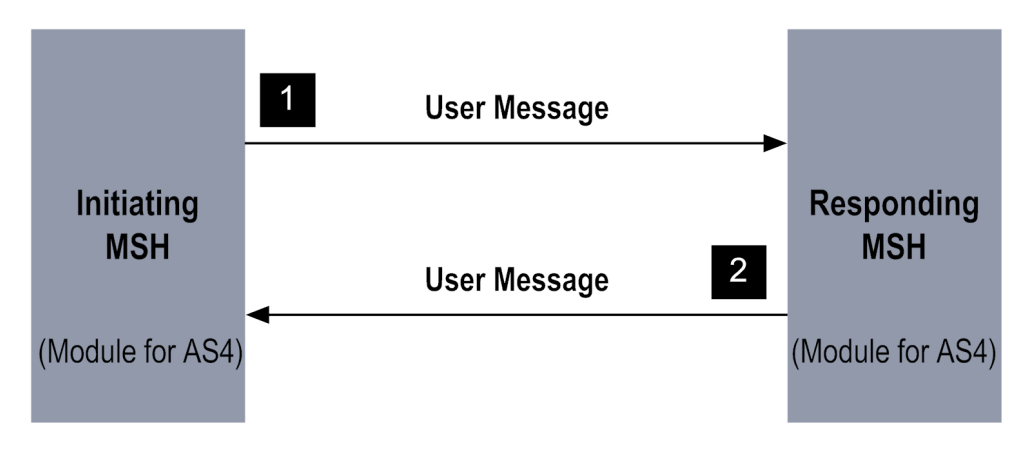

## **Roles: Sending, receiving**

**Roles: Receiving, sending** 

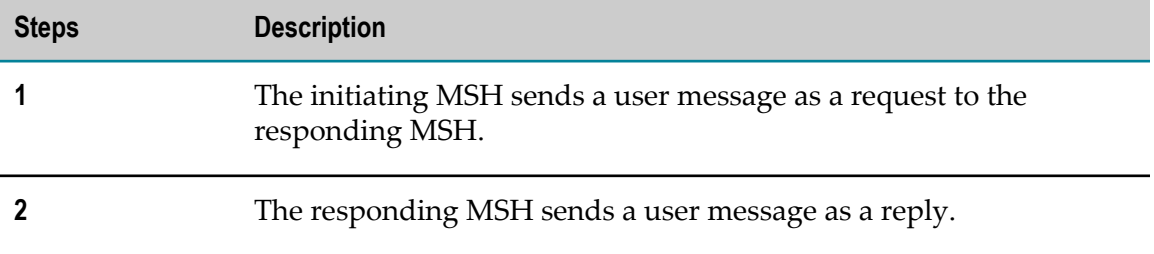

When using Two-Way/Sync, Module for AS4 can play the role of initiating or responding MSH. The role played by the MSH will depend on whether you want to send a user message as a request or reply.

## <span id="page-18-0"></span>*Module for AS4 as Initiating MSH*

When Module for AS4 plays the role of initiating MSH, the Two-Way/Sync transfer is initiated by the wm.ip.estd.as4.msh:submit service.

The parameters specified in the requestUM leg of the TPA are used to generate the user message and identify the address of the responding MSH. After the module receives a reply, it uses the replyUM leg of the TPA to process the user message.

If the module does not receive a response within the time-period defined in as4.twowaysync.requestTimeOut property in the AS4 configuration file, an error message is generated by the initiating MSH. For more information, see ["Configuring](#page-49-1) [AS4 Configuration Properties" on page 50](#page-49-1).

For more information about configuring the module to use the Two-Way/Sync MEP, see ["Configuring](#page-33-1) Trading Partner Agreements" on page 34. For more information about built-in service, see ["Built-In Services" on page 79.](#page-78-0)

## <span id="page-19-0"></span>*Module for AS4 as Responding MSH*

When Module for AS4 plays the role of responding MSH, use the wm.ip.estd.as4.msh.userMessageSubmit service to submit a reply user message for the corresponding request user message. The refToMessageId of the reply user message should be set to the request user message's MessageId value. The module uses the requestUM leg of the TPA to process the request user message and sends the reply to the initiating MSH.

Module for AS4 uses the Trading Networks database as the MPC queue. When a user message is queued, the message is stored in Trading Networks with a UserStatus of QUEUED, and the corresponding bizDocId is cached.

## <span id="page-19-1"></span>**Two-Way/Push-Pull**

This MEP is used to push a request user message to a trading partner followed by a pull signal to receive a reply user message as shown in the diagram. Both the user message and the pull signal are sent by the initiating MSH.

The pulled user message refers to the user message that was pushed.

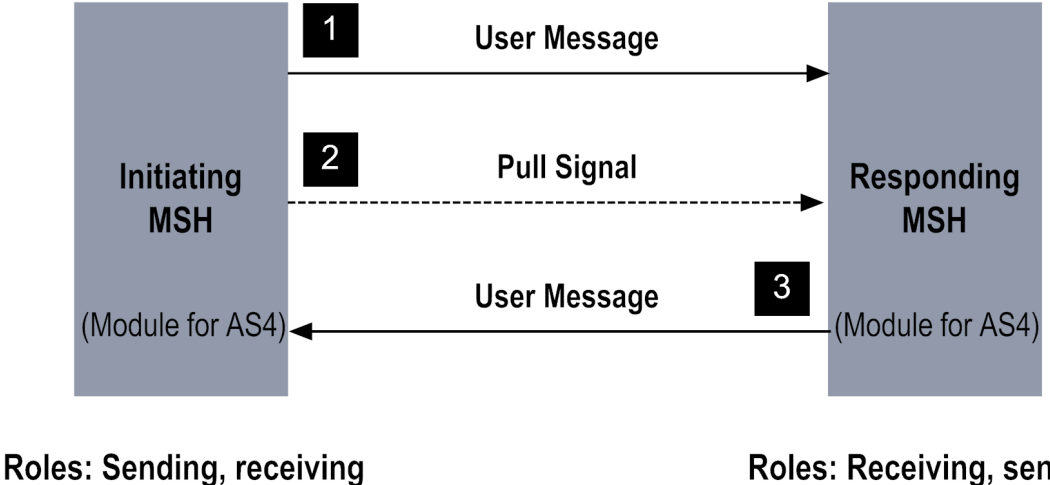

## **Roles: Receiving, sending**

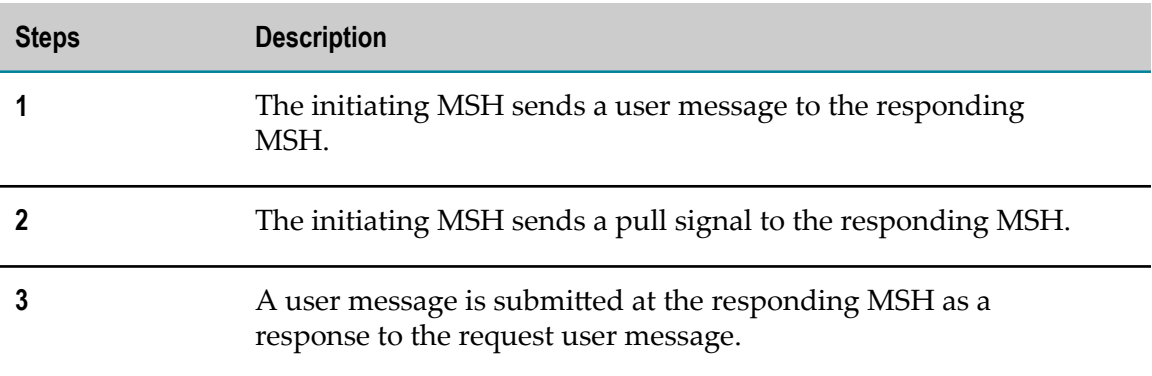

For more information about configuring the module to use the Two-Way/Push-Pull MEP, see ["Configuring](#page-33-1) Trading Partner Agreements" on page 34. For more information about built-in service, see ["Built-In Services" on page 79.](#page-78-0)

**Important:** When purging the transaction analysis in Trading Networks, do not delete user messages in the QUEUED state.

> Whenever you purge the transaction analysis, use the wm.ip.estd.as4:clearMPC service to manually clear all the BizDocIds that are queued in the cache.

# <span id="page-22-0"></span>**2 Installing webMethods Module for AS4**

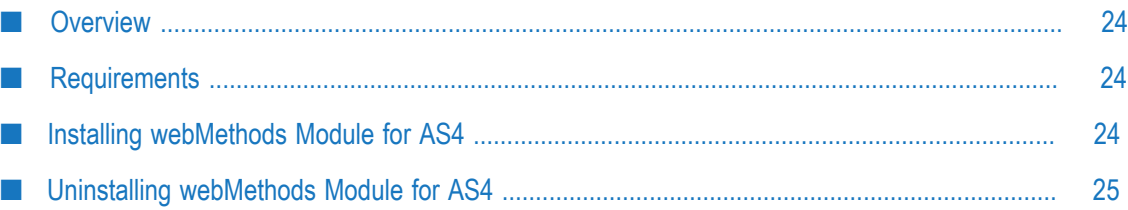

# <span id="page-23-0"></span>**Overview**

This chapter explains how to install, upgrade, and uninstall webMethods Module for AS4.

# <span id="page-23-1"></span>**Requirements**

For a list of requirements, supported operating systems, and webMethods products, see *webMethods eStandards Modules System Requirements*, available in the webMethods area of the Software AG Documentation website.

## <span id="page-23-2"></span>**Installing webMethods Module for AS4**

### **To install webMethods Module for AS4:**

- 1. If you are installing Module for AS4 on an already installed webMethods Integration Server, shut down the Integration Server. Ensure that the version of Integration Server is 9.0 or above.
- 2. Download Software AG Installer from the Empower Product Support website.
- 3. Start the Installer wizard.
- 4. Choose the webMethods release that includes the Integration Server on which you want to install the module. For example, if you want to install the module on Integration Server 9.8, choose the 9.8 release.
- 5. Specify the installation directory as follows:
	- If you are installing Module for AS4 on an existing Integration Server, specify the  $\overline{\phantom{a}}$ installation directory that contains the host Integration Server.
	- If you are installing both the host Integration Server and Module for AS4 for the Ē, first time, specify the directory to use. The default directory name is SoftwareAG.
- 6. In the product selection list, go to **eStandards >webMethodsModule 9.5 for AS4**. Select any other required products as indicated in *webMethods eStandards Modules System Requirements* .
- 7. Select **Install the packages on the default instance as well** to install the package in the default instance.

WmAS4 package is installed by default in the package repository located in the *Integration Server\_directory*\packages directory.

When installing the module on Integration Server 9.6 and above, you can choose to install the package in the default instance. In this case, the package will be installed both in the package repository and the default instance packages directory located in *Integration Server\_directory*\instances\default\packages.

You can move the package to an IS Instance of your choice by using the is\_instance Script. For more information about using is\_instance Script, see *webMethods Integration Server Administrator's Guide*.

- 8. After Installer completes the installation, close the wizard.
- 9. Apply the latest fixes for the webMethods products that Module for AS4 requires as specified in *webMethods eStandards Modules System Requirements* .
- 10. Start the host Integration Server.

## <span id="page-24-0"></span>**Uninstalling webMethods Module for AS4**

#### **To uninstall Module for AS4:**

- 1. Shut down the Integration Server that hosts Module for AS4.
- 2. Start Software AG Uninstaller as follows:

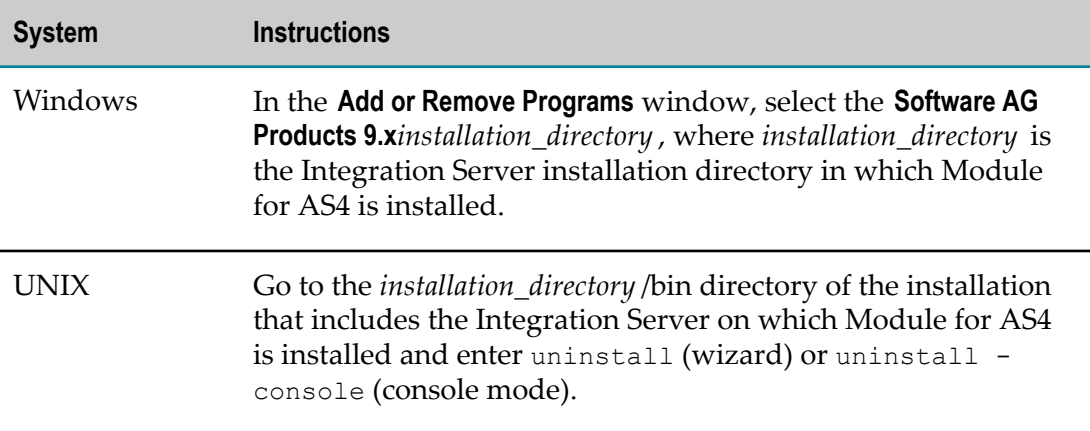

3. In the product selection list, select **eStandards > webMethods Module 9.5 for AS4**.

Uninstaller does not delete the configuration files, directory structure, or the files that you have created. To delete those files, go to *Integration Server\_directory*\packages and *Integration Server\_directory*\instances \default\packages. Delete the WmAS4 package directory.

4. Restart the Integration Server from which you uninstalled Module for AS4.

# <span id="page-26-0"></span>**3 Defining Trading Networks Information**

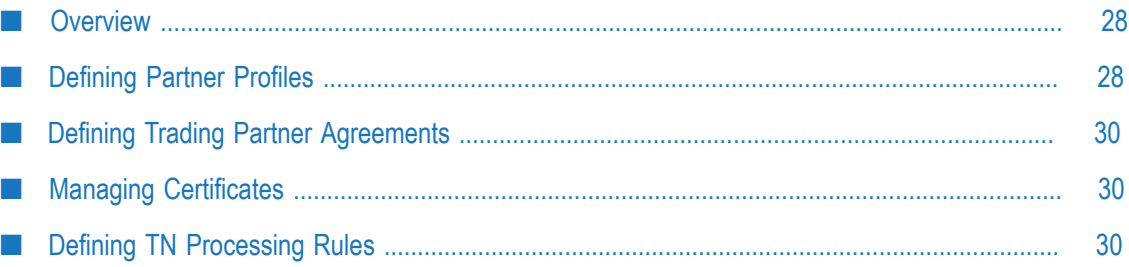

## <span id="page-27-0"></span>**Overview**

Module for AS4 uses Trading Networks to:

- Manage certificates. П
- Define: Partner profiles, trading partner agreements, and document processing rules.  $\overline{\phantom{a}}$

To set up Module for AS4 to work with Trading Networks, complete the following tasks:

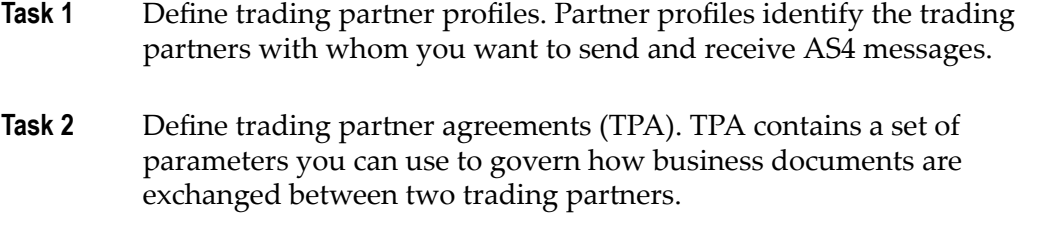

- **Task 3** Add or remove certificates in trading networks for your enterprise and trading partners.
- Task 4 Optionally, configure TN processing rules.

# <span id="page-27-1"></span>**Defining Partner Profiles**

To use Module for AS4, define a single trading partner profile for your organization (for example, *My Enterprise*), and then you define a trading partner profile for each trading partner with whom you want to exchange AS4 messages.

## <span id="page-27-2"></span>**Defining Your Enterprise Profile**

Define the enterprise profile for your enterprise.

#### **To create My Enterprise:**

- 1. In My webMethods: **Administration > Integration > B2B > Partner Administration > Partner Profiles**.
- 2. Click **Create My Enterprise**.
- 3. Define the following required fields for your enterprise:

**Field Description**

**Corporation Name** The name of your enterprise.

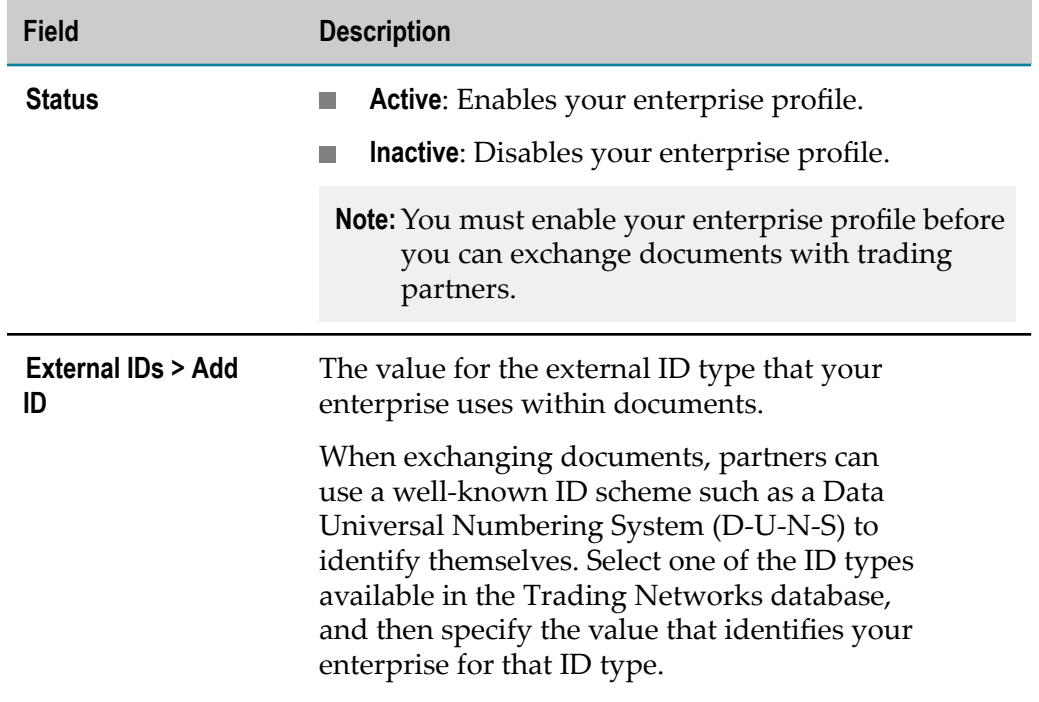

4. Click **Save and Close**.

## <span id="page-28-0"></span>**Defining Trading Partner Profiles**

Define a trading partner profile for each trading partner with whom you want to exchange messages and files.

#### **To create a trading partner profile**

- 1. In My webMethods: **Administration > Integration > B2B > Partner Administration > Partner Profiles > Add Profile**.
- 2. Complete the following required fields for your trading partner:

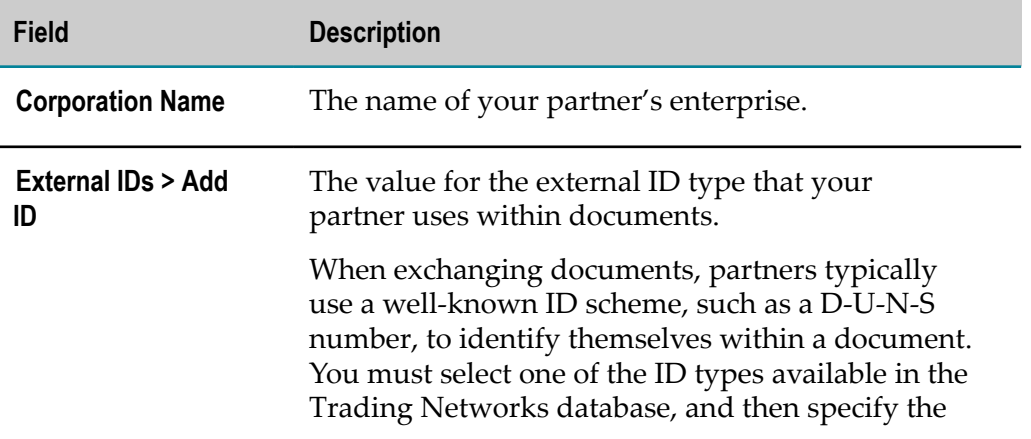

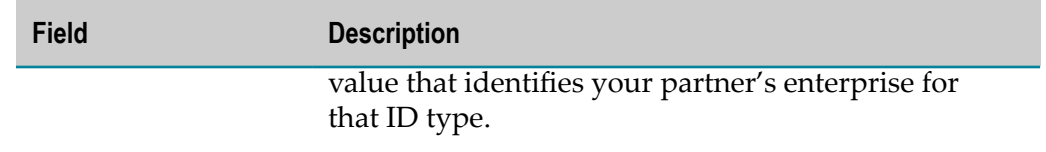

### 3. Click **Save**.

For more information about creating trading partner profiles, see *webMethods Trading Networks Administrator's Guide*.

# <span id="page-29-0"></span>**Defining Trading Partner Agreements**

The Trading Partner Agreement (TPA) schema used by Module for AS4 is based on Processing Modes (P-Modes), the P-Modes control how AS4 messages are processed. For more information about P-Modes, see *OASIS ebXML Messaging Services 3.0 Version 1.0, Part 1, Core Features*.

Every TPA is uniquely identified by a sender, a receiver, and an agreement ID. During a transaction between trading partners, the module retrieves the appropriate TPA based on this information and uses the TPA to process the business document being exchanged. Each TPA is associated with an MEP; therefore, for every MEP between a pair of trading partners, you must define a separate TPA.

Based on the message type, the module uses the appropriate leg (requestUM, requestSM, or replyUM) to process the AS4 message. For more information about configuring MEPs and legs, see ["Configuring](#page-33-1) Trading Partner Agreements" on [page 34](#page-33-1).

Define TPAs in My webMethods on the **Administration > Integration > B2B > Trading Partner Agreements > Agreement Details** page. For more information about defining TPAs, see *webMethods Trading Networks Administrator's Guide*.

# <span id="page-29-1"></span>**Managing Certificates**

Trading Networks manages certificates for your enterprise and trading partners. Trading Networks certificate sets consist of sign/verify and encrypt/decrypt authentication certificates, these certificates are used by Module for AS4 to sign, unsign, encrypt, and decrypt ebMS 3.0 messages. For more information about managing certificates, see *webMethods Trading Networks Administrator's Guide*.

## <span id="page-29-2"></span>**Defining TN Processing Rules**

When Module for AS4 starts, it registers the following TN document types:

ebMS.3.0 UserMessage

ebMS.3.0 Receipt Signal

ebMS.3.0 PullRequest Signal

ebMS.3.0 Error Signal

ebMS 3.0 Message Fragment

SOAP Fault

For each of these document types, the module also registers a default processing rule named *AS4 default rule*. This default processing rule is not mapped to any other processing rule.

You can configure TN processing rules to process any registered TN document type. For more information about configuring processing rules, see *webMethods Trading Networks Administrator's Guide*.

# <span id="page-32-0"></span>**4 Configuring Module for AS4**

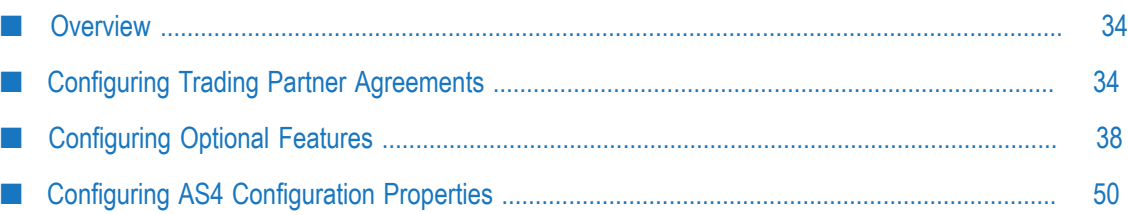

## <span id="page-33-0"></span>**Overview**

Before you can exchange messages with your trading partners, you must:

- 1. Add and configure trading partner agreement (TPA) and parameters between two trading partners, and then configure TPA parameters.
- 2. Optionally, configure the AS4 configuration properties.

# <span id="page-33-1"></span>**Configuring Trading Partner Agreements**

**To add and configure a trading partner agreement:**

- 1. In My webMethods: **Administration > Integration > B2B > Trading Partner Agreements**.
- 2. Click **Add TPA** and enter the TPA details. For more information about TPA configuration, see *webMethods Trading Networks Administrator's Guide*.
- 3. From the list of IS document types in the WmAS4 package, type com.wm.estd.as4.documents.pmode:PMode.
- 4. In the TPA Data panel, define the following parameters:

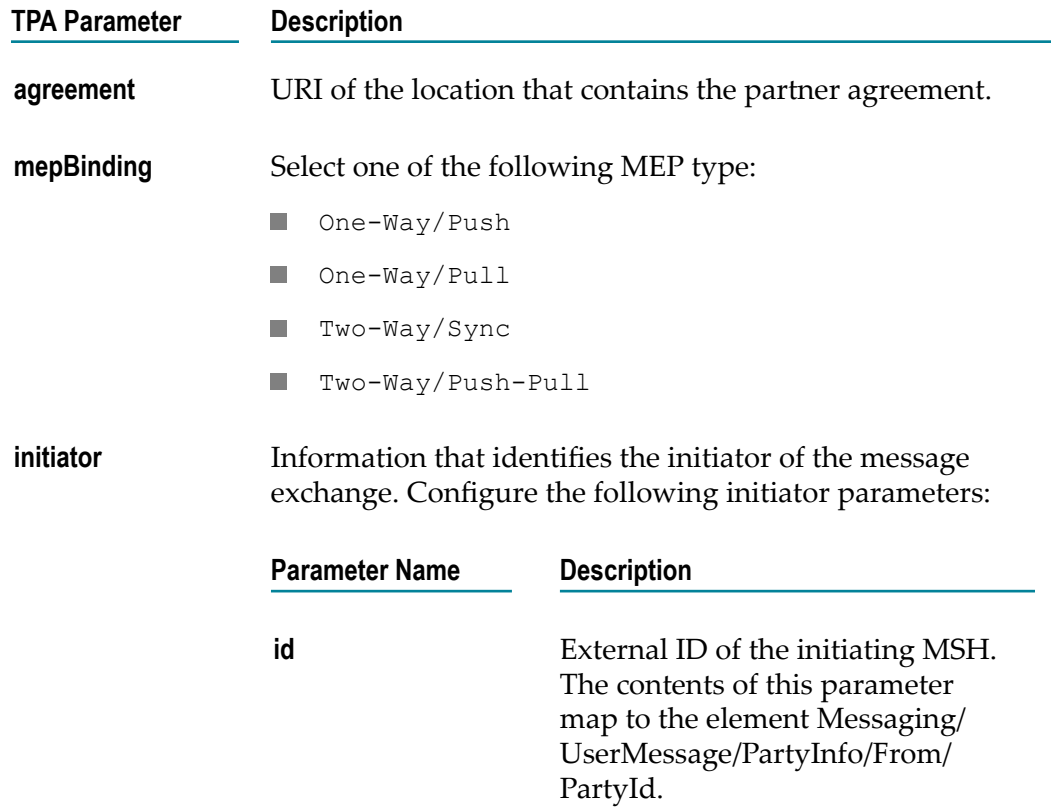

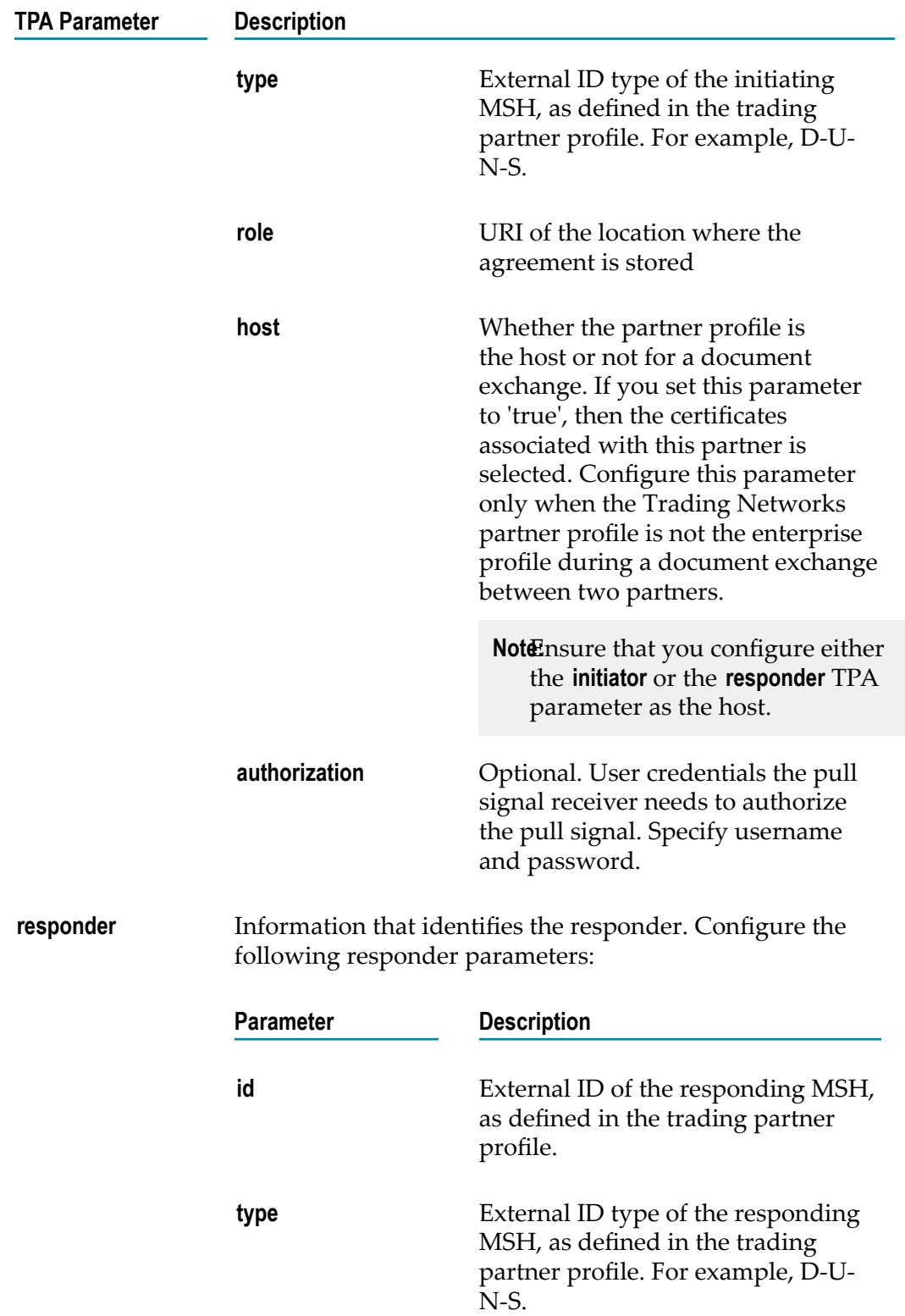

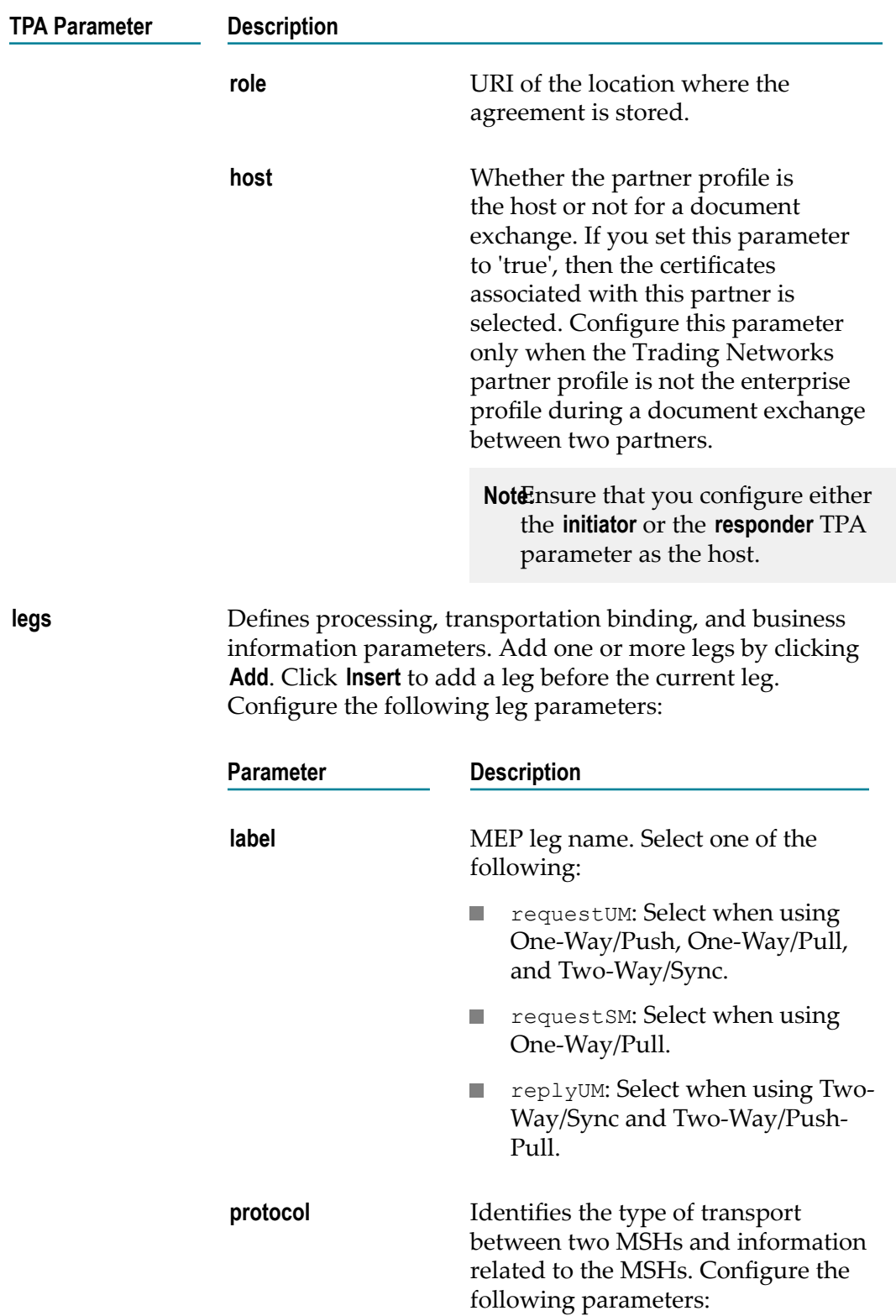
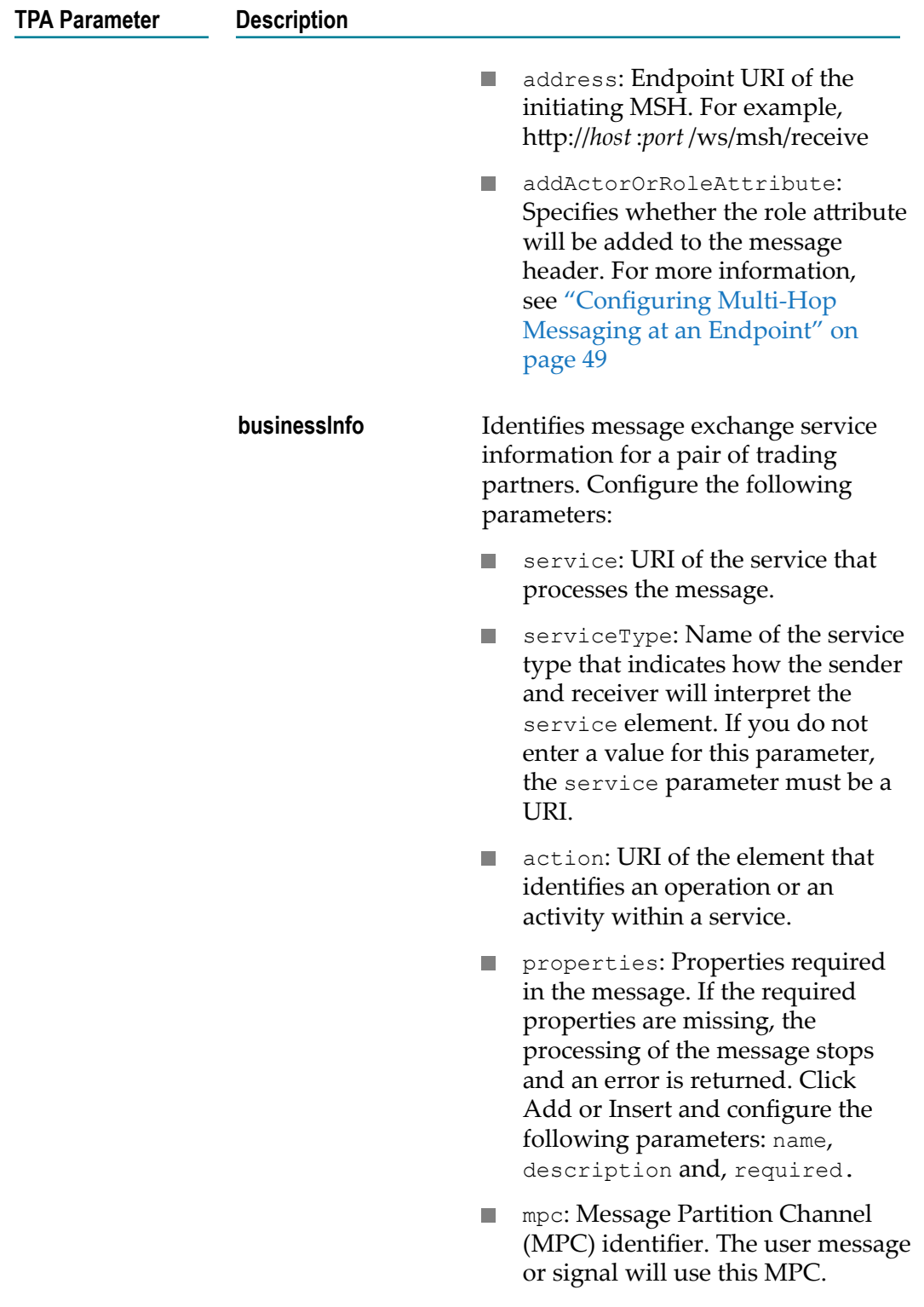

5. Click **Save and Close**.

**Note: errorHandling** and **receptionAwareness** are optional TPA parameters.

# **Configuring Optional Features**

Using My webMethods, you can configure TPAs to implement any or all of the module's optional features. The table below describes the options available and where to find more information about them.

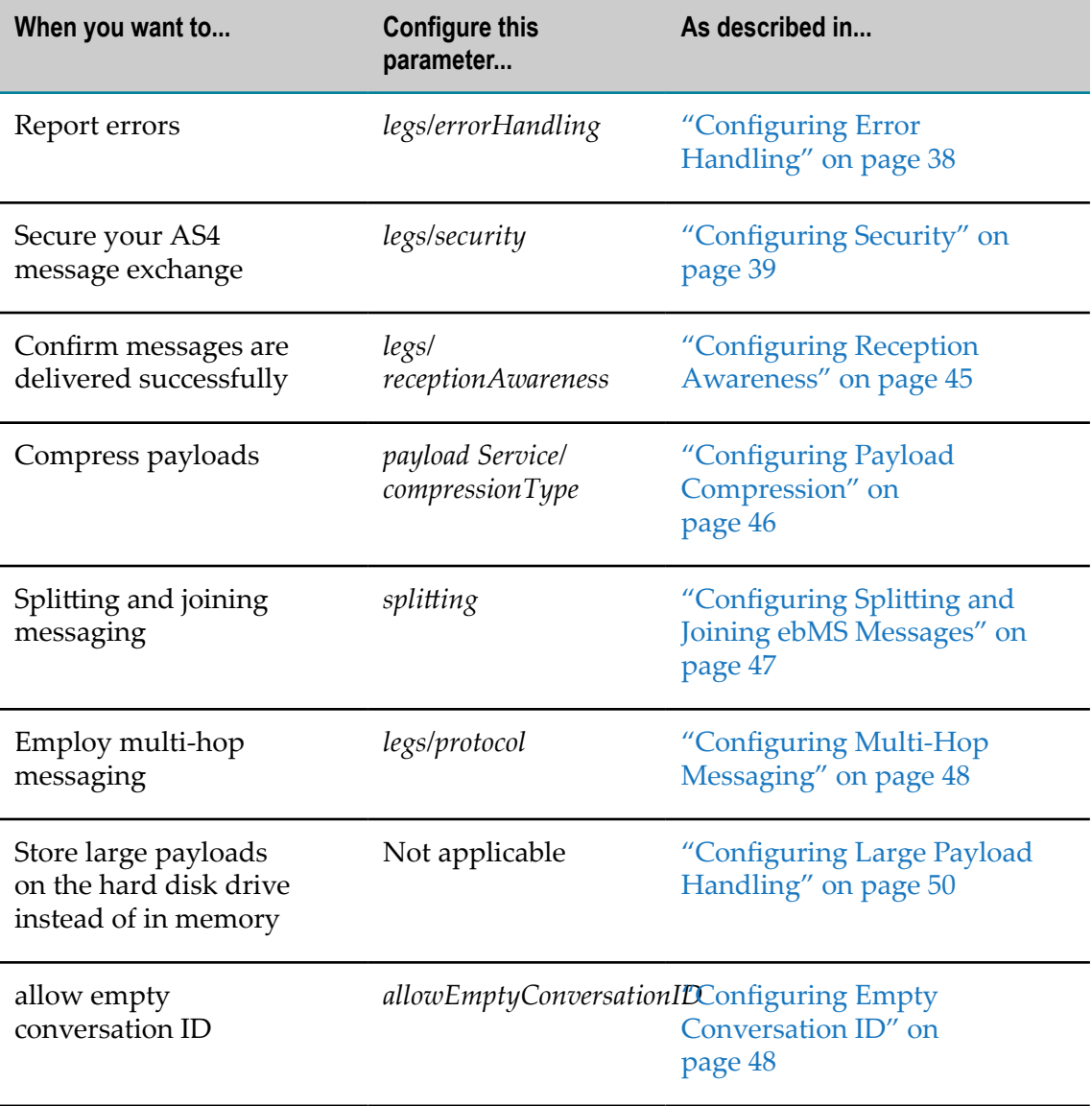

### <span id="page-37-0"></span>**Configuring Error Handling**

When you want Module for AS4 to report errors, configure the error handling TPA parameters in the requestUM or replyUM leg for a user message and in the requestSM leg for a pull signal.

#### **To configure error handling**

- 1. In My webMethods: **Applications > Administration > Integration > B2B > Trading Partner Agreements > Trading Partner Agreement Details**.
- 2. Select the TPA for which you want to configure error handling.
- 3. In the TPA Data panel, configure the *errorHandling* /*report* parameters as follows:
	- a. *senderErrorsTo* Address or comma-separated list of addresses to which to send the ebMS errors that are generated by the sending MSH.
	- b. *receiverErrorsTo* Address or comma-separated list of addresses to which to send the ebMS errors that are generated by the receiving MSH.
	- c. *asResponse* Select if processing errors at the receiver end are reported on the back channel of erroneous messages. Specify one of the following:
		- $\blacksquare$  true Errors are reported on the back channel. This is the default.
		- false—Errors are reported to the *receiverErrorsTo* address.

### <span id="page-38-0"></span>**Configuring Security**

To secure your AS4 message exchange, configure the security TPA parameters in the requestUM or replyUM leg for a user message and in the requestSM leg for a pull signal.

#### **To configure security**

- 1. In My webMethods **Applications >Administration > Integration > B2B > Trading Partner Agreements > Trading Partner Agreement Details**
- 2. Select the TPA for which you want to configure security.
- 3. In the TPA Data panel, configure the *security* parameters as follows:
	- a. *enablesecurity* Enable or disable security
		- $\Box$  true Security is enabled.
		- false— Security is disabled. This is the default.
	- b. *includeTimeStamp* Includes time stamp in the security header. The default value is false.
		- $\Box$  true Time stamp will be included in the security header.
		- false Time stamp will not be included in the security header.
	- c. *x509* Information required to sign and encrypt an AS4 message using the *WSS X.509 Certificate Token Profile*. Configure the following parameters:

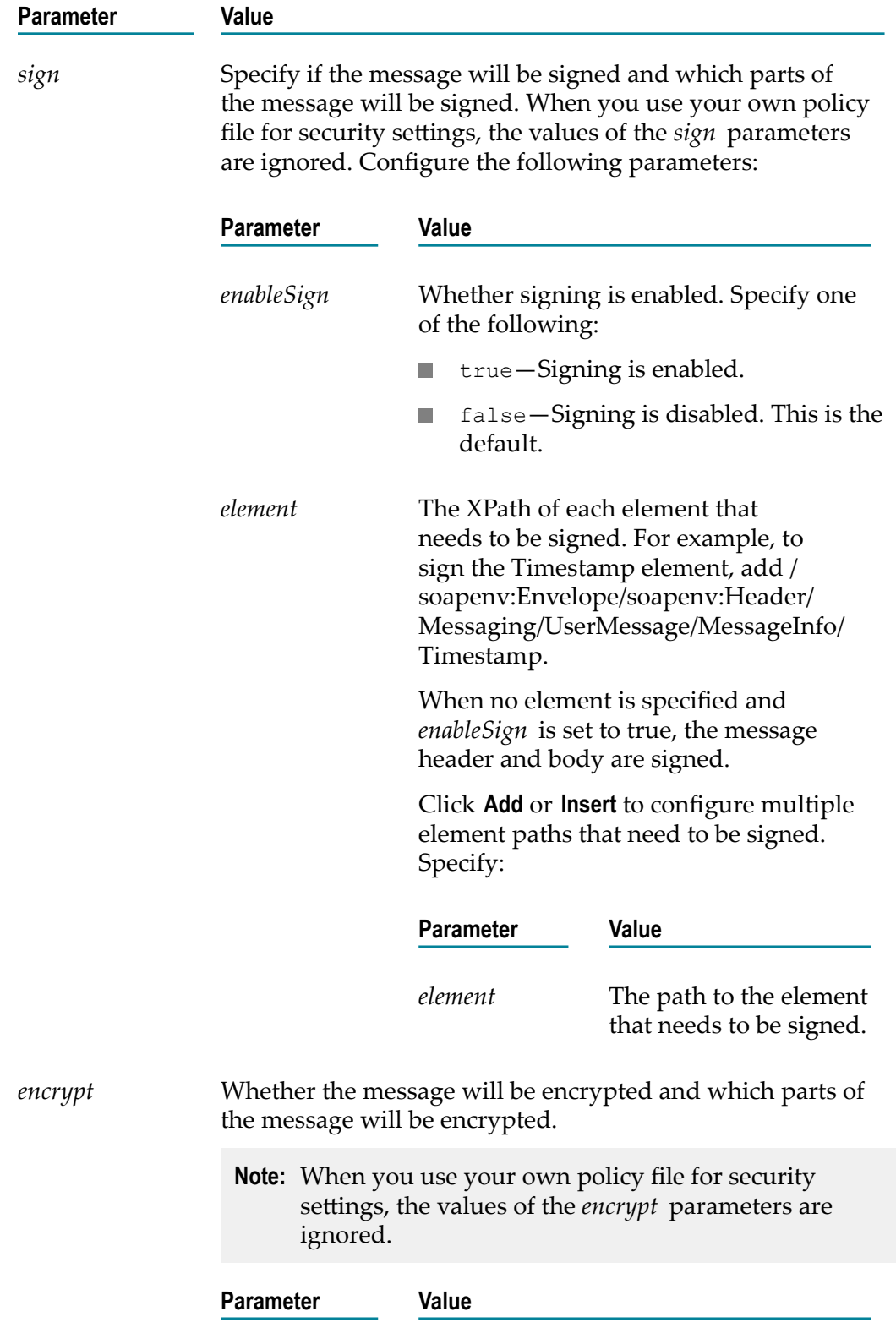

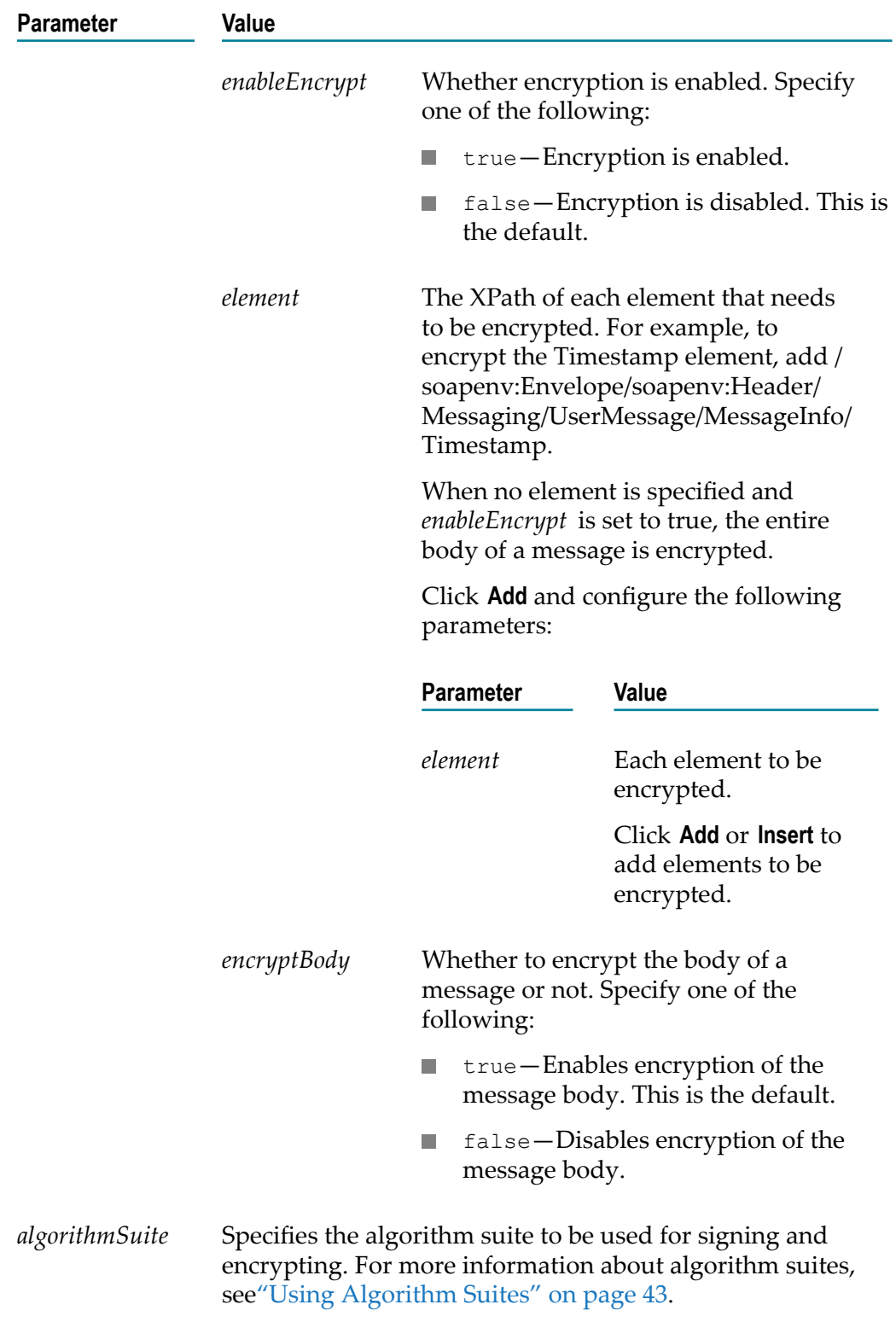

d. *usernameToken* Information needed to authenticate the AS4 message. Configure the following parameters:

- ш *username* User name to authenticate the message.
- *password* Password to authenticate the message. m.
- *hashpassword* Whether password hashing is enabled. Specify one of the ш following:

true—Password hashing is enabled.

false—Password hashing is disabled. This is the default.

- e. *policyFile* Optional. Absolute path of the policy file. The policy file must adhere to the format specified in *OASIS WS-SecurityPolicy*.
- f. *pmodeAuthorize* Whether to authorize the messages on the MEP leg for processing. Specify one of the following:
	- true—Messages are authorized for processing.
	- false—Messages are not authorized for processing. This is the default.
- g. *receipt* Information that identifies how receipts are handled. Configure the following parameters:
	- *sendReceipt* Whether a receipt (Receipt ebMS signal) is sent. Specify one of the **The Co** following:

true—A receipt is sent.

false—A receipt is not sent. This is the default.

**The Co** *replyPattern* Specifies the reply pattern of the receipt signal. Specify one of the following:

response—The module sends the receipt on the back channel. This reply pattern can only be used with the One-Way/Push MEP. This is the default.

callback— The module sends the receipt signal as a separate request.

*nonRepudiation* Whether the hash values for the digests in the user message should be included in the receipt. Specify one of the following:

true—Hash values are included in the receipt.

false—Hash values are not included in the receipt. This is the default.

4. Click **Save** or **Save and Close**.

#### **Configuring Certificates in Trading Networks**

Configure the certificates for your enterprise and partners in Trading Networks and reload Module for AS4 after configuring the certificates. For more information about configuring certificates in Trading Networks, see *webMethods Trading Networks Administrator's Guide*.

**Note:** Reload Module for AS4 whenever you update a certificate in Trading Networks for the security settings to take effect.

### **Configuring Receipts**

Follow this procedure to configure Module for AS4 to handle receipts.

**To configure receipts:**

- 1. In My webMethods: **Applications >Administration > Integration > B2B > Trading Partner Agreements > Trading Partner Agreement Details**.
- 2. Select the TPA for which you want to configure receipts.
- 3. Configure the *receipt* parameters as follows:
	- **The Company** *sendReceipt* Whether a receipt (Receipt ebMS signal) is sent. Specify one of the following:

true—Send a receipt.

false—Do not send a receipt. This is the default.

*replyPattern* Specifies the reply pattern of the receipt signal. Specify one of the following:

response—The module sends the receipt on the back channel. This reply pattern can only be used with the One-Way/Push MEP. This is the default.

callback— The module sends the receipt signal as a separate request.

- *replyTo* Specifies the endpoint URL to which the receipt is sent. You must configure this parameter when *replyPattern* is set to callback.
- *nonRepudiation* Whether receipts are configured for Non-repudiation of Receipt (NRR). Specify one of the following:

true—Receipts are configured for NRR. The generated receipt includes ds:Reference elements that contain digests of the original message parts.

false—Receipts are configured for reception awareness. The generated receipt contains a copy of the user message or message fragment structure of the received AS4 message. This is the default.

- **Note:** When the *sendReceipt* parameter is false, the *nonRepudiation* parameter is ignored.
- 4. Click **Save** or **Save and Close**.

#### <span id="page-42-0"></span>**Using Algorithm Suites**

After installing Module for AS4, you can use the following algorithm suites:

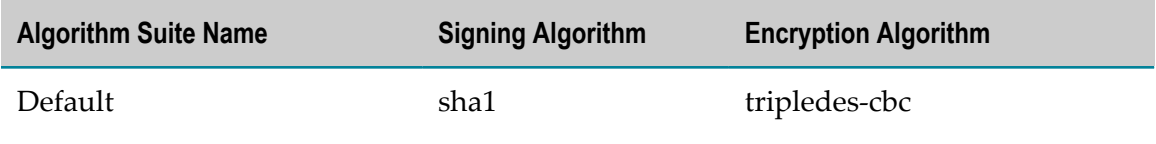

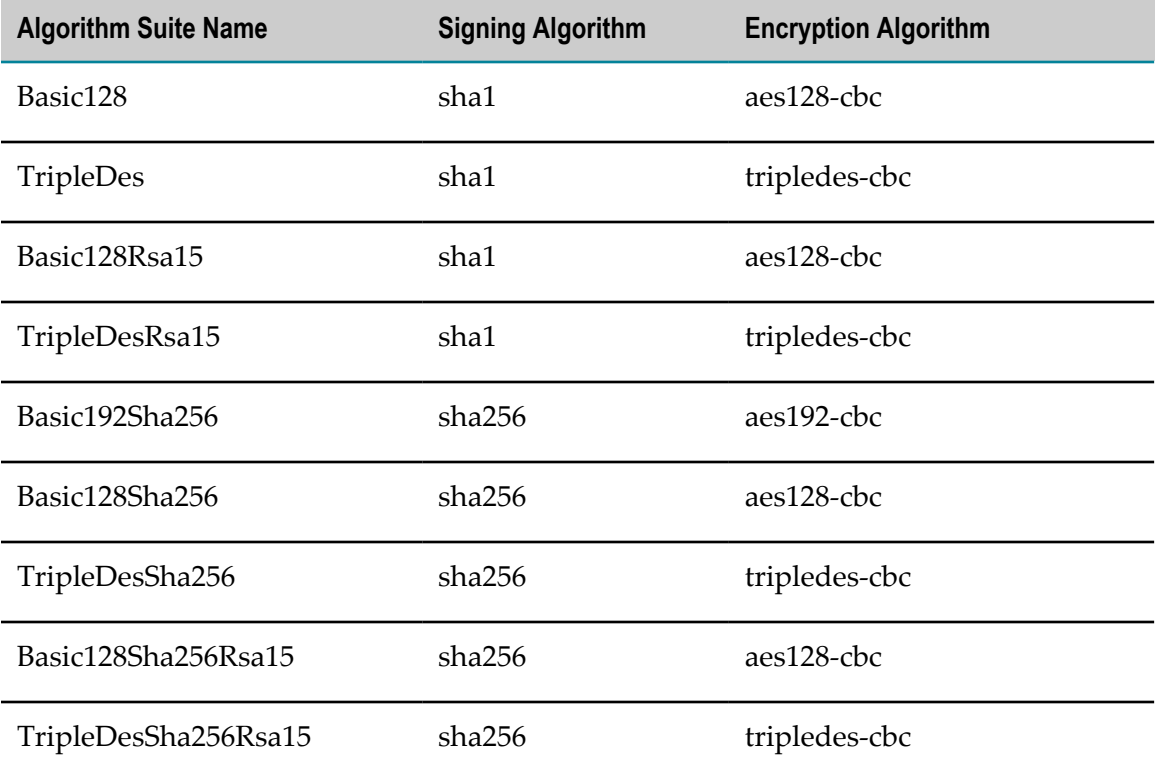

You can also download and use the following algorithm suites:

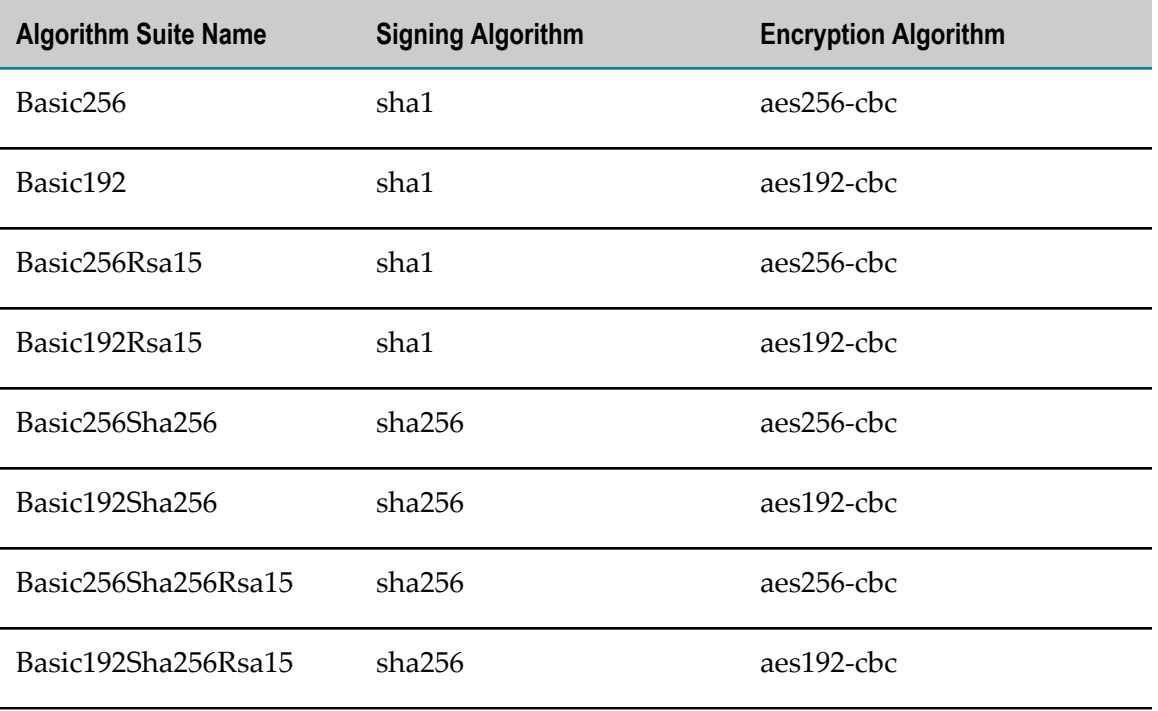

#### **To download these algorithm suites:**

- 1. Download the Java Cryptography Extension (JCE) Unlimited Strength Jurisdiction Files for your JVM version.
- 2. From the downloaded files, extract the local\_policy.jar and US\_export\_policy.jar files.
- 3. Copy the local\_policy.jar and UX\_export\_policy.jar files to the *Installation\_directory* / jvm/*jvm\_version* /jre/lib/security directory (or to the respective Java home directory).

### <span id="page-44-0"></span>**Configuring Reception Awareness**

If reception awareness is enabled, an initiating MSH sends a user message to the responding MSH. If the responding MSH does not send a receipt within a specified time period, the initiating MSH retries sending the message. This continues until the receipt is received or the value specified in the *maxRetries* parameter is reached. The activity log in Trading Networks is updated with a message about each retry.

Duplicate detection detects a duplicate user message with the same UserMessage/ MessageInfo/MessageId as a previous message. When a duplicate message is received, the message is flagged as duplicate and UserStatus in Trading Networks transaction analysis page is updated to DUPLICATE\_RECEIVED.

Configure Module for AS4 to retry sending messages by configuring the reception awareness TPA parameters in the requestUM leg.

#### **To configure reception awareness**

- 1. In My webMethods: **Administration > Integration > B2B > Trading Partner Agreements > Trading Partner Agreement Details**.
- 2. Select the TPA for which you want to configure reception awareness.
- 3. In the TPA Data panel, specify the following *receptionAwareness* parameters:
	- a. *enabled* : Select true to enable and false to disable reception awareness. The default is set to false.
	- b. *retry* : Select parameters that control push retry.
		- *enabled* : Select one of the following:
			- true—Enabled.

false—Disabled. This is the default.

■ Configure the following *retryParameters* that controls push retry:

*maxRetries*: Type the maximum number of times the module will try resending a message.

*period* : Type the length of time, in seconds, the module waits between retry attempts.

- c. Select the following *duplicateDetection* parameters:
	- *enabled* : Select *true* to enable and *false* to disable duplicate detection.
	- *checkWindow* Optional. Length of time, in seconds (S) or days (D), that a m. message ID is retained in the cache and checked for duplicate incoming message IDs (for example, 4320000S or 5D).
	- *maxSize* Optional. The maximum size, in bytes, of an incoming duplicate П message that the module will save. When the size of the incoming duplicate message exceeds this value, the duplicate message is not saved in the Trading Networks database and an error is logged.
- 4. Click **Save** or **Save and Close**.
- **Note:** Duplicate detection will start only after the *duplicateDetection* parameter is enabled in Trading Networks. All messages received before enabling *duplicateDetection* are not considered.

### <span id="page-45-0"></span>**Configuring Payload Compression**

Module for AS4 is capable of providing configurable compression and decompression of application payloads. AS4 messages that contain compressed or application payloads are built according to the SOAP with Attachments specification. Each compressed payload is carried in its own MIME body part.

When you want to send a compressed payload, set the

PMode.PayloadService.CompressionType P-Mode parameter to application/gzip, as described below. Enabling this P-Mode parameter indicates to the sending MSH that the outgoing message payloads should be compressed before sending. Therefore, the receiving MSH must decompress the payload part before it delivers the message to the receiver.

**Note:** When the incoming message contains a compressed payload part(s), the receiving MSH decompresses the payload irrespective of the value of the TPA's CompressionType P-Mode parameter.

#### **To configure the module to compress the payload of an AS4 message**

- 1. In My webMethods: **Administration > Integration > B2B > Trading Partner Agreements > Trading Partner Agreement Details**.
- 2. Select the TPA for which you want to configure compression.
- 3. In the TPA data panel, configure the *payloadService > compressionType* parameter. Specify one of the following:
	- none—Payload compression is disabled. This is the default. П
	- application/gzip—Payload compression is enabled. L.
- 4. Click **OK**.

**Note:** Payload compression is applied before applying splitting or signing and encrypting.

### <span id="page-46-0"></span>**Configuring Splitting and Joining ebMS Messages**

Message splitting and joining involves two related operations. During the Send operation of a large user message, the sending MSH splits the message into multiple fragments. Each fragment is wrapped in its own SOAP message with a MessageFragment header extension element and then sent to the receiving MSH in a separate thread from a thread pool. The thread pool properties (that is, the as4.throttling properties) can be configured for optimal performance. For more information, see ["Configuring AS4 Configuration Properties" on page 50](#page-49-1).

During the Receive operation, the presence of a MessageFragment header element indicates that the message content is part of a larger message. Once all the fragments have been received, they are reassembled and joined into a single message again.

The set of fragments that make up a user message belong to one group. Each group is assigned one of the following statuses:

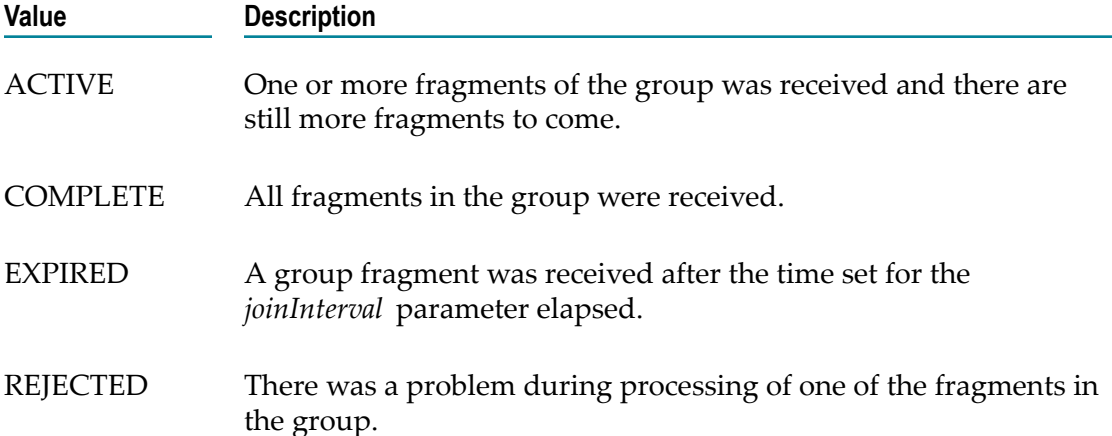

When a user message is split and then separate fragments are sent, the TPA parameters for security and reception awareness apply at the fragment level, not the source message level. That is, the message fragments are individually secured. In addition, message acknowledgments, retries, and duplicate detection apply at the fragment level.

**Note:** Receipts cannot be generated for joined user messages.

Module for AS4 provides built-in services to manage fragment groups. For more information, see ["Built-In Services" on page 79.](#page-78-0)

#### **To configure splitting and joining of ebMS messages**

1. In My webMethods: **Administration > Integration > B2B > Trading Partner Agreements > Trading Partner Agreement Details**.

- 2. Select the TPA for which you want to configure splitting and joining.
- 3. In the TPA data panel, configure the *spliing* parameter as follows:

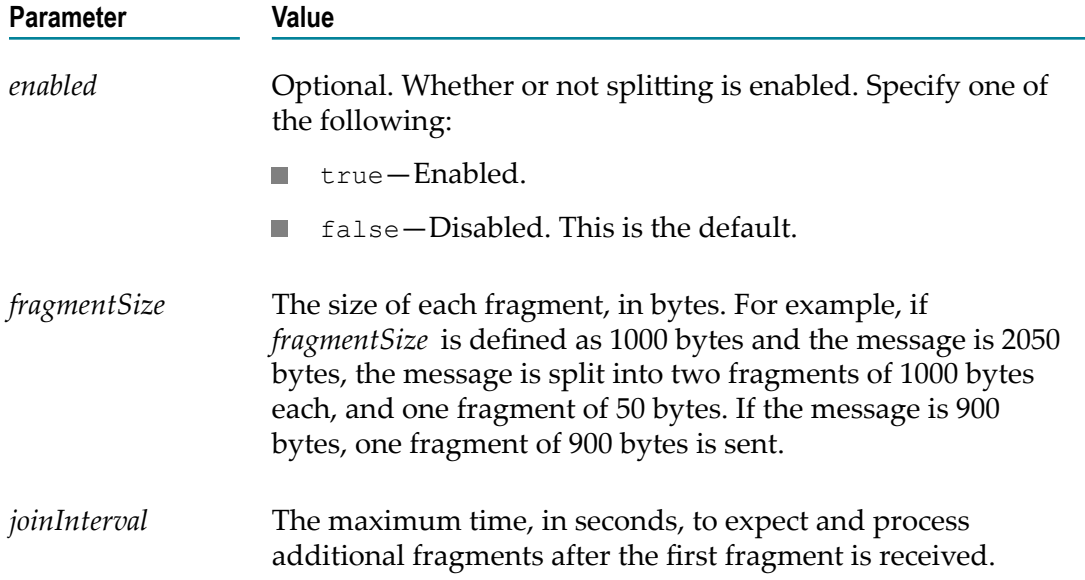

### <span id="page-47-1"></span>**Configuring Empty Conversation ID**

Allows empty conversation ID. **allowEmptyConversationId** parameter is added in com.wm.estd.as4.documents.pmode:PMode document. By default, this parameter is not set. If the value is not set for this parameter in the Trading Partner Agreement, then the property as4.message.emptyConversationId is used.

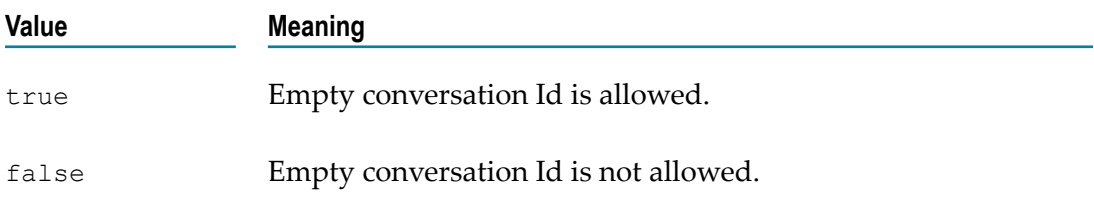

- 1. In My webMethods: **Administration > Integration > B2B > Trading Partner Agreements > Trading Partner Agreement Details**.
- 2. Select the TPA for which you want to configure compression.
- 3. In the TPA data panel, configure the **allowEmptyConversationId** parameter.

### <span id="page-47-0"></span>**Configuring Multi-Hop Messaging**

Multi-hop is used by organizations that use intermediaries (MSHs in this case) for message delivery. Messages flow through a multi-hop path, a connection of public or private networks and clouds. With intermediaries responsible for routing functions, the communicating parties can ignore message destination details.

Module for AS4 supports forwarding messages using both standard and custom routing functions.

When Module for AS4 acts as the sender or receiver endpoint, a TPA is required. When the module acts as an intermediary, a TPA is not required. Multi-hop configuration at the intermediary involves configuring a routing function only.

#### <span id="page-48-0"></span>**Configuring Multi-Hop Messaging at an Endpoint**

A TPA must be configured for multi-hop messaging when Module for AS4 acts as the sender or receiver endpoint.

#### **To configure multi-hop messaging for an endpoint**

- 1. In My webMethods: **Administration > Integration > B2B > Trading Partner Agreements > Trading Partner Agreement Details**.
- 2. Select the TPA for which you want to configure multi-hop messaging.
- 3. In the TPA data panel, configure the *protocol* parameters as follows:

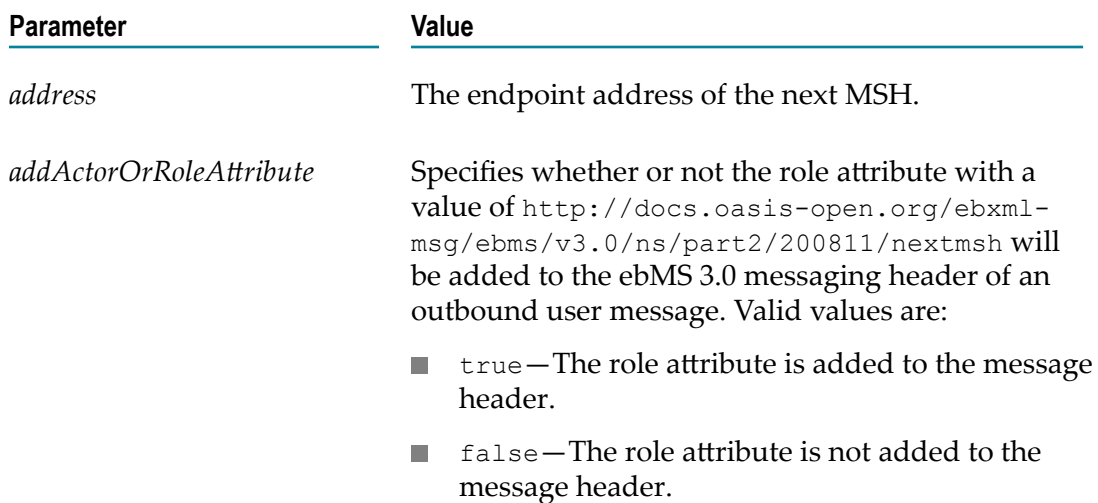

#### **Configuring Multi-Hop Messaging at an Intermediary**

When Module for AS4 is the intermediary, only a routing function needs to be configured.

#### **To configure multi-hop messaging at an intermediary**

- 1. Open the *Integration Server\_directory* \Instances\*Instance\_Name* \Packages \WmAS4\config\config.cnf file in a text editor.
- 2. Configure the as4.multihop.routingfunction property.

For more information, see ["Configuring AS4 Configuration Properties" on](#page-49-1) [page 50](#page-49-1).

### <span id="page-49-0"></span>**Configuring Large Payload Handling**

When a large payload is sent and received as a MIME attachment, Module for AS4 can store the payload on the hard disk drive rather than keeping it in memory. This results in more efficient message processing.

#### **To configure the module to handle large payloads**

- 1. In the *Integration Server\_directory* \Instances\*Instance\_Name* \Packages \WmAS4\config\config.cnf file, configure the as4.payload.large.enable and the as4.payload.large.threshold properties. For more information, see ["Configuring AS4](#page-49-1) [Configuration Properties" on page 50.](#page-49-1)
- 2. In Integration Server Administrator, on the **Settings > Extended** screen, click **Edit Extended Settings**.
- 3. Specify values for the following Integration Server configuration parameters:
	- $\overline{\phantom{a}}$ watt.server.tspace.location
	- $\blacksquare$ watt.server.tspace.max
	- watt.server.tspace.timeToLive п

For more information about defining Integration Server configuration properties, see *webMethods Integration Server Administrator's Guide*.

- 4. Click **Save Changes**.
- 5. Restart Integration Server.

## <span id="page-49-1"></span>**Configuring AS4 Configuration Properties**

Use the AS4 configuration properties to control some of the module functions.

#### **To configure AS4 properties**

- 1. Open the *Integration Server\_directory* instances\*Instance\_Name* \packages \WmAS4\config\config.cnf file in a text editor.
- 2. Configure the following properties:

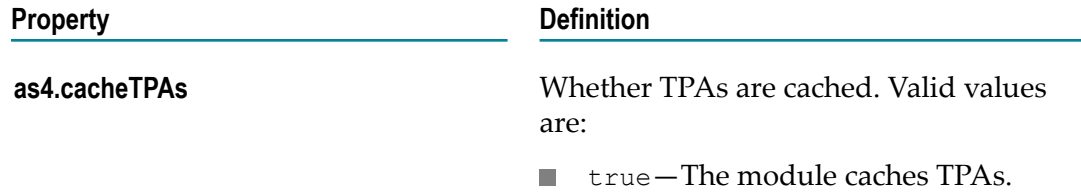

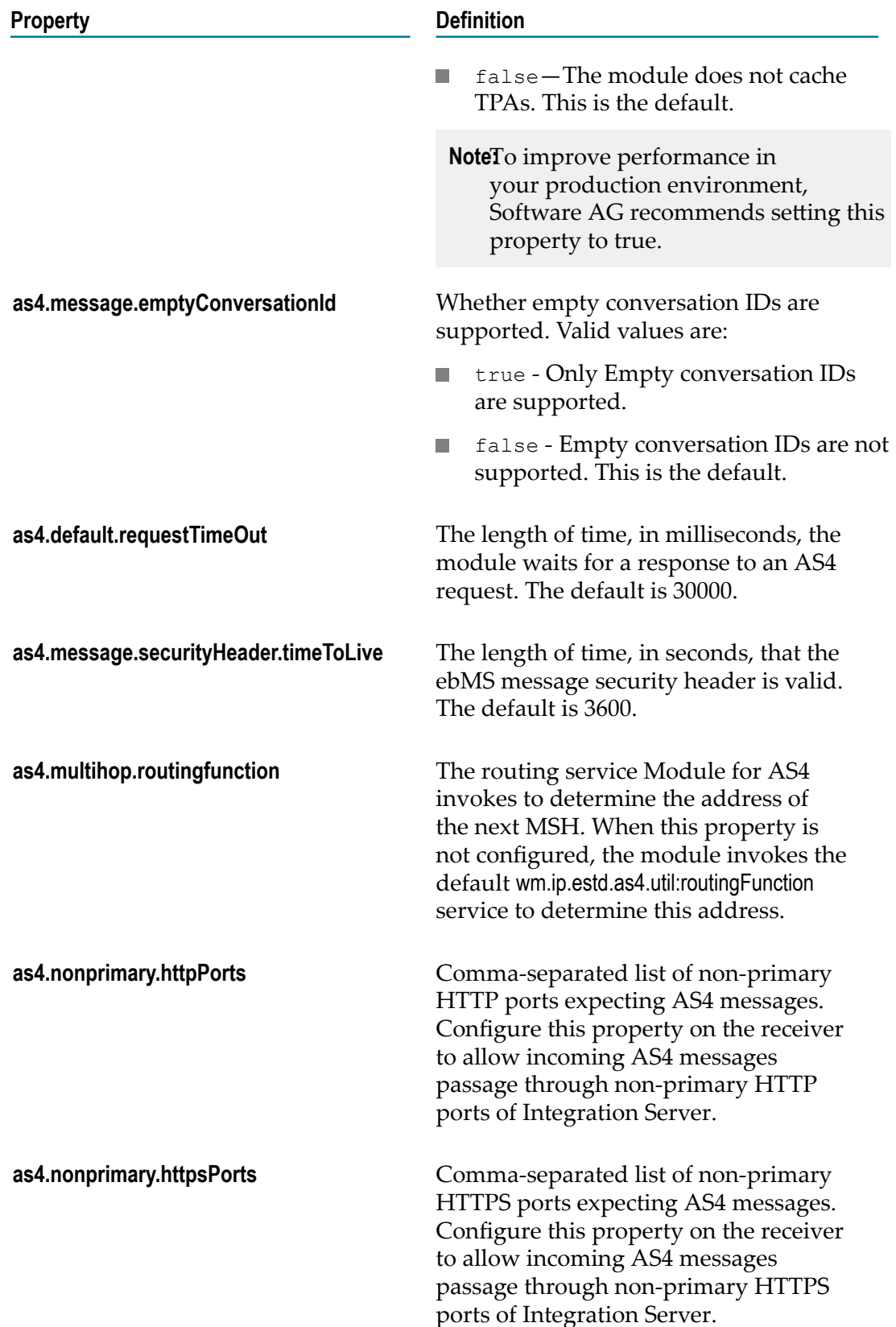

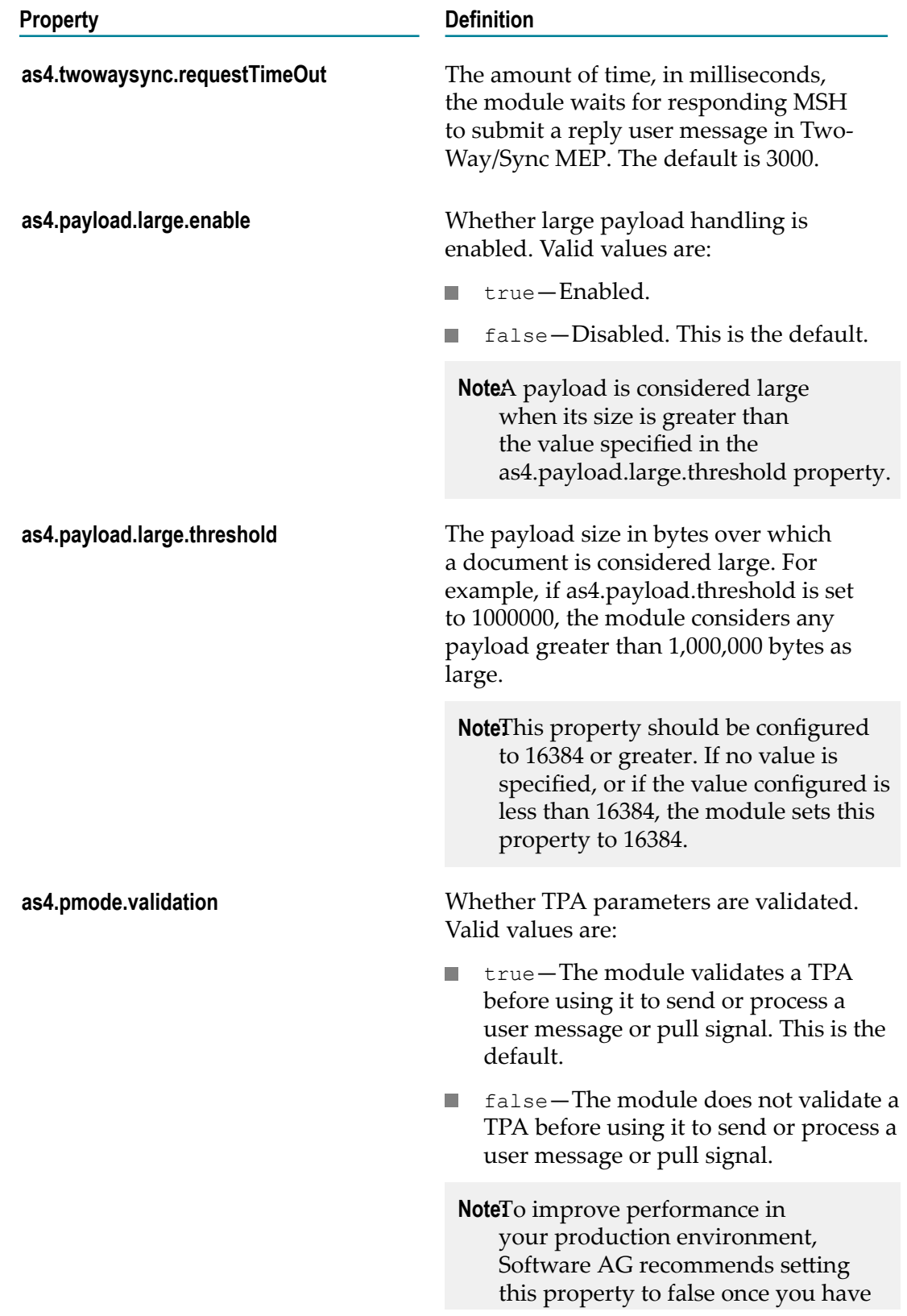

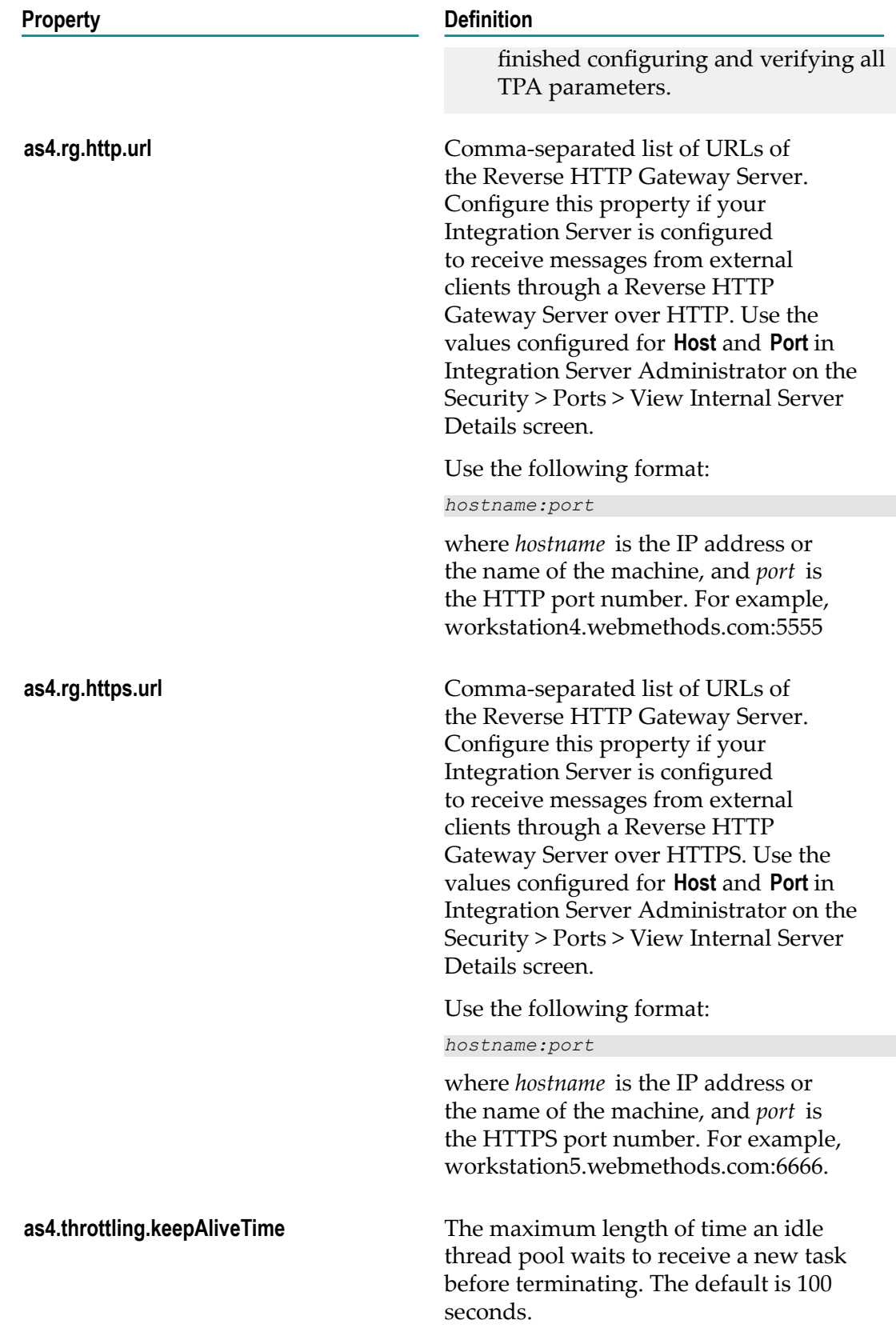

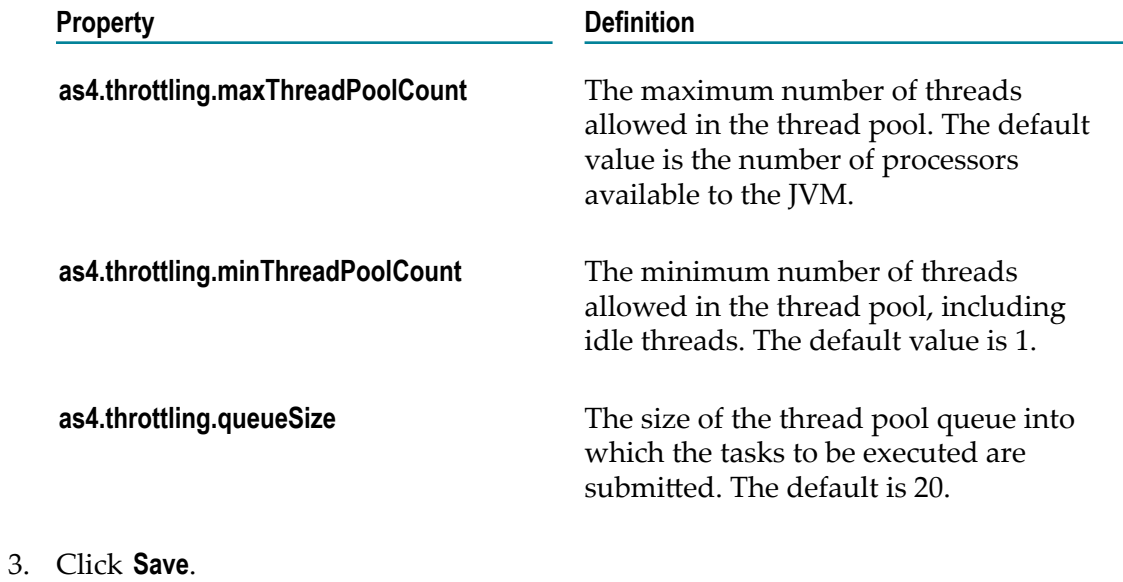

4. Restart Integration Server.

# **5 Viewing Information About AS4 Transactions**

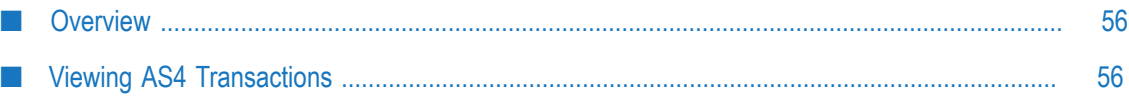

# <span id="page-55-0"></span>**Overview**

This chapter describes viewing AS4 transactions, as well as user statuses that Module for AS4 sets while processing transactions.

# <span id="page-55-1"></span>**Viewing AS4 Transactions**

You can view the following types of information about your AS4 transactions:

- Sender and receiver of the message m.
- E Date and time the message was received in Trading Networks
- User status of the message n.
- Document type  $\Box$
- Related messages, for example, the receipt for a user message or fragment П
- n. Processing status
- On the **Contents** tab, the following will be displayed based on the type of AS4 message being sent:
	- ebMS envelope or fragment envelope, which contains the message envelope  $\mathbb{R}^n$
	- Secured ebMS message when security is enabled  $\blacksquare$
	- Payload or fragment data п
- On the **Activity Log** tab, the steps that the message goes through during inbound or outbound processing

For more information about viewing transactions, see *webMethods Trading Networks User's Guide*.

### **User Status and AS4 Messages**

The following tables list the user statuses that the module sets while processing AS4 messages, along with their meanings. You can view this information in the Transactions panel of the Transactions page in My webMethods.

#### **Status Values for User Messages at the Sending Side**

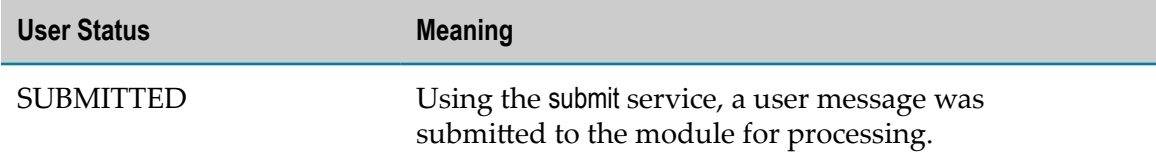

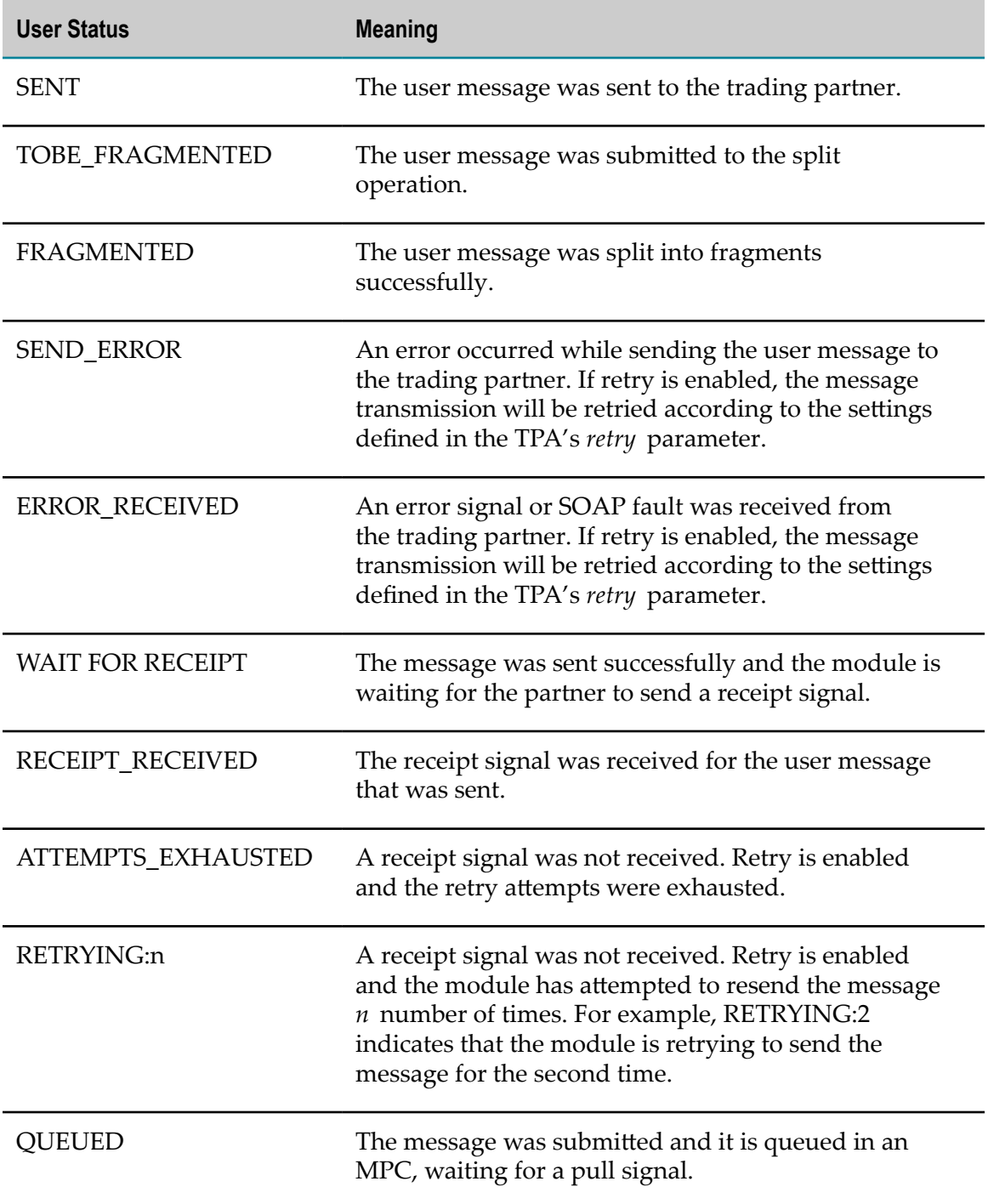

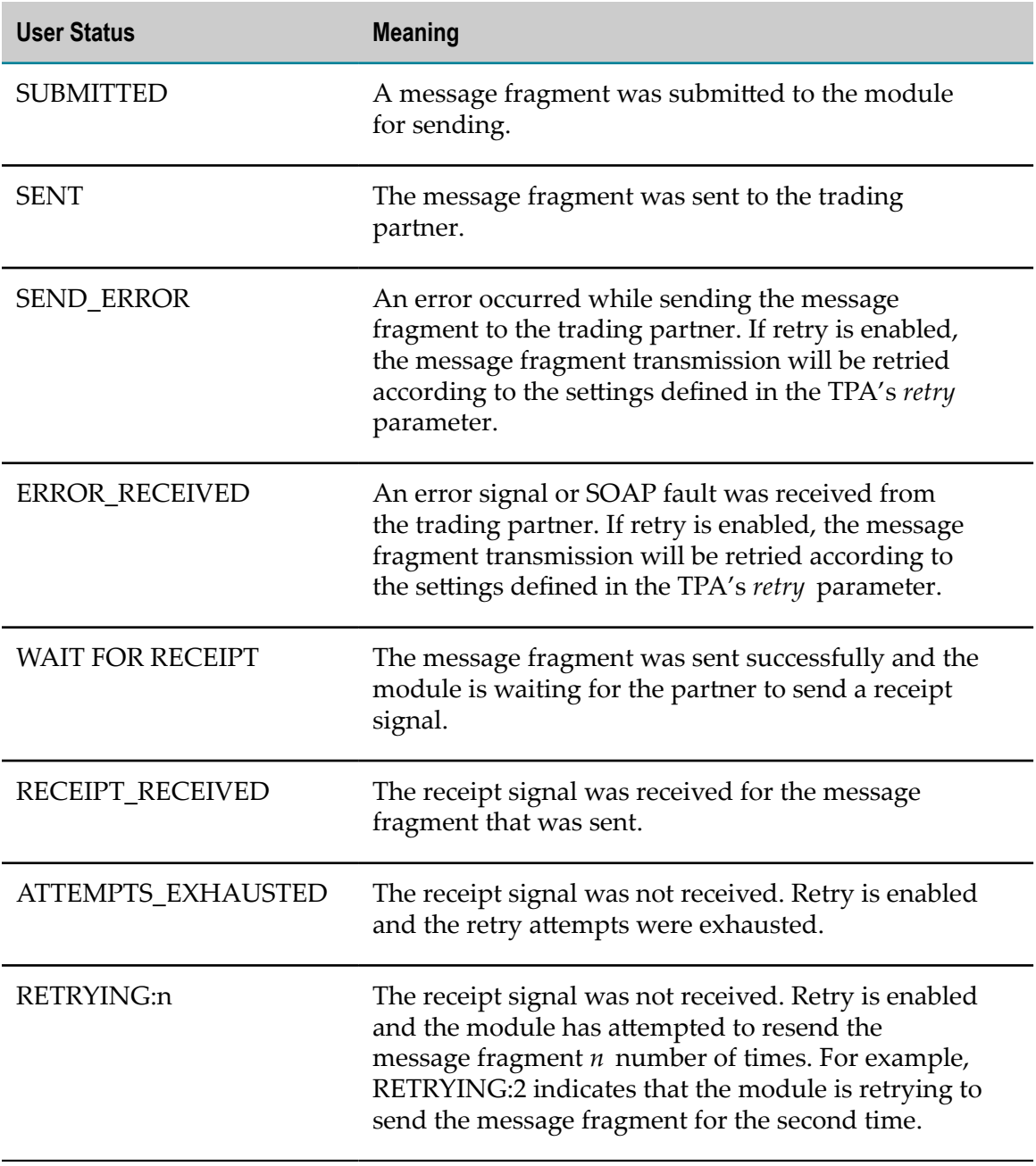

### **Status Values for Message Fragments at the Sending Side**

### **Status Values for Pull Signals at the Sending Side**

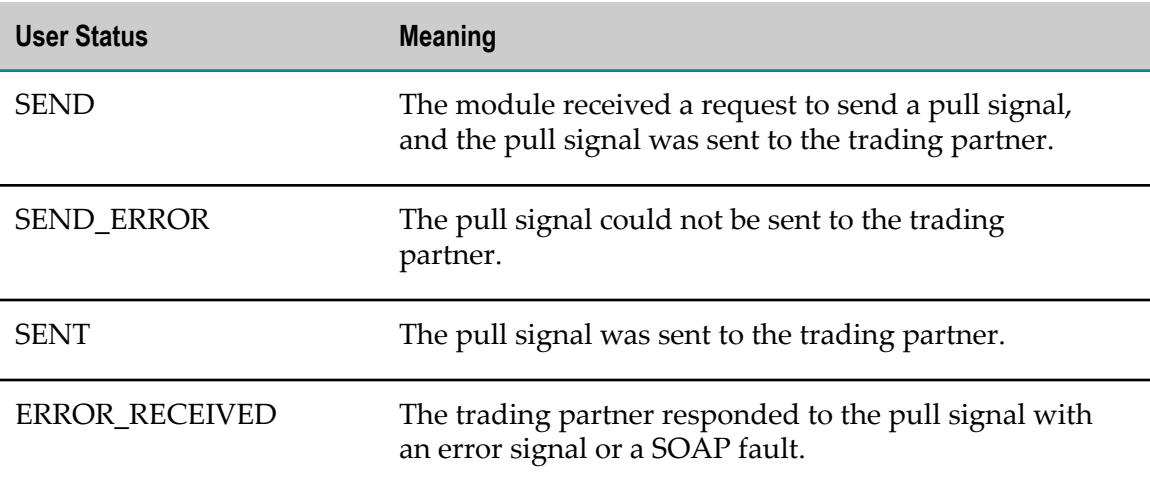

### **Status Values for User Messages at the Receiving Side**

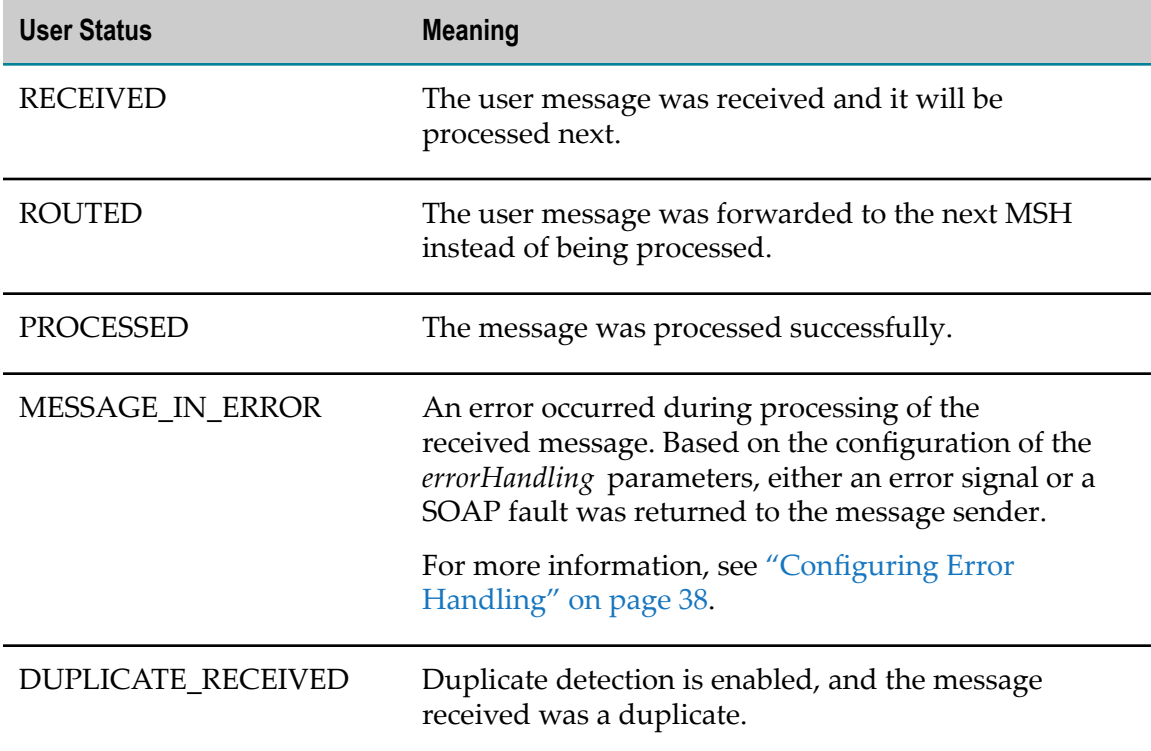

### **Status Values for Message Fragments at the Receiving Side**

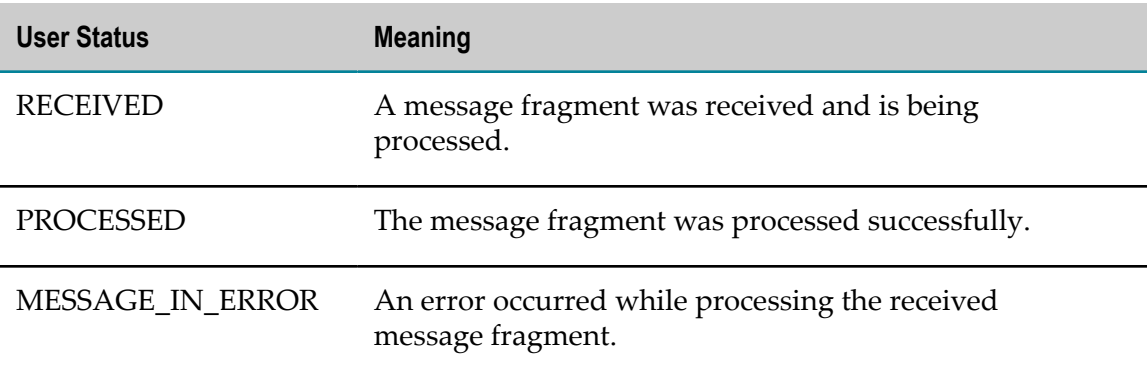

### **Status Values for Pull Signals at the Receiving Side**

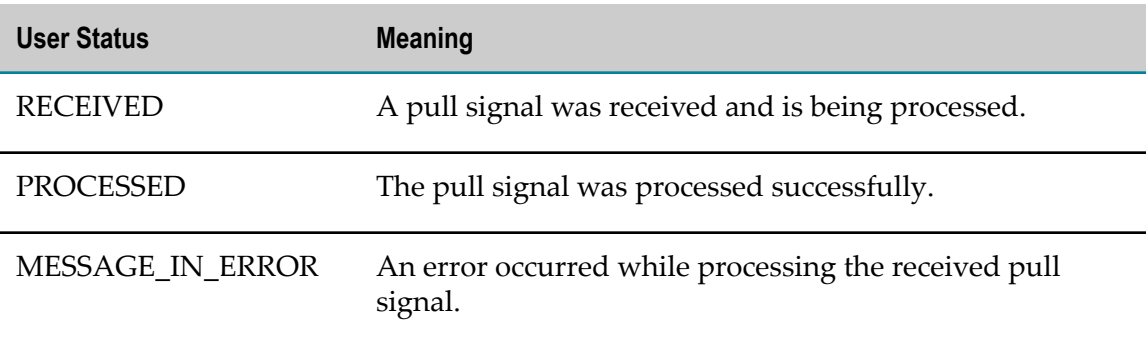

### 6 **Logging and Error Handling**

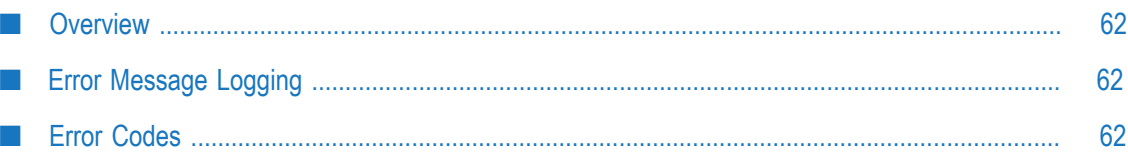

# <span id="page-61-0"></span>**Overview**

Module for AS4 supports the following error handling capabilities for all MEPs:

- The responding MSH is able to report errors to the initiating MSH as either an ebMS П error message or as a SOAP fault
- n. Errors can be sent on the back channel of the underlying transport protocol
- Errors can be reported to a third-party address m.

A list of error codes and supporting information appears at the end of this chapter.

# <span id="page-61-1"></span>**Error Message Logging**

The module uses the Integration Server logging mechanism to log messages. To view the server log, use Integration Server Administrator. For more information about viewing the server log, see *webMethods Integration Server Administrator's Guide*.

The module adds Error, Warn, Info, and Debug messages to the server log, using the format *AS4.000n.nnnn* , where:

- AS4 is the product code that indicates the message is issued by the module. n.
- *000n* is the major error code, where *n* can be any of the following values: П
	- 0—The module encountered a general error.
	- 1—The module encountered an error while receiving an AS4 message. п
	- 2—The module encountered an error while sending an AS4 message.
- *nnnn* is the minor error code.

# <span id="page-61-2"></span>**Error Codes**

**0000.3005 Error relating bizdoc with Document ID {0} to bizdoc with Document ID {1} as {2}.**

**Explanation:** An error occurred while retrieving the user message related to the receipt or error signal from Trading Networks.

**Action:** See the error message for details and take appropriate action to resolve the problem.

**0000.3004 Error updating Processing Status to {0} and User Status to {1} for bizdoc with Document ID {2} and Internal ID {3}. Error message: {4}.**

**Explanation:** Error updating Processing Status and User Status for a message document in Trading Networks.

**Action:** See the error message for details and take appropriate action to resolve the problem.

#### **0000.3003 Error retrieving partnerId from Trading Networks for External Id Value {0}, Type {1}. Error message: {2}.**

**Explanation:** An error occurred while retrieving the partnerId parameter from Trading Networks.

**Action:** Ensure the partner profile in Trading Networks is configured correctly.

**0000.3002 Error while saving bizdoc for message with Message Id {0} in Trading Networks. Error message: {1}.**

**Explanation:** An error occurred while saving the message in Trading Networks.

**Action:** See the error message for details and take appropriate action to resolve the problem.

#### **0000.3001 Validation error for TPA with AgreementID {0}: The mandatory keystore parameters required for Security are not set in the partner TPA.Details: {1}**

**Explanation:** One of the security parameters specified in the error message is not configured in the TPA.

**Action:** Configure the mandatory security parameters in the TPA and try again.

#### **0000.3000 Error occurred during startup of WmAS4 package. Error message: {0}.**

**Explanation:** An error occurred while starting the WmAS4 package.

Action: See the error message for details, fix the reported issue, and restart Integration Server.

#### **0000.0006 The message partition channel {0} is empty.**

**Explanation:** A pull request was received for the specified MPC but this MPC contains no messages.

**Action:** Ensure that there are messages in the specified MPC.

#### **0000.0103 Message with MessageId {0} does not comply with the security parameters configured in the TPA. Error message: {1}.**

**Explanation:** The processor determined that the message's security methods, parameters, scope or other security policy-level requirements or agreements were not satisfied.

**Action:** Ensure the security parameters in the partner TPA are configured correctly.

#### **0000.0102 Decryption failed for message with MessageId {0}. Error message: {1}.**

**Explanation:** The security module could not decrypt the encrypted data reference that the security header intended for the SOAP actor.

**Action:** Confirm that the private key configured for the Enterprise in the Integration Server keystore is correct.

#### **0000.0101 Signature verification failed for message with MessageId {0}. Error message: {1}.**

**Explanation:** The security module could not validate the signature in the security header that was intended for the SOAP actor.

**Action:** Ensure the public certificates configured for the trading partner in the Integration Server keystore are correct.

**0000.3042 Validation error for TPA with AgreementID {0}: If security needs to be enabled, one of the following parameters needs to be set in the TPA: policy file, userNameToken, sign, or encrypt.**

**Explanation:** Security is enabled but the required security parameters are not configured in the TPA.

**Action:** Configure at least one of the parameters specified in the error message.

**0000.3008 Internal error. Error processing input \n {0}.**

**Explanation:** An internal error occurred.

**Action:** Contact Software AG Global Support.

**0000.3009 Error retrieving TPA for senderID {0} receiverID {1} agreementID {2} from Trading Networks. Error message: {3}.**

**Explanation:** An error occurred while retrieving the TPA from Trading Networks.

**Action:** See the error message for details and take appropriate action to resolve the problem.

#### **0000.3011 Error retrieving bizdoc with Internal ID {0} from Trading Networks. Error message: {1}.**

**Explanation:** An error occurred while retrieving the bizdoc from Trading Networks.

**Action:** See the error message for details and take appropriate action to resolve the problem.

#### **0000.3012 Error retrieving bizdoc with Document ID {0} from Trading Networks. Error message: {1}.**

**Explanation:** An error occurred while retrieving the bizdoc from Trading Networks.

**Action:** See the error message for details and take appropriate action to resolve the problem.

#### **0000.3013 Error retrieving content part {0} from bizdoc with Internal ID {1} from Trading Networks. Error message: {2}.**

**Explanation:** An error occurred while retrieving content part from Trading Networks.

**Action:** See the error message for details and take appropriate action to resolve the problem.

**0000.3014 Error retrieving message with MessageId {0} referenced by {1} {2} from Trading Networks. Error message: {2}.**

**Explanation:** An error occurred while retrieving the message from Trading Networks.

**Action:** See the error message for details and take appropriate action to resolve the problem.

#### **0000.3015 Error persisting message {0} in Trading Networks. Error message: {1}.**

**Explanation:** An error occurred while persisting the message in Trading Networks.

**Action:** See the error message for details and take appropriate action to resolve the problem.

#### **0000.3017 Error while retrieving leg with label {0} from TPA with AgreementID {1} for service {2} and action {3}.**

**Explanation:** An error occurred while retrieving the specified leg from the designated TPA.

**Action:** Ensure that the leg specified in the message is configured in the designated TPA.

#### **0000.3020 Error while retrieving TPAs. Error message: {0}.**

**Explanation:** An error occurred while retrieving the module's TPAs from Trading Networks.

**Action:** See the error message for details and take appropriate action to resolve the problem.

#### **0000.3021 Error retrieving TPA for mpc {0} and Agreement ID {1} from Trading Networks.**

**Explanation:** The module was unable to retrieve the TPA while generating or processing a pull signal.

**Action:** Ensure at least one TPA is configured in Trading Networks with the Message Partition Channel specified in the message.

#### **0000.3022 Authorization information for {0} is not configured for the TPA with AgreementID {1}.**

**Explanation:** An error occurred while retrieving authorization information for the initiator or responder from the TPA with the agreement ID specified in the error message.

**Action:** Ensure that the required authorization information is configured in the TPA.

#### **0000.3023 Error while retrieving content for the MIME attachment referenced by Content-ID {0}. Error message: {1}.**

**Explanation:** An error occurred while retrieving the content for the MIME attachment.

**Action:** For a generated user message, ensure the partInfo and partContent parameters of the submit service are valid. For a received user message, consult with the trading partner who sent the message to resolve the error.

#### **0000.3024 Error retrieving content from the SOAP Body referenced by id {0}. Error message: {1}.**

**Explanation:** An error occurred while retrieving the payload content from the SOAP body.

**Action:** For a generated user message, ensure the partInfo and partContent parameters of the submit service are valid. For a received user message, consult with the trading partner who sent the message to resolve the error.

#### **0000.3025 Error while retrieving content for the external resource referenced by the URL {0}. Error message: {1}.**

**Explanation:** An error occurred while retrieving payload content from the URL.

**Action:** For a generated user message, ensure the partInfo and partContent parameters of the submit service are valid. For a received user message, consult with the trading partner who sent the message to resolve the error.

#### **0000.3028 Validation error for TPA with AgreementID {0}. Parameter {1} is not configured.**

**Explanation:** In the specified TPA, a required parameter has not been configured.

**Action:** In the specified TPA, configure the required parameter.

#### **0000.3029 Validation error for TPA with AgreementID {0}. Leg with label {1} is not configured.**

**Explanation:** The specified leg is not configured in the TPA.

**Action:** In the TPA, configure the leg specified in the message.

**0000.3030 Validation error for TPA with AgreementID {0}. Parameter {1} is not configured in leg with label {2}.**

**Explanation:** In the designated TPA, a mandatory leg parameter is not configured for the leg specified.

**Action:** In the TPA, configure the leg parameter specified in the message.

**0000.3031 Validation error for TPA with AgreementID {0}. Parameter protocol/address within leg with label {1} is an invalid URL.**

**Explanation:** In the designated TPA, the protocol/address value is not configured with a valid URL for the leg specified.

**Action:** In the TPA, configure the protocol/address parameter as a valid URL for the leg specified.

**0000.3032 Validation warning for TPA with AgreementID {0}. Parameter businessInfo/service within leg {1} must be configured as a URI.**

**Explanation:** In the specified TPA leg, the businessInfo/serviceType parameter is not configured and the businessInfo/service parameter is not configured as a URI.

**Action:** In the specified TPA leg, ensure that either the businessInfo/serviceType parameter is configured or the businessInfo/service is configured with a valid URI.

**0000.3033 Validation error for TPA with AgreementID {0}. Parameter businessInfo/service within leg {1} must be configured with the value "http://docs.oasis-open.org/ebxml-msg/ebms/v3.0/ns/ core/200704/service".**

**Explanation:** In the specified TPA leg, the businessInfo/action parameter is configured with the value "http://docs.oasis-open.org/ebxml-msg/ebms/v3.0/ns/core/200704/test", but the businessInfo/service parameter is not configured as "http://docs.oasis-open.org/ ebxml-msg/ebms/v3.0/ns/core/200704/service" as required.

**Action:** In the specified TPA leg, ensure that the values of the businessInfo/action parameter and the businessInfo/service parameter are consistent with the ebMS version 3.0 specification.

#### **0000.3034 Internal Error: Error during initialization of logger, JournalLog Handler could not be retrieved.**

**Explanation:** Logger initialization failed.

**Action:** Contact Software AG Global Support.

**0000.3035 Error loading AS4 config file "packages/WmAS4/config/config.cnf". Error message: {0}.**

**Explanation:** There was an error loading the config.cnf file.

**Action:** Ensure the config.cnf file is at the specified location. If it is not present, contact Software AG Gobal Support.

**0000.3036 Failed to retrieve TPA for fromPartyId {0}, fromPartyIdType {1}, toPartyId {2}, toPartyIdType {3}, and pmodeId {4}. Error message: {5}.**

**Explanation:** The TPA for the specified parameters could not be retrieved.

**Action:** See the error message for details and take appropriate action to resolve the problem.

**0000.3037 Error while loading policy file {0}.**

**Explanation:** The specified policy file, which is used for security purposes, could not be loaded.

**Action:** Ensure that the content of the policy file has the correct syntax.

#### **0000.3038 Error retrieving message for RefToMessageId {0} from Trading Networks. Error message: {1}.**

**Explanation:** An error occurred while retrieving the user message from Trading Networks.

**Action:** See the error message for details and take appropriate action to resolve the problem.

#### **0000.3039 Error while processing the {0} message with messageId {1}. Error message: {2}.**

**Explanation:** An error occurred while retrieving the TPA for the specified message.

**Action:** See the error message for details and take appropriate action to resolve the problem.

**0000.3040 P-Mode authorization for pull signal failed for the mpc {0}. The authorization parameters do not match.**

**Explanation:** P-Mode authorization failed because the authorization check failed.

**Action:** In the TPA, ensure the Initiator username and password are configured correctly.

#### **0000.3041 P-Mode authorization for pull signal failed. The input message has PMode authorization parameters, but the PMode authorization in the TPA is disabled.**

**Explanation:** The input message contains P-Mode authorization parameters, but P-Mode authorization in the TPA is disabled.

**Action:** In the TPA, set the security/pmodeAuthorize parameter to true to enable P-Mode authorization.

#### **0000.3058 Validation error for TPA with AgreementID {0}. Parameter errorHandling/report/ asResponse within leg must be set to false to enable splitting.**

**Explanation:** The errorHandling/report/asResponse parameter within the leg is not set to false as required to enable splitting.

**Action:** Set errorHandling/report/asResponse to false and configure errorHandling/ report in the leg.

#### **0000.3059 Validation error for TPA with AgreementID {0}. Parameter pmode/splitting/fragmentSize should be greater than zero**

**Explanation:** Parameter pmode/splitting/fragmentSize is not greater than zero.

**Action:** Set the value of fragmentSize to a positive, non-zero integer.

#### **0000.3060 Validation error for TPA with AgreementID {0}. Parameter security/receipt/replyPattern within leg with leg requestUM must be configured to callback for splitting**

**Explanation:** The security/receipt/replyPattern parameter within the requestUM leg is not configured to callback for splitting.

**Action:** Within the request UM leg, configure security/receipt/replyPattern as callback and configure security/receipt/replyTo with the address to which the receipt should be sent.

#### **0000.3043 Error while processing the security for the message. Error message {0}.**

**Explanation:** An error occurred while processing the security of the message.

**Action:** See the error message for details and take appropriate action to resolve the problem.

#### **0000.3045 Error while setting the algorithm suite for security. Error message {0}.**

**Explanation:** An error occurred while configuring the security parameters.

**Action:** See the error message for details and take appropriate action to resolve the problem.

#### **0000.3044 Error while retrieving the Integration Server keystore details for keystore alias {0} and key alias {1}.**

**Explanation:** An error occurred while retrieving the Integration Server keystore details.

**Action:** Ensure the specified ISKeystoreAlias and keyAlias parameters are configured correctly in Integration Server.

#### **0000.3049 Error updating UserStatus of bizdoc with Internal ID {0} to {1}. Error Message: {2}.**

**Explanation:** An error occurred while updating the user status of the bizdoc.

**Action:** See the error message for details and take appropriate action to resolve the problem.

#### **0000.3051 Error adding content for {0} to SOAP Body. Error message: {1}.**

**Explanation:** An error occurred while adding an input payload to the SOAP Body.

**Action:** Ensure that the payload has XML-structured content.

#### **0000.3052 The partInfo input parameter is not configured for partContent [{0}]. The specified partContent will not be added as a payload part in the outbound ebMS message.**

**Explanation:** There is no value for the partInfo input parameter, which acts as metadata for the partContent parameter. The module cannot resolve the location for partContent, so partContent is ignored and omitted from the message.

**Action:** Provide a value for the partInfo parameter for the partContent specified in the warning message.

**0000.3027 Validation warning for TPA with AgreementID {0}.Parameter {1} is not configured in leg with label {2}.**

**Explanation:** Validation of the TPA identified by the AgreementID has failed for reasons specified by the error message.

**Action:** See the error message and rectify the TPA accordingly.

#### **0000.3053 Validation error for TPA with AgreementID {0}. Parameter errorHandling/report/ receiverErrorsTo must be configured in leg with label requestUM, when the errorHandling/report/ asResponse parameter is configured as false.**

**Explanation:** The errorHandling/report/asResponse parameter is configured as false (that is, errors are be reported on the back channel); however, the address to which errors should be reported is not configured in the requestUM leg.

**Action:** In the requestUM leg, configure the errorHandling/report/receiverErrorsTo parameter to indicate the address to which errors should be reported.

#### **0000.3054 Validation error for TPA with AgreementID {0}. Parameter errorHandling/report/ receiverErrorsTo within leg with label requestUM contains an invalid URL.**

**Explanation:** The errorHandling/report/receiverErrorsTo parameter within the leg with label {1} contains an invalid URL.

**Action:** Ensure that the errorHandling/report/receiverErrorsTo parameter within the requestUM leg in the TPA specified by the error message contains a list of comma separated valid URLs.

**0000.3055 Validation error for TPA with AgreementID {0}. Parameter security/receipt/replyTo must be configured in leg with label requestUM, when the security/receipt/sendReceipt is configured as true and the security/receipt/replyPattern parameter is configured as callback.**

**Explanation:** The security/receipt/sendReceipt is configured as true and the security/ receipt/replyPattern parameter is configured as callback, but the security/receipt/replyTo parameter in the requestUM leg is not configured.

**Action:** Configure the security/receipt/replyTo parameter in the requestUM leg for the TPA specified by the error message.

**0000.3056 Validation error for TPA with AgreementID {0}. Parameter security/receipt/replyTo within leg with label requestUM contains an invalid URL.**

**Explanation:** The security/receipt/replyTo parameter within the requestUM leg contains an invalid URL.

**Action:** Configure the security/receipt/replyTo parameter within the requestUM leg of the TPA specified by the error as a valid URL.

**0000.3057 Validation error for TPA with AgreementID {0}. Parameter security/receipt/replyPattern within leg with label requestUM must be configured to callback for One-Way/Pull**

**Explanation:** The security/receipt/replyPattern parameter in the request UM leg is not configured as callback, as required for the One-Way/Pull MEP.

Action: Configure the security/receipt/replyPattern parameter as callback.

**0000.3066 There is no requestUM leg with mpc {0}. The mpc name configured in the requestSM leg and requestUM leg should be same**

**Explanation:** The mpc configured in the requestSM leg of the TPA does not match the mpc configured in the request UM leg of the TPA.

**Action:** Edit the TPA so that the value of BusinessInfo/mpc in the requestSM leg and the value of BusinessInfo/mpc in requestUM leg are the same.

**0000.3067 TPA configuration Error. Password should not be null or empty for the username {0}.**

**Explanation:** The username is set but the password is null or empty.

**Action:** Set the password parameter to a non-empty value.

**0000.3074 as4.payload.large.threshold is configured as {0}. The property must be configured to a value greater than 16KB. The module will use a threshold value of 16KB instead.**

**Explanation:** The as4.payload.threshold property is less than 16KB.

**Action:** Configure the as4.payload.threshold property to greater than 16KB.

**0001.3000 An error occurred while generating Receipt for the received UserMessage which has messageId {0}. Error message {1}.**

**Explanation:** An error occurred while generating the receipt for the received user message.

**Action:** See the error message for details and take appropriate action to resolve the problem.

**0001.3001 Error while processing the received message with messageType {0}, messageId {1}. Error message: {2}.**

**Explanation:** An error occurred while processing the received message.

**Action:** See the error message for details and take appropriate action to resolve the problem.

**0001.3002 Non-Repudiation check for received Receipt with messageId {0} failed. URI {1} in the UserMessage with messageId {2} does not have a match.**

**Explanation:** The non-repudiation check failed.

**Action:** Consult with the trading partner to ensure the partner sent the correct nonrepudiation information.

#### **0001.3004 Received a duplicate message with messageId {1}.**

**Explanation:** A duplicate message was detected.

**Action:** Notify the trading partner that the message sent was a duplicate.

**0001.3005 Invalid ebMS Header error. Error Message: The Messaging element must contain at least one of the child elements UserMessage or SignalMessage.**

**Explanation:** The inbound message's ebMS message header does not contain a UserMessage or SignalMessage element.

**Action:** Notify the partner that the message header was incomplete.

**0001.3006 Invalid ebMS Header error. Error message: The SignalMessage element must contain at least one of the child elements PullRequest or Error or Receipt.**

**Explanation:** The SignalMessage element of the inbound message does not contain at least one of these elements: PullRequest, Error, or Receipt.

**Action:** Notify the trading partner that a message with an invalid SignalMessage element was received.

**0001.3007 EBMS processing error. Error Message: Either the UserMessage/PartyInfo element is missing from the ebMS header or the element is encrypted.**

**Explanation:** The module is unable to retrieve the UserMessage/PartyInfo element from the inbound message's ebMS header.

**Action:** Notify the message sender.

**0001.3008 EBMS processing error. Error Message: Either the UserMessage/PartyInfo/From element is missing from the ebMS header or the element is encrypted.**

**Explanation:** The module is unable to retrieve the UserMessage/PartyInfo/From element from the inbound message's ebMS header.

**Action:** Notify the message sender.

#### **0001.3009 EBMS processing error. Error Message: Either the UserMessage/PartyInfo/From/PartyId element is missing from the ebMS header or the element is encrypted.**

**Explanation:** The module is unable to retrieve the From/PartyId element from the inbound message's ebMS header.

Action: Notify the message sender.

#### **0001.3010 Inconsistent value error. Error Message: The UserMessage/PartyInfo/From/PartyId element cannot be empty.**

**Explanation:** The module is unable to retrieve a value from the PartyId element of the inbound message's ebMS header.

Action: Notify the message sender.

#### **0001.3011 EBMS processing error. Error Message: Either the UserMessage/PartyInfo/To element is missing from the ebMS header or the element is encrypted.**

**Explanation:** The module is unable to retrieve the UserMessage/PartyInfo/To element from the inbound message's ebMS header.

Action: Notify the message sender.

#### **0001.3012 EBMS processing error. Error Message: Either the UserMessage/PartyInfo/To/PartyId element is missing from the ebMS header or the element is encrypted.**

**Explanation:** The module is unable to retrieve the To/PartyId element from the inbound message's ebMS header.

**Action:** Notify the message sender.

#### **0001.3013 Inconsistent value error. Error Message: The UserMessage/PartyInfo/From/PartyId element cannot be empty.**

**Explanation:** The module is unable to retrieve a value from the From/PartyId element from the inbound message's ebMS header.

Action: Notify the message sender.

**0001.3014 EBMS processing error. Error Message:The UserMessage/CollaborationInfo/ AgreementRef element is required by the module to identify the agreement for processing an inbound message.**

**Explanation:** The UserMessage/CollaborationInfo/AgreementRef element is missing.

**Action:** Notify the message sender.

**0001.3015 EBMS processing error. Error Message:The UserMessage/CollaborationInfo/ AgreementRef value is required by the module to identify the agreement for processing an inbound message.**

**Explanation:** The UserMessage/CollaborationInfo/AgreementRef value is missing.

Action: Notify the message sender.
### **0001.3016 Feature not supported error. Error Message: Processing of Bundled messages is not currently supported.**

**Explanation:** Processing of bundled messages is not supported currently.

**Action:** Contact Software AG Global Support for any inquiries regarding support of this feature.

### **0001.3018 Invalid ebMS Header error. Error Message: {0}.**

**Explanation:** Validation of the ebMS header has failed due to the reason specified in the error message.

Action: Notify the message sender.

### **0001.3019 EBMS validation error. Error Message: {0}.**

**Explanation:** The EBMS header validation process failed for reasons other than an invalid header.

**Action:** Report the problem described in the error message to Software AG Global Support.

**0001.3020 Inconsistent value error: Error Message: The content of the From/PartyId element MUST be a URI if the PartyId/@type attribute is not present.**

**Explanation:** The content of the PartyId element is not a valid URI as defined in the specification.

**Action:** Notify the message sender that the PartyId element does not conform to ebMS specification.

**0001.3021 Inconsistent value error: Error Message: The content of the To/PartyId element MUST be a URI if the PartyId/@type attribute is not present.**

**Explanation:** The content of the PartyId element is not a valid URI as defined in the specification.

**Action:** Notify the message sender that the PartyId element does not conform to ebMS specification.

**0001.3022 Inconsistent value error: Error Message: The content of the AgreementRef element MUST be a URI if the AgreementRef/@type attribute is not present.**

**Explanation:** The content of the AgreementRef element is not a valid URI as defined in the specification.

**Action:** Notify the message sender that the AgreementRef element does not conform to ebMS specification.

**0001.3023 Inconsistent value error: Error Message: The content of the Service element MUST be a URI if the Service/@type attribute is not present.**

**Explanation:** The content of the Service element is not a valid URI as defined in the specification.

**Action:** Notify the message sender that the Service element does not conform to ebMS specification.

### **0001.3025 EBMS processing warning. Warning Message: Either the From/PartyId/@type attribute is not present or attribute is empty.**

**Explanation:** The module is unable to extract the From/PartyId/@type attribute value from the ebMS header of the inbound message.

**Action:** Notify the message sender to set the From/PartyId/@type attribute with the appropriate value.

### **0001.3026 EBMS processing warning. Warning Message: Either the To/PartyId/@type attribute is not present or attribute is empty.**

**Explanation:** The module is unable to extract the To/PartyId/@type attribute value from the ebMS header of the inbound message.

**Action:** Notify the message sender to set the From/PartyId/@type attribute with the appropriate value.

**0001.3027 Incoming Message does not comply with the security parameters configured in the TPA. Error message: {0}.**

**Explanation:** The content of the element specified in the incoming message is not compatible with the expected content based on the associated TPA.

**Action:** Notify the message sender.

**0001.3028 Processing mode mismatch error. Error Message: The expected content of the element {0} is {1}, the actual content is {2}.**

**Explanation:** The content of the element specified in the error message is not compatible with the expected content based on the associated TPA.

Action: Notify the message sender.

**0001.3029 Processing mode mismatch error. Error Message: The Messaging/eb:UserMessage/ eb:MessageProperties element is expected with the required properties {0}.**

**Explanation:** The content of the element specified in the error message is not compatible with the expected content based on the associated TPA.

Action: Notify the message sender.

### **0001.3030 Processing mode mismatch error. Error Message: The Messaging/eb:UserMessage/ eb:MessageProperties element is expected to contain the required property {0}.**

**Explanation:** The content of the element specified in the error message is not compatible with the expected content based on the associated TPA.

**Action:** Notify the message sender.

### **0001.3031 Security processing warning. Warning Message: Skipping security processing for the message of type {0} with messageId {1} as the TPA leg is not available.**

**Explanation:** The module cannot process the received message's security headers because it can't retrieve a TPA leg to process the received Error or Receipt signal. If the SignalMessage/MessageInfo/RefToMessageId element is present, however, the module continued to process the message.

**Action:** Check the error logs to see if there was an error resolving the TPA or retrieving a TPA leg.

### **0001.3033 EBMS processing error. Error Message:The UserMessage/CollaborationInfo/Service element is missing or encrypted.**

**Explanation:** The UserMessage/CollaborationInfo/Service element is missing or encrypted.

**Action:** Notify the message sender.

**0001.3034 EBMS processing error. Error Message:The UserMessage/CollaborationInfo/Service value is missing.**

**Explanation:** The UserMessage/CollaborationInfo/Service value is missing.

**Action:** Notify the message sender.

### **0001.3035 EBMS processing error. Error Message:The UserMessage/CollaborationInfo/Action element is missing or encrypted.**

**Explanation:** The UserMessage/CollaborationInfo/Action element is missing or encrypted.

Action: Notify the message sender.

### **0001.3036 EBMS processing error. Error Message:The UserMessage/CollaborationInfo/Action value is missing.**

**Explanation:** The UserMessage/CollaborationInfo/Action value is missing.

**Action:** Notify the message sender.

### **0001.3037 No ebMS Error generated for the message in error {0}.**

**Explanation:** A message was received in error but the module did not generate an ebMS error.

**Action:** None.

### **0001.3038 Unable to retrieve errorHandling parameters for the message in error {0}. Error message: the TPA leg is not available.**

**Explanation:** The module was unable to retrieve the TPA leg for the message in error, so it cannot report the generated ebMS error.

**Action:** None.

### **0001.3039 Error while decompressing the received payload part {0}, Error message: {1}**

**Explanation:** Decompressing the payload failed.

Action: Ensure the incoming payload is formatted correctly, is compressed, and is not corrupted.

**0001.3040 The received fragment with groupID {0} has the MessageSize set. MessageSize has already been received by a previous fragment of this group. Rejecting this fragment group.**

**Explanation:** The fragment group is rejected. More than one fragment in the group has MessageSize configured.

**Action:** Consult with the trading partner to ensure that only one fragment in the group has MessageSize configured.

**0001.3041 The received fragment with groupID {0} has the FragmentCount set. FragmentCount has already been received by a previous fragment of this group. Rejecting this fragment group.**

**Explanation:** The fragment group is rejected. More than one fragment in the group has the FragmentCount parameter configured.

**Action:** Consult with the trading partner to ensure that only one fragment in the group has FragmentCount configured.

### **0001.3042 The received fragment with groupID {0} has the MessageHeader set.MessageHeader has already been received by a previous fragment of this group. Rejecting this fragment group.**

**Explanation:** The fragment group is rejected. More than one fragment has MessageHeader configured.

**Action:** Consult with the trading partner to ensure that only one fragment in the group has MessageHeader configured.

**0001.3043 The received fragment with groupID {0} has the Action parameter set. Action parameter has already been received by a previous fragment of this group. Rejecting this fragment group.**

**Explanation:** The fragment group is rejected. More than one fragment in the group has the Action parameter configured.

**Action:** Consult with the trading partner to ensure that only one fragment in the group has the Action parameter configured.

**0001.3044 The received fragment with groupID {0} has the CompressionInfo parameter set. CompressionInfo parameter has already been received by a previous fragment of this group. Rejecting this fragment group.**

**Explanation:** The fragment group is rejected. More than one fragment in the group has CompressionInfo configured.

**Action:** Consult with the trading partner to ensure that only one fragment in the group has CompressionInfo configured.

### **0001.3045 The fragment received is a duplicate fragment. A frament with the same messageID is received before.**

**Explanation:** The fragment group is rejected. The group contains duplicate fragments.

**Action:** Notify the trading partner that duplicate fragments were received.

### **0001.3046 The received fragment with groupID {0} has the FragmentNum value greater than the FragmentCount. Rejecting this fragment group.**

**Explanation:** The fragment group is rejected. At least one of the fragments received has a FragmentNum value that exceeds the value of FragmentCount.

**Action:** Consult with the trading partner to ensure that the FragmentNum value for all fragments is not greater than the FragmentCount.

### **0001.3047 The received fragment with groupID {0} has the FragmentCount value which is lesser than the FragmentCount received by a previous fragment. Rejecting this fragment group.**

**Explanation:** The fragment group is rejected. The value of FragmentCount for this fragment is less than the value of FragmentCount for a fragment received previously.

**Action:** Consult with the trading partner to ensure the correct FragmentCount values were sent.

### **0001.3048 The received fragment belongs to the group {0}. This is a rejected group. The fragment is rejected.**

**Explanation:** The fragment is rejected. It belongs to a rejected group.

**Action:** Consult with the trading partner and take appropriate action.

### **0001.3049 The received fragment belongs to the group {0}. This is a completed group. The fragment is rejected.**

**Explanation:** The fragment is rejected. It belongs to a completed group.

**Action:** Consult with the trading partner and take appropriate action.

**0001.3050 The received fragment belongs to the group {0}. The JoinInterval time has expired. All the fragments of this group will be rejected.**

**Explanation:** The fragment is rejected. It belongs to an expired group.

**Action:** Consult with the trading partner and take appropriate action.

**0002.3001 The wm.ip.estd.as4.msh:submit service failed to process the input pipeline {0}. Error message {1}.**

**Explanation:** The submit service failed to send the message.

**Action:** See the error message for details and take appropriate action to resolve the problem.

### **0002.3003 Error while processing the retry parameters. The module will continue as though retry parameters are not set. Error message: {0}.**

**Explanation:** The retry parameters specified are invalid. The module will continue as though no retry parameters are set.

**Action:** See the error message for details and take appropriate action to resolve the problem.

### **0002.3011 There was an error while processing the content for payload {0}. Error message: {1}**

**Explanation:** When executing the wm.ip.estd.as4.msh:submit service, processing part of the content provided in the partContent input parameter failed.

**Action:** See the error message for details and take appropriate action. Also, verify the partContent mapping.

**0002.3012 There was an error while large payload handling for the payload {0}. Error message: {1}**

**Explanation:** Handling the large payload failed.

**Action:** See the error message for details and take appropriate action.

### **0002.3013 Unsupported content format for payload {0}. The module provides support for payload content as stream only**

**Explanation:** The wm.ip.estd.as4.msh:submit service failed because part of the content provided in the partContent input parameter is not formatted correctly.

**Action:** Ensure that the content provided in the partContent input parameter is a stream.

### **0002.3017 {0} is a required input field. Specify a value for this field**

**Explanation:** No value is set for the mandatory field specified in the error message.

**Action:** Define a value for the field specified in the error message.

### **0002.3018 One or more of the entries of partContent input passed to the 'submit' service is null**

**Explanation:** One or more of the entries of the partContent parameter is missing input for the partInfo parameter.

**Action:** Ensure that input is specified for the partInfo parameter for each of the partContent entries.

### **0002.3020 An error in the input to the 'submit' service. The number of entries in the partContent and partInfo inputs do not match**

**Explanation:** The number of entries in the partContent and partInfo are not the same.

**Action:** Ensure that the number of entries in the partContent and partInfo parameters are the same.

### $\overline{\mathsf{A}}$ **Built-In Services**

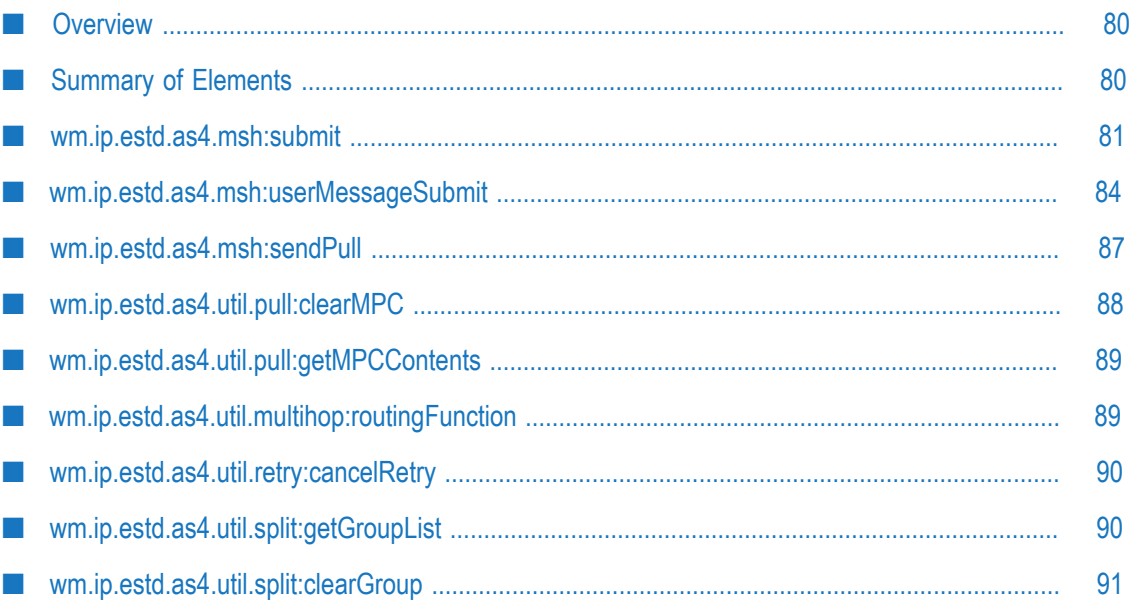

# <span id="page-79-0"></span>**Overview**

This chapter describes the built-in services that Module for AS4 supports.

# <span id="page-79-1"></span>**Summary of Elements**

**The following services are provided with the WmAS4 package:**

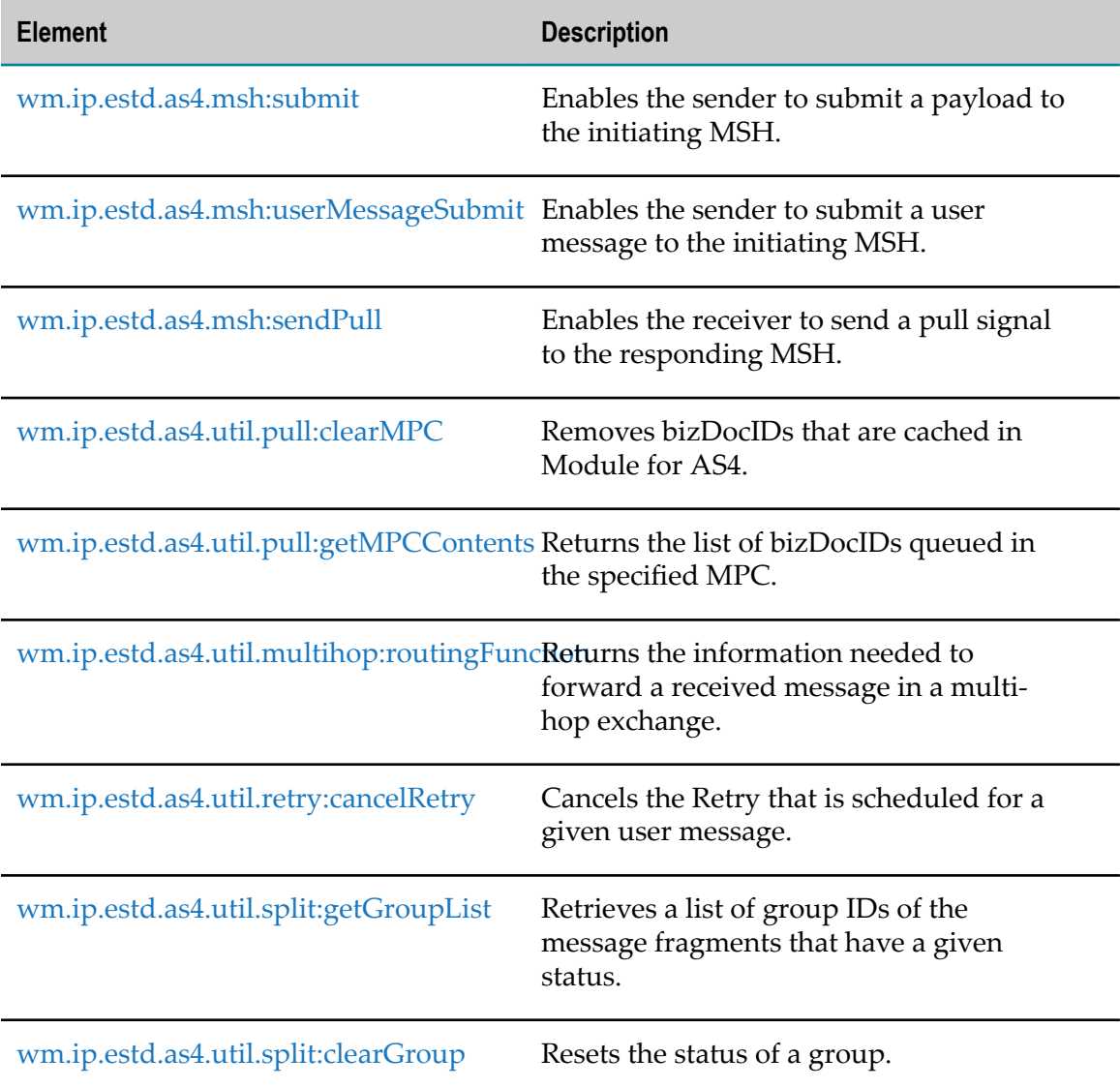

# <span id="page-80-0"></span>**wm.ip.estd.as4.msh:submit**

Enables the sender to submit a payload to the initiating MSH, which packages the payload into a user message and sends it to the responding MSH. The MEP settings in the P-Mode control whether the message is sent immediately or queued in an MPC until a pull request is received.

### **Input Parameters**

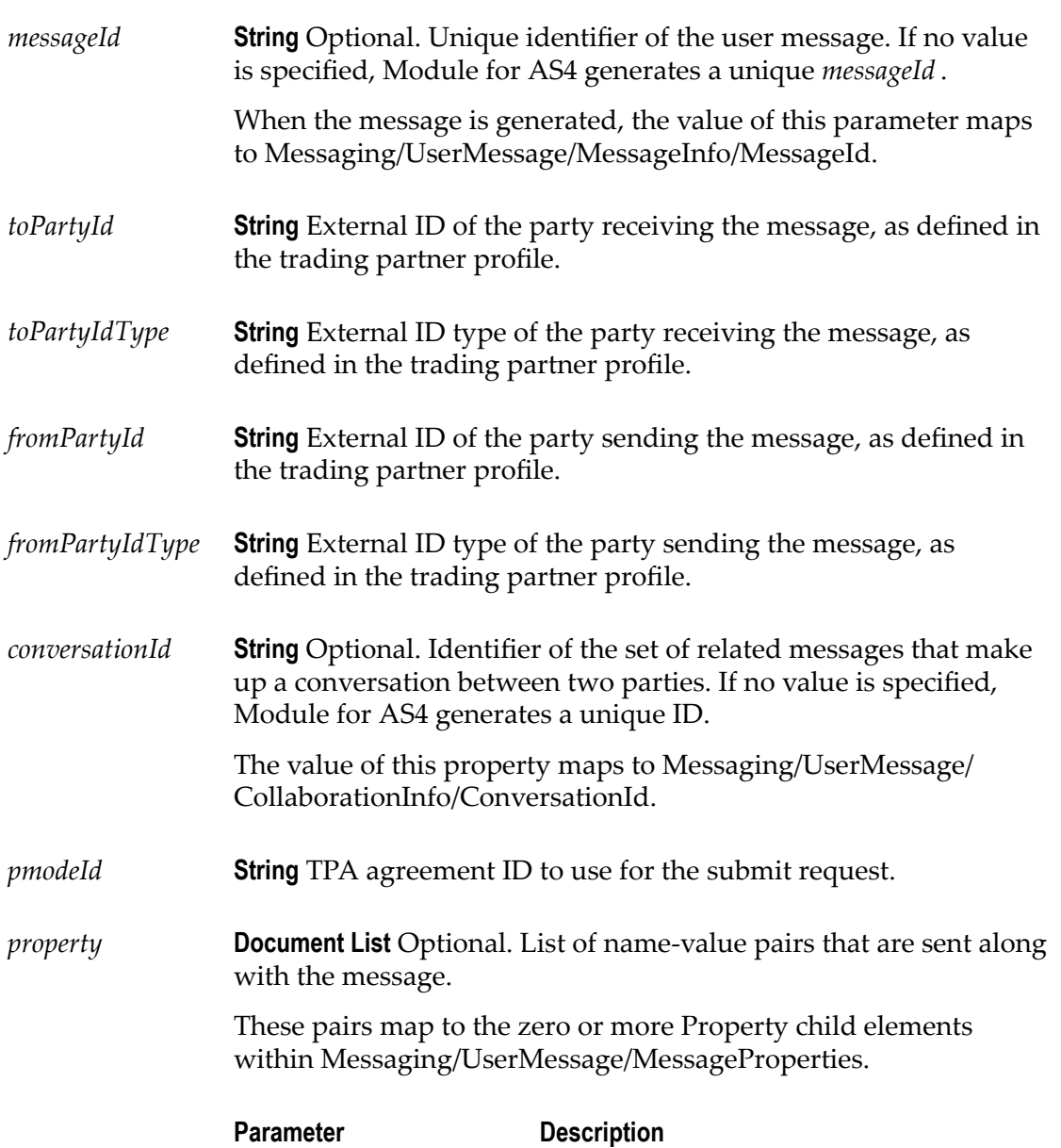

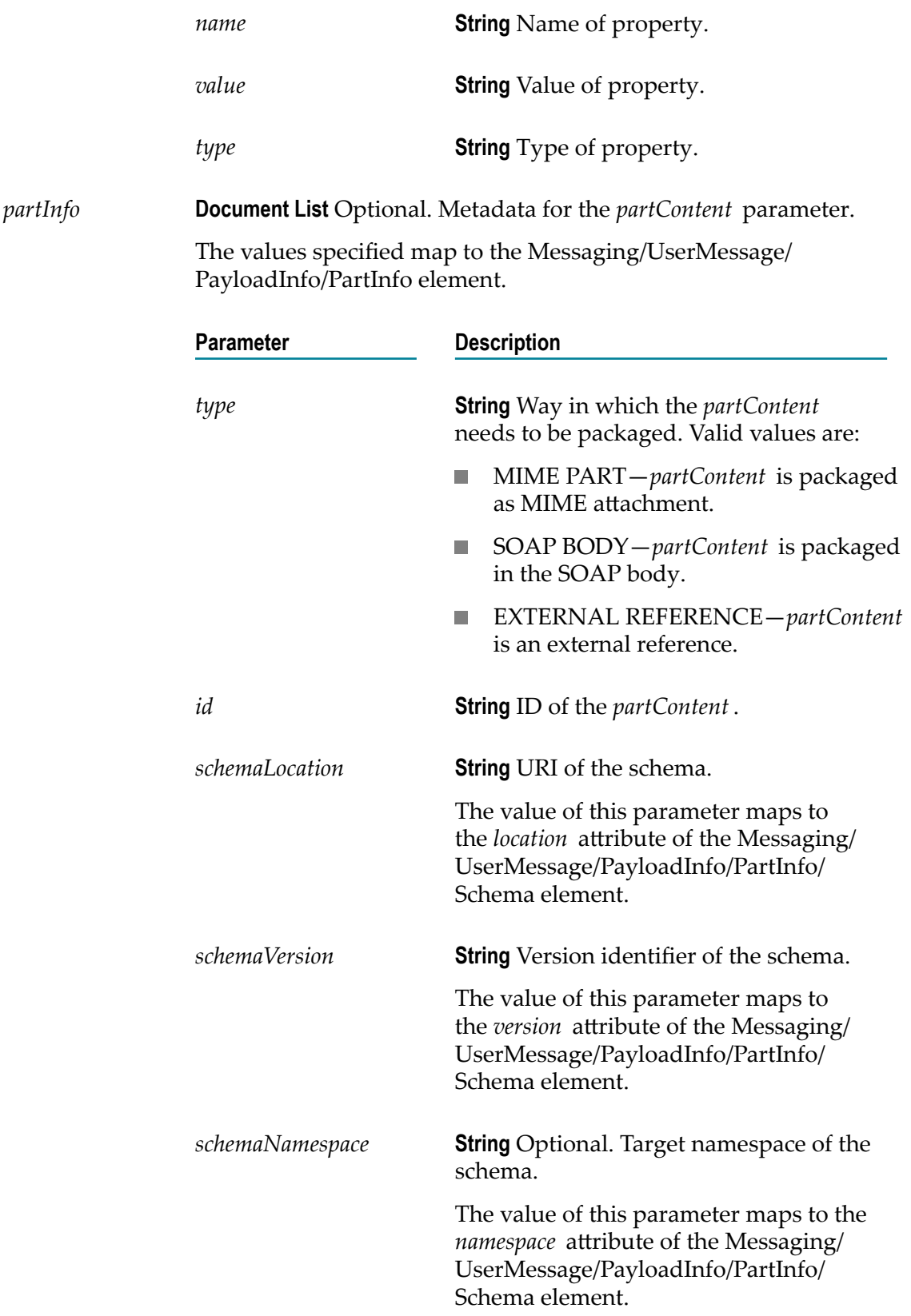

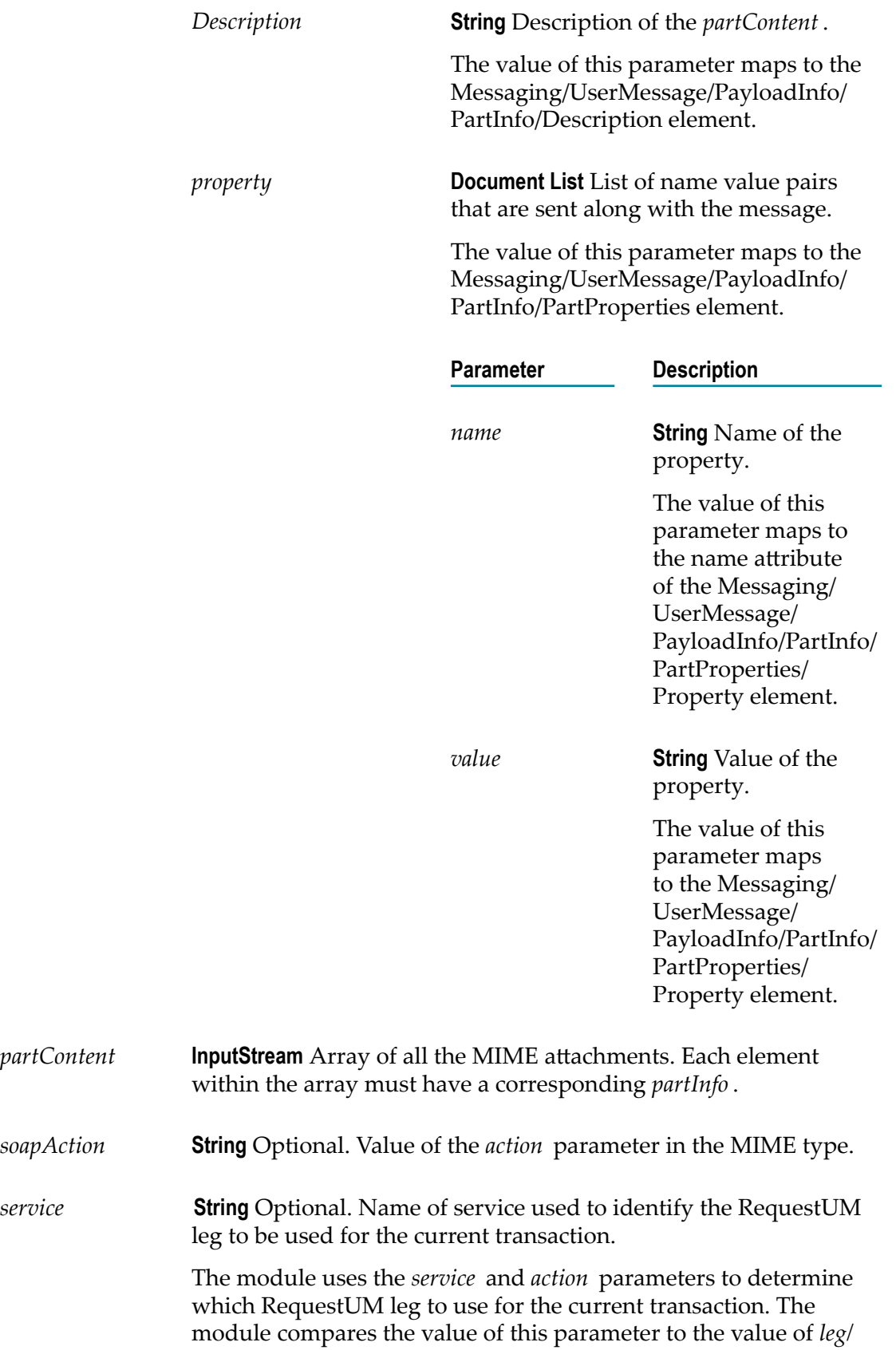

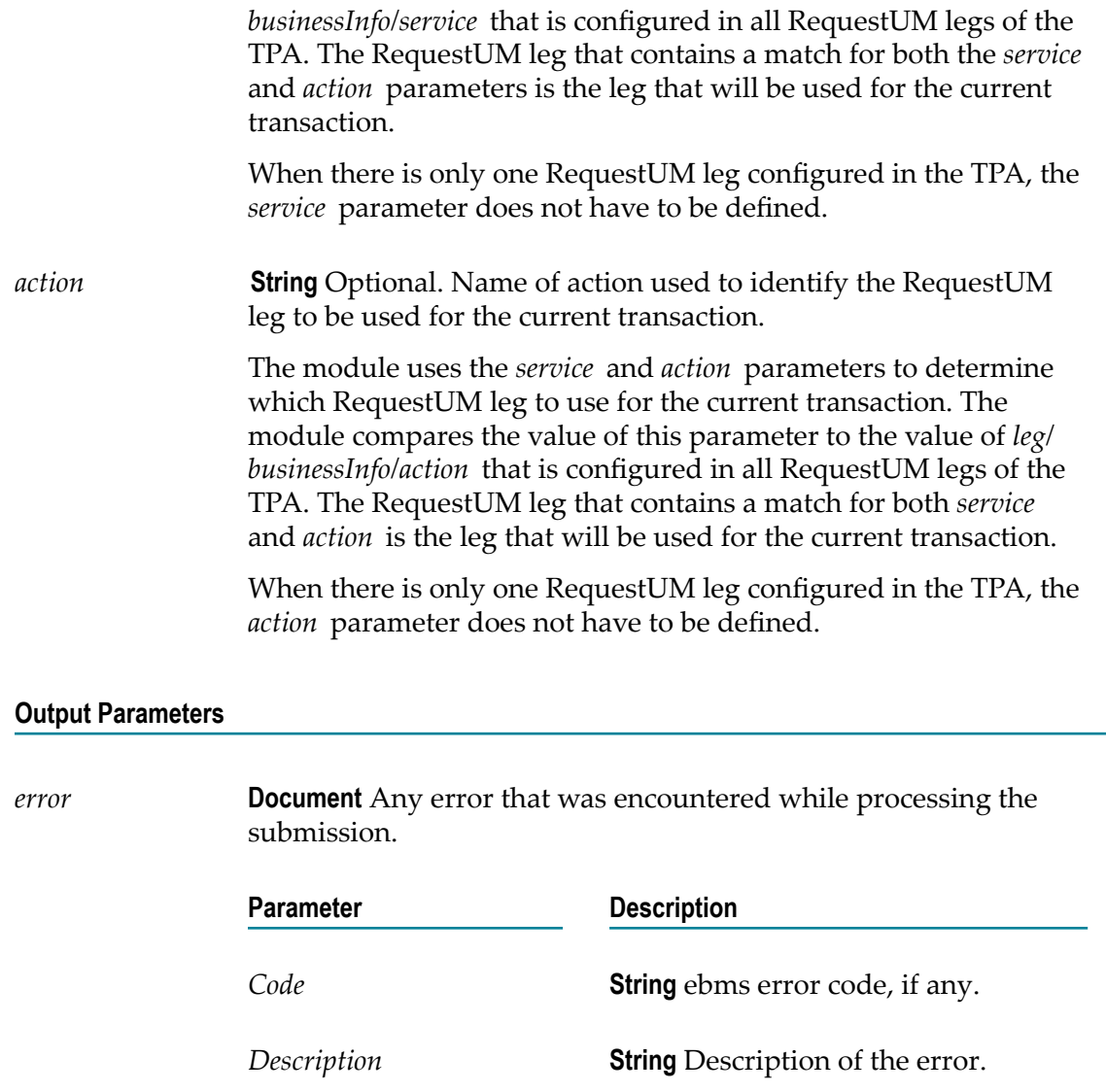

# <span id="page-83-0"></span>**wm.ip.estd.as4.msh:userMessageSubmit**

Enables the sender to submit a user message to the responding MSH, which packages the payload into a user message and sends it to the initiating MSH.

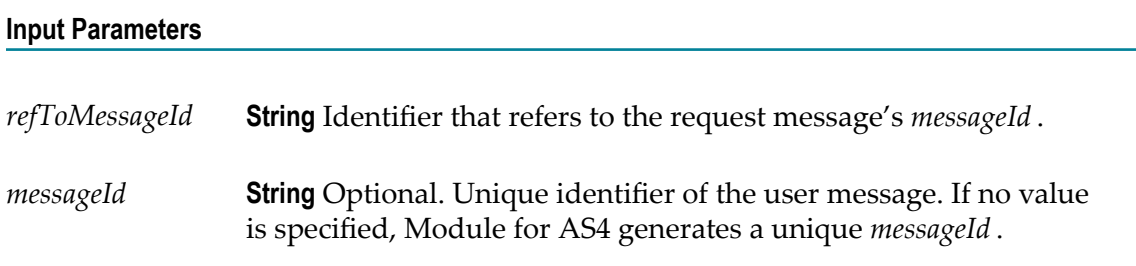

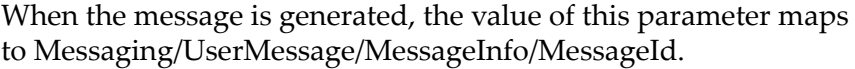

*partInfo* **Document List** Optional. Metadata for the *partContent* parameter.

The values specified map to the Messaging/UserMessage/ PayloadInfo/PartInfo element.

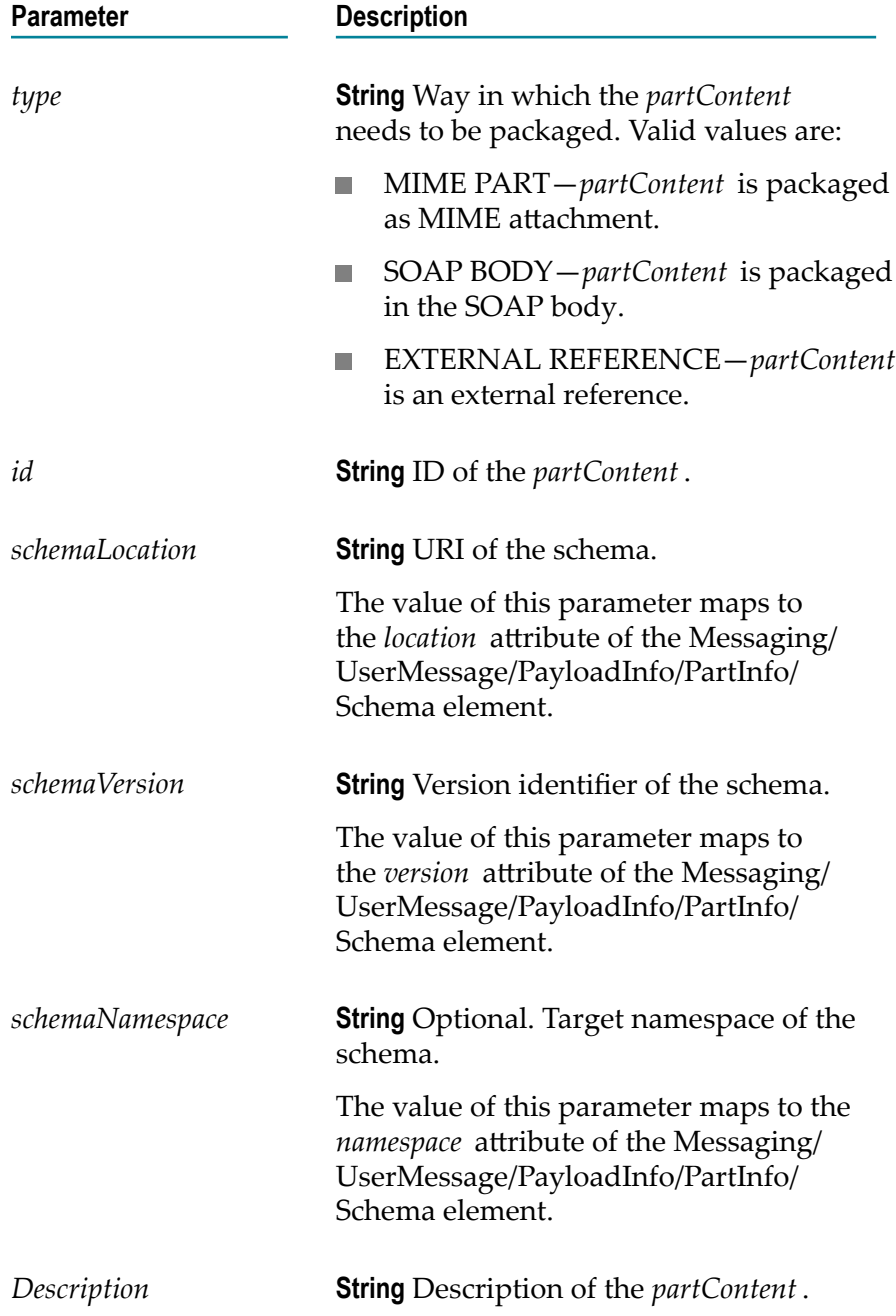

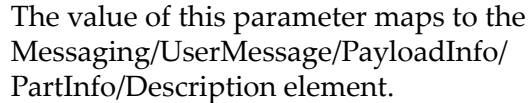

*property* **Document List** List of name value pairs that are sent along with the message.

> The value of this parameter maps to the Messaging/UserMessage/PayloadInfo/ PartInfo/PartProperties element.

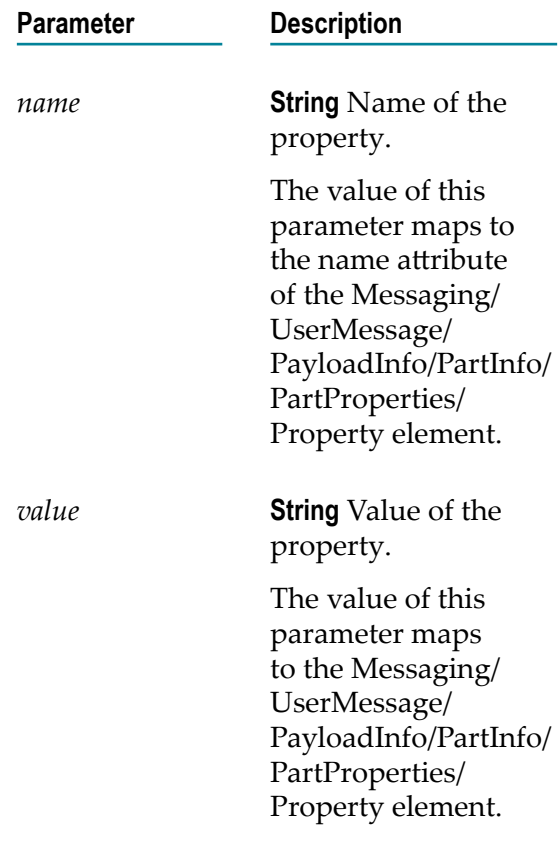

*property* **Document List** Optional. List of name-value pairs that are sent along with the message.

> These pairs map to the zero or more Property child elements within Messaging/UserMessage/MessageProperties.

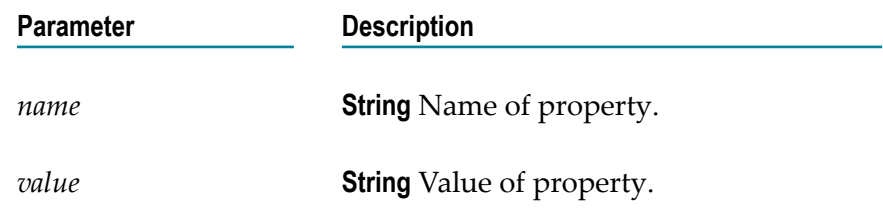

*type* **String** Type of property.

*partContent* **InputStream** Optional. Array of all the MIME attachments. Each element within the array must have a corresponding *partInfo* .

### **Output Parameters**

There are no output parameters.

# <span id="page-86-0"></span>**wm.ip.estd.as4.msh:sendPull**

Enables the receiver to send a pull signal to the responding MSH. The pulled user message is returned on the back channel of the pull request.

### **Input Parameters**

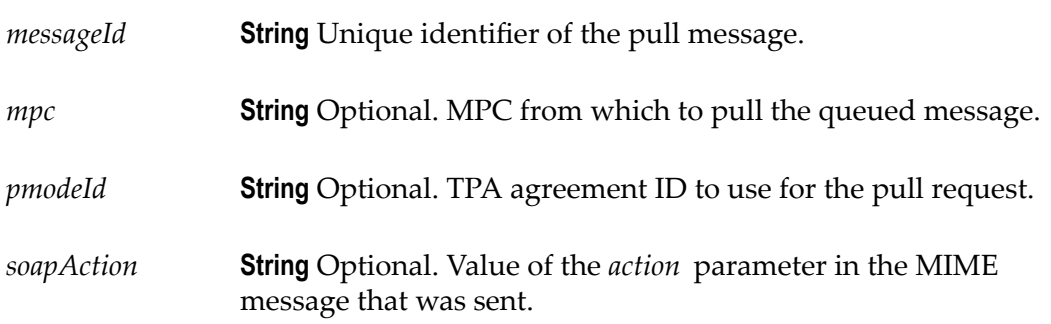

*simpleSelectionItems***Document** Optional. Select a list of simple elements.

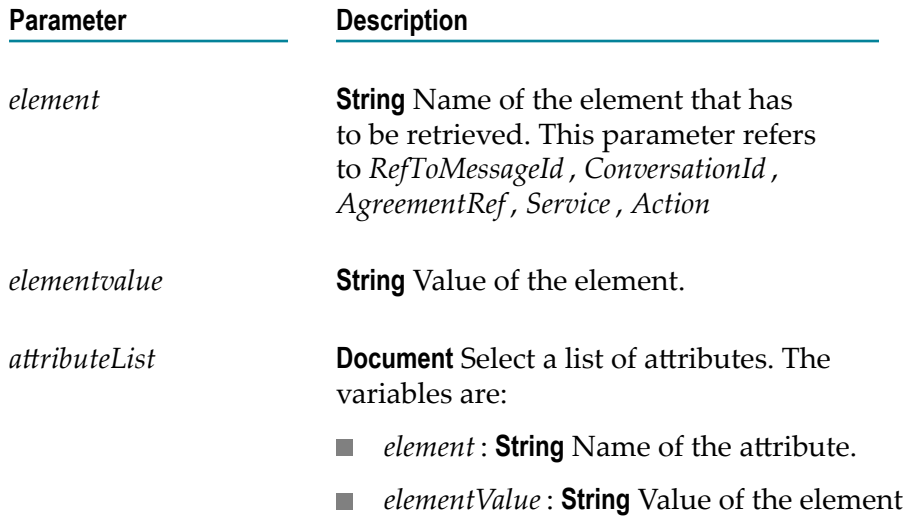

*complexSelectionIteDscument Select a list of complex elements.* 

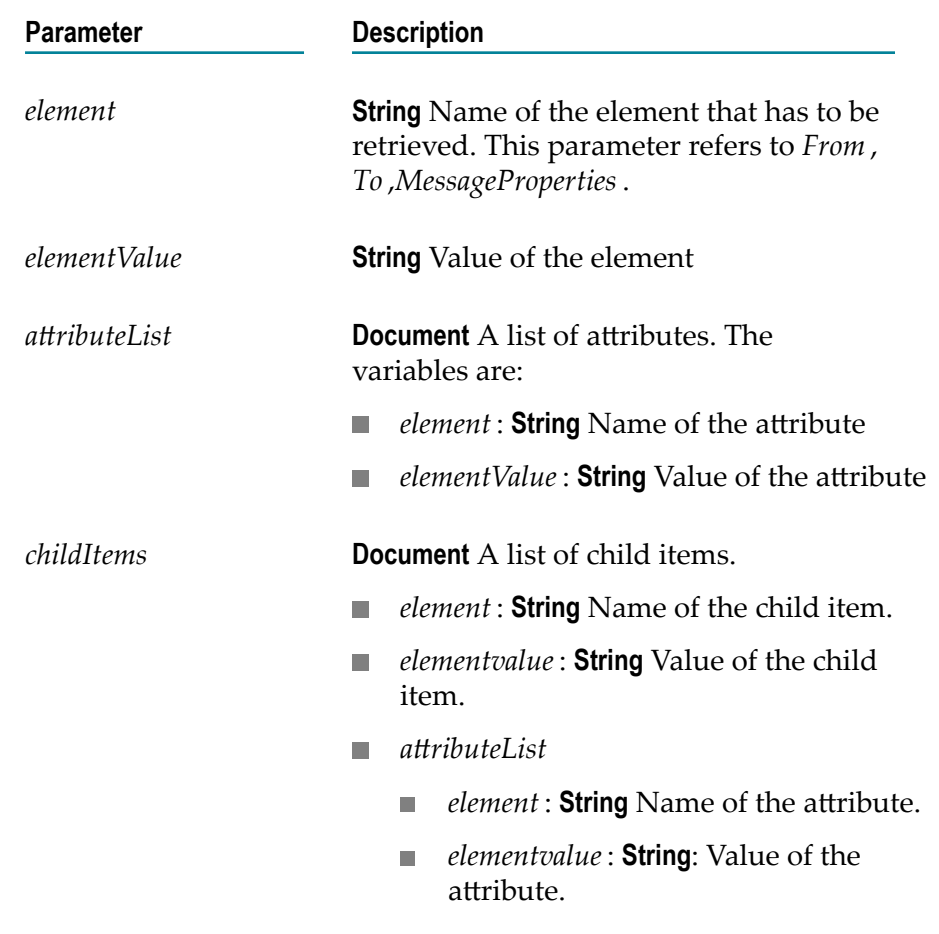

*error* **Document** Any error that was encountered while processing the submission.

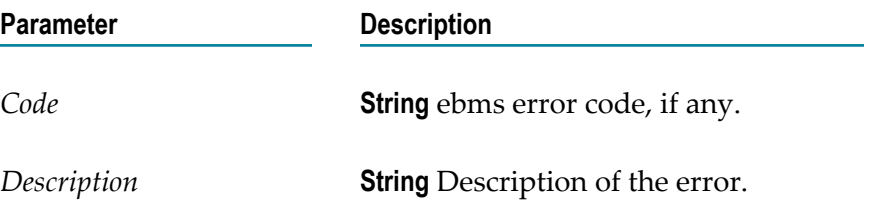

# <span id="page-87-0"></span>**wm.ip.estd.as4.util.pull:clearMPC**

For the MPC specified, removes all bizDocIDs that are cached in Module for AS4. When the transaction analysis in Trading Networks is purged, you must invoke this service to clear the cache as well.

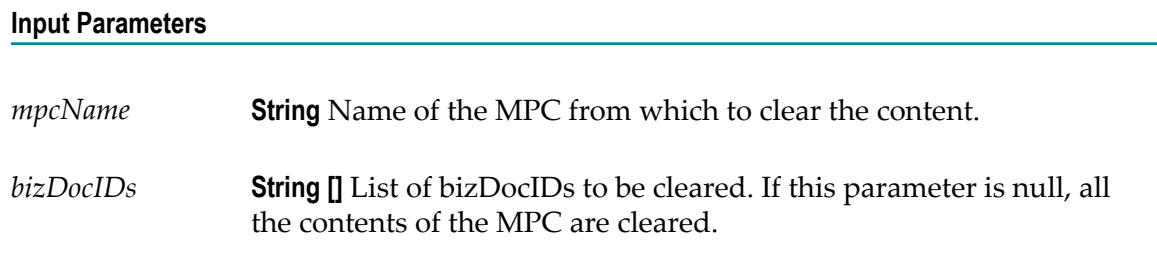

None.

# <span id="page-88-0"></span>**wm.ip.estd.as4.util.pull:getMPCContents**

Returns the list of bizDocIDs queued in the specified MPC.

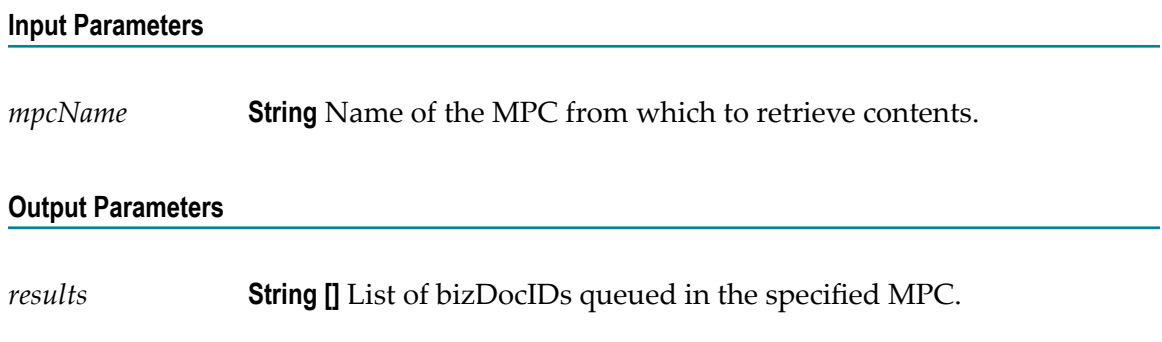

### <span id="page-88-1"></span>**wm.ip.estd.as4.util.multihop:routingFunction**

Returns the information needed to forward a received message in a multi-hop exchange. This is the default routing service that the intermediary MSH (Module for AS4) invokes to determine which MSH the received message should be forwarded to next.

This service uses the ebMS PartyInfo element and its sub-elements to determine the forwarding address. You can customize this service by editing the mappings in the WmAS4\config\RoutingTable.properties.

### **Input Parameters**

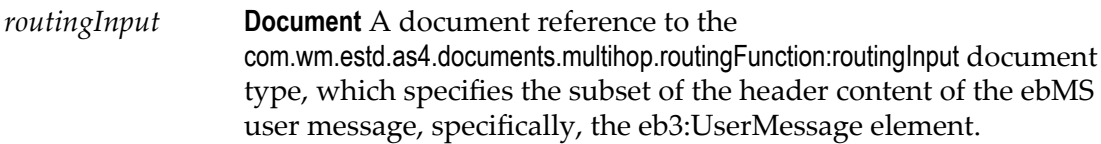

*result* **Document** A reference to com.wm.estd.as4.documents.multihop.routingFunction:NextDestination, which specifies the destination details for the message to be forwarded.

### <span id="page-89-0"></span>**wm.ip.estd.as4.util.retry:cancelRetry**

Cancels the Retry that is scheduled for a given user message.

Usually, when Retry is enabled and either the user message fails to be sent or no receipt is received for the user message, the module tries to resend the user message after a configured time interval. The cancelRetry service cancels retrying to send the user message.

#### **Input Parameters**

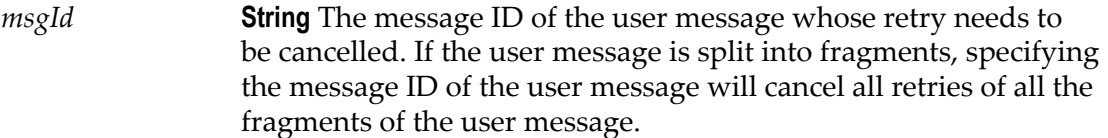

#### **Output Parameters**

*taskCancelled* **String** The status of the cancellation. When *taskCancelled* is true, retry was cancelled successfully. When *taskCancelled* is false, retry was not cancelled successfully.

### <span id="page-89-1"></span>**wm.ip.estd.as4.util.split:getGroupList**

Retrieves a list of group IDs of the message fragments that are in a given state.

When message splitting is enabled, each fragment group at the receiver side has a status of either ACTIVE, COMPLETE, EXPIRED, or REJECTED. The getGroupList service retrieves a list of the group IDs of those fragments that are in the specified status.

#### **Input Parameter**

*status* **String** The status of the fragments you want to be listed. Valid values are:

- ACTIVE—One or more fragments of the group was received and there are still more fragments to come.
- COMPLETE—All fragments in the group were received.  $\Box$
- EXPIRED—A group fragment was received after the time set for the *joinInterval* parameter elapsed.
- REJECTED—There was a problem during processing of one of the fragments in the group.

*groupIds* **String[]** The list of all the group IDs that have the specified status.

# <span id="page-90-0"></span>**wm.ip.estd.as4.util.split:clearGroup**

Resets the status of a group.

### **Input Parameters**

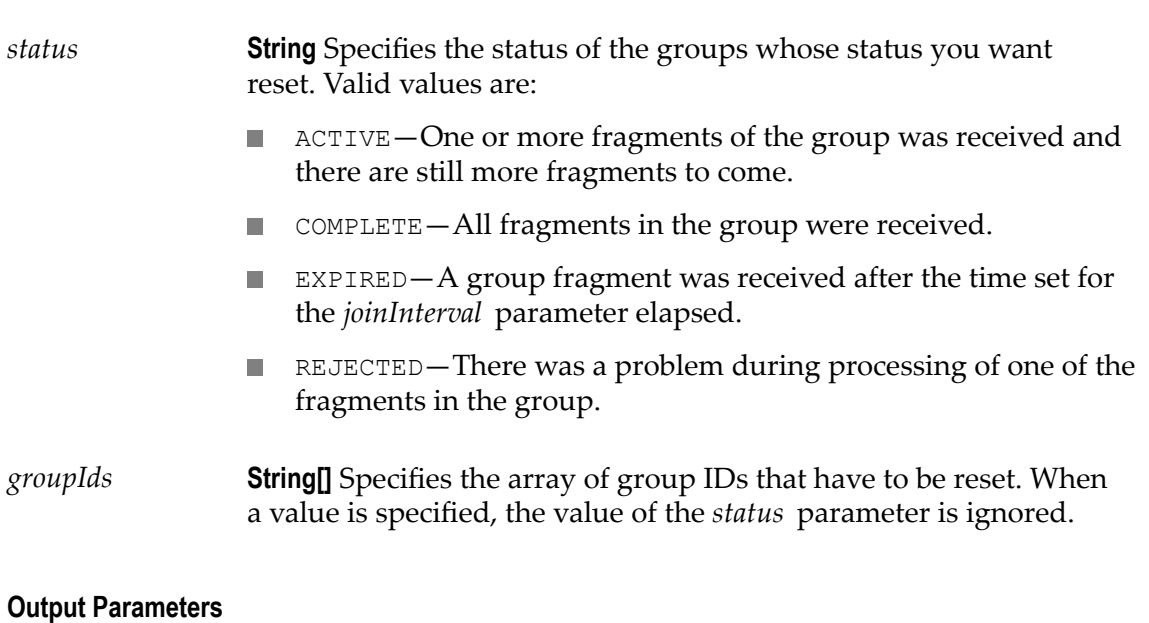

None.

# **B Supported P-Mode Parameters**

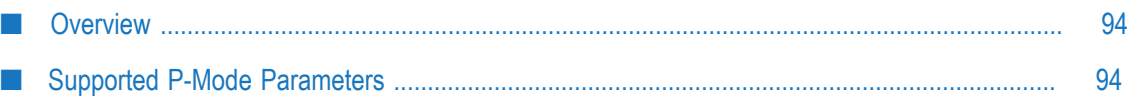

# <span id="page-93-0"></span>**Overview**

This appendix names the P-Mode parameters that Module for AS4 supports.

### <span id="page-93-1"></span>**Supported P-Mode Parameters**

Module for AS4 supports the following P-Mode parameters:

PMode.ID PMode.Agreement PMode.MEP PMode.MEPbinding PMode.Initiator.Party PMode.Initiator.Role PMode.Initiator.Authorization.username PMode.Initiator.Authorization.password PMode.Responder.Party PMode.Responder.Role PMode.Responder.Authorization.username PMode.Responder.Authorization.password PMode.Protocol.Address PMode.BusinessInfo.Service PMode.BusinessInfo.Action PMode.BusinessInfo.Properties PMode.BusinessInfo.PayloadProfile PMode.BusinessInfo.PayloadProfile.maxSize PMode.ErrorHandling.Report.SenderErrorsTo PMode.ErrorHandling.Report.ReceiverErrorsTo PMode.ErrorHandling.Report.AsResponse PMode.ErrorHandling.Report.ProcessErrorNotifyConsumer PMode.ErrorHandling.Report.ProcessErrorNotifyProducer PMode.ErrorHandling.Report.DeliveryFailuresNotifyProducer PMode.Security.Include.TimeStamp PMode.Security.X509.Sign PMode.Security.X509.Signature.Certificate PMode.Security.X509.Signature.HashFunction PMode.Security.X509.Signature.Algorithm PMode.Security.X509.Signature.SignReceiptBody PMode.Security.X509.Encryption.Encrypt PMode.Security.X509.Encryption.Certificate PMode.Security.X509.Encryption.Algorithm PMode.Security.UsernameToken.username PMode.Security.UsernameToken.password PMode.Security.PModeAuthorize PMode.Security.SendReceipt PMode.Security.SendReceipt.ReplyPattern PMode.ReceptionAwareness PMode.ReceptionAwareness.Retry PMode.ReceptionAwareness.Retry.Parameters PMode.ReceptionAwareness.DuplicateDetection PMode.PayloadService.Compression PMode.Splitting.FragmentSize PMode.Splitting.JoinInterval PMode.Protocol.AddActorOrRoleAttribute